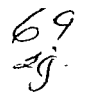

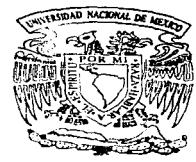

# UNIVERSIDAD NACIONAL AUTONOMA DE MEXICO

FACULTAD DE INGENIERIA

DISEÑO. DESARROLLO E IMPLEMENTACION DEL INFORMACION PARA PROCESAR CONSULTAR LAS FINANZAS PUBLICAS FEDERALES REGIONALIZADAS

# T E S I S

OUE PARA OBTENER EL TITULO DE INGENIERO EN COMPUTACION

PRESENTA

VICTORINO OLIVARES BECERRIL

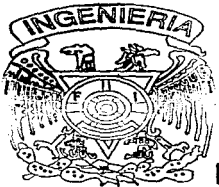

DIRECTOR DE TESIS:

ING. FERNANDO RAMIREZ GODOY

México, D. F. Septiembre 1997

TESIS CON FALLA DE ORIGEN

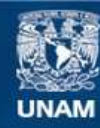

Universidad Nacional Autónoma de México

**UNAM – Dirección General de Bibliotecas Tesis Digitales Restricciones de uso**

# **DERECHOS RESERVADOS © PROHIBIDA SU REPRODUCCIÓN TOTAL O PARCIAL**

Todo el material contenido en esta tesis esta protegido por la Ley Federal del Derecho de Autor (LFDA) de los Estados Unidos Mexicanos (México).

**Biblioteca Central** 

Dirección General de Bibliotecas de la UNAM

El uso de imágenes, fragmentos de videos, y demás material que sea objeto de protección de los derechos de autor, será exclusivamente para fines educativos e informativos y deberá citar la fuente donde la obtuvo mencionando el autor o autores. Cualquier uso distinto como el lucro, reproducción, edición o modificación, será perseguido y sancionado por el respectivo titular de los Derechos de Autor.

**A MIS PADRES** Gracias por su esfuerzo y sacrificio para darme una profesión.

A MI ESPOSA e HIJOS Porque me dieron el cariño y la energia para seguir adelante.

# AL INGENIERO FERNANDO RAMIREZ GODOY Por su gran apovo e interés para dar el último paso en esta etapa de mi vida profesional.

 $\ddot{\phantom{a}}$ 

A MIS HERMANOS Porque sus virtudes son dignos de tomar de ejemplo.

# A MIS FAMILIARES Y AMIGOS Por apovarme y por estar al

pendiente de mi información.

# A LA FACULTAD DE INGENIERIA

Por el albergue brindado durante mi educación profesional y a mis profesores porque gracias a ellos he logrado mi formación como ingeniero.

# INDICE

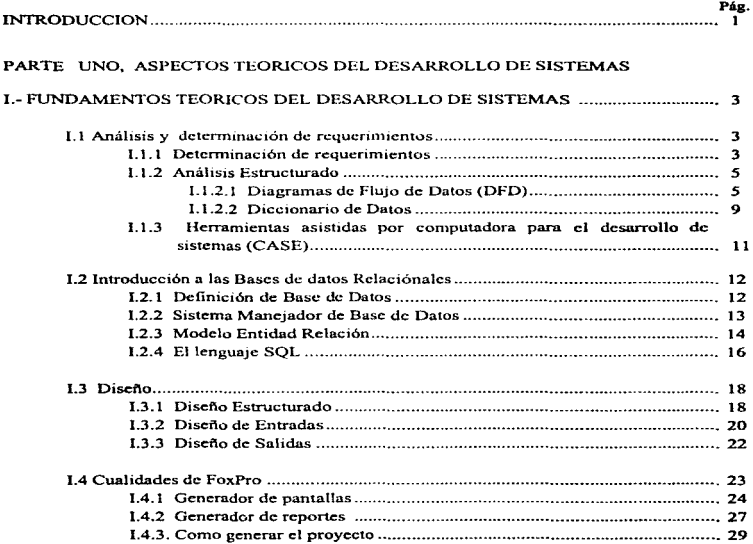

# PARTE DOS, ASPECTOS GENERALES DE LA DEPENDENCIA

the party of the company of the company of the

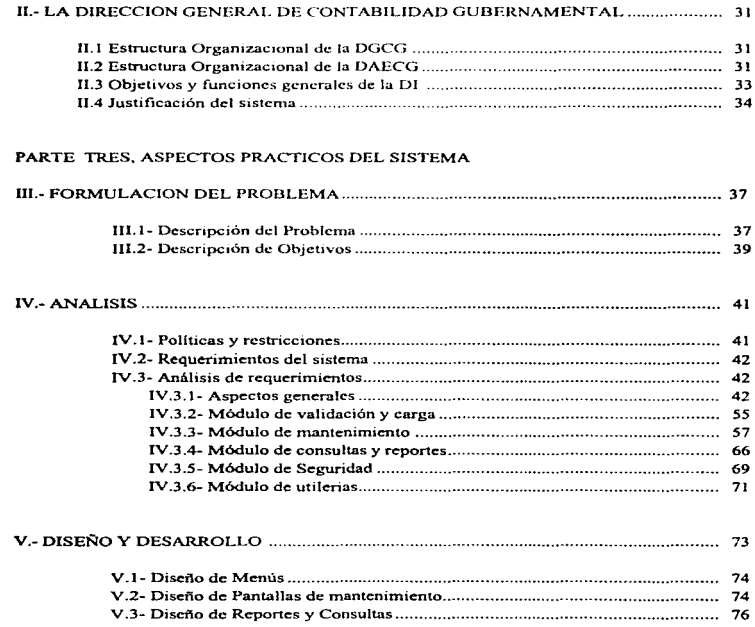

and the contract of

the control of the second control of the control of the control of

# PARTE CUATRO

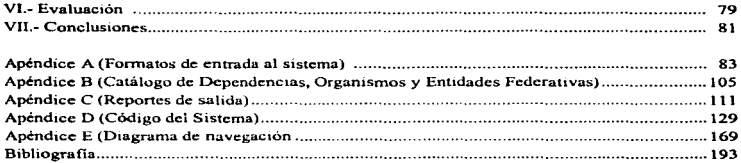

# INTRODUCCIÓN

or advanced to them as if you allow the continuous continuous continuous

El desarrollo de sistemas de información computarizados siguen y seguirá siendo una necesidad para controlar y administrar los datos en pequeña, mediana o gran escala. Dentro del Gobierno Federal y en particular la Secretaria de Hacienda el desarrollo de sistemas es un punto primordial para conocer los aspectos presupuestarios y financieros de las dependencias y entidades Gubernamentales.

Este proyecto surge de la necesidad de analizar y controlar un gran volumen de información vinculada con las finanzas públicas regionalizadas con el propósito de generar el informe que muestra los datos detallados por entidad federativa relativos al origen y destino del ingreso y gasto del Sector Público.

La organización de este documento consta de cinco partes estructurados de la siguiente manera:

La primera parte, capítulo uno, se describe en forma clara y sencilla los conceptos teóricos necesarios para el desarrollo de un sistema de información. Mencionando las distintas etapas para el desarrollo de sistemas, como son la identificación de problemas, planteamiento de objetivos para dar paso a la determinación de requerimientos. La siguiente etapa que se presenta es analizar las necesidades propias del sistema mediante herramientas que facilitan la cornprenstón del sistema, como lo es el diagrama de flujo de datos que cuenta con una técnica estructurada para presentar en forma gráfica la entrada de datos, los procesos, y Ja salida de la información; también se menciona el diccionario de datos que contiene todos los elementos que utiliza el sistema, así como sus especificaciones, si son alfanuméricos, etc. La etapa siguiente es el diseño del sistema donde se hace referencia al diseño de entrada y salida de datos, la interfaces con el usuario, la subsecuente etapa es el desarrollo del sistema donde entran en acción los programadores para codificar todo el software que sea necesario.

La segunda parte. capítulo dos. se describe a la Dependencia Gubeniamental en este caso a la Dirección General de Contabihdnd Gubernamental (DGCG) dependiente de la Subsecretaría de Egresos subdivisión de la Secretaría de Hacienda y Crédito Público (SHCP) presentando su organización y funciones de la misma, así como de sus áreas vinculadas con el desarrollo del sistema; siendo la área que la solicita, la Dirección de Análisis Económico de la Contabilidad Gubernamental (DAECG) y quien lo desarrolla, la Dirección de Informática (DI). En este capitulo también se demuestra la justificación del desarrollo del sistema.

La tercera parte trata el aspecto práctico de la presente tesis. En el capítulo tres se realiza una breve descripción del problema y se plantean algunos objetivos. El capítulo cuatro aborda el anál1sis del sistema con el objeto de conocer como opera e identificar los requerimientos de los usuarios, tomando las herramientas del análisis estructurado: diagramas de flujos de datos~ estructura de datos y diagrama de entidad relación para el desarrollo de esta etapa. El capítulo cinco se presenta el diseño del sistema, tomando como punto fundamental del diseño estructurado la carta de estructura, también se hace referencia al diseño de pantallas, interfaces y salidas indispcnsnbles para darle el toque atractivo a un sistema.

La última parte de la tesis se hace una evaluación del sistema tomando puntos como presentación. facilidad de uso. flexibilidad en seleccionar información entre otros haciendo

والمقدمة المواقع المواقع المواقع المواقع المواقع المواقع المواقع المواقع المواقع المواقع المواقع المواقع المواقع المواقع

Pag. 1

mención de algunas deficiencias que actualmente presenta el sistema. También en esta parte se presentan las conclusiones finales del sistema. Asi como de los apendices presentando un listado de los principales programas del sistema. algunos reportes típicos generados por el sistema, los formatos de Excel que alimentan al sistema año con año, los catálogos que utiliza el sistema, como lo es el de Dependencias. Organismos y Entidades Federativas, por último la bibliografia punto importante para cualquier persona que desarrolla un trabajo semejante al tratado y para mostrar las bases de su desarrollo\_

 $\sim 10^{-10}$   $\rm s$ 

and some project

and the company of the company of the company

the course.

**Contract** 

an Alban (1976)<br>1977 - Johann Store, politik (1977)<br>1978 - Johann Store, politik (1977)

and the special control of the control of the control of the con-

Pág.<sub>2</sub>

a katalog kalendar dan disebut ke di sebagai ke di sebagai ke di sebagai ke di sebagai ke di sebagai ke di seb<br>Ke pakai ke di sebagai ke di sebagai ke di sebagai ke di sebagai ke di sebagai ke di sebagai ke ke di sebagai ה המוכר המוכר המוכר המוכר המוכר המוכר המוכר המוכר המוכר המוכר המוכר המוכר המוכר המוכר המוכר המוכר המוכר המוכר <br>המוכר המוכר המוכר המוכר המוכר המוכר המוכר המוכר המוכר המוכר המוכר המוכר המוכר המוכר המוכר המוכר המוכר המוכר המ

# 1.- FUNDAMENTOS TEORICOS DEL DESARROLLO DE SISTEMAS

El desarrollo de sistemas puede considerarse, en general, formado por tres grandes componentes: el análisis de sistemas. diseño de sistemas e implementación de sistemas. El diseño de sistemas es el proceso de planificar. reemplazar o complementar un sistema organizacional existente. Pero antes de llevar a cabo esta plancación es necesario comprender, en su totalidad. como trabaja el viejo sistema y determinar la mejor fonna en opttnuzar el uso de las computadoras (si realmente son necesarias) para realizar los procesos más eficientes. El análisis de sistemas, por consiguiente, es el proceso de clasificación e interpretación de hechos. diagnóstico de problemas y empleo de la información para recomendar mejoras al sistema. Mientras que la implementación de sistema es codificar en forma estructurada los programas que sean necesarios para el desarrollo de cl.

#### **1.1** Análisis y determinación de requerimientos

Esta etapa del desarrollo de sistemas, muchos analistas la consideran la más importante, ya que en ella se basa el éxito del mismo\_ En ella se hace hincapié en la investigación y el cuestionamicnto para conocer cómo opera el sistexna e identificar los requerimientos que tienen los usuarios para modificar o proponer uno nuevo. Sólo después de comprender en su totalidad el sistema. los analistas están en posición de analizarlo y generar recomendaciones para el disef\o de sistemas.

# **1.1.l** Determinación de requerimientos

La determinación de requerimientos, es el estudio de un sistema para conocer cómo trabaja y dónde es necesario efectuar mejoras. Los estudios de sistemas dan como resultado una evaluación de la forma como trabajan los métodos empleados y si es necesario o posible realizar ajustes.

Un requerimiento es una característica que debe incluirse en un nuevo sistema. Esta puede ser la inclusión de determinada forma para capturar datos. o procesar datos, producir información controlar una actividad de la empresa o brindar soporte a la gerencia.

Con el objeto de reunir datos relacionados con los requerimientos. Los analistas utilizan métodos cspcctficos. denominados técnicas para encontrar hechos. entre éstos se incluyen la entrevista y el cuestionario.

### Entrevistas

And all the different continuous company of the company of the company of the company of the company of the company of the company of the company of the company of the company of the company of the company of the company o

Los anahstas emplean Ja entrevista para reunir información proveniente de personas o de grupos. Por lo comlln los entrevistados son usuarios de los sis!cmas existentes o usuarios en potencia del sistema propuesto. En algunos casos. los entrevistados son gerentes o empleados que proporcionan datos para el sistema propuesto o que serán afectados por él.

Una entrevista para la recopilación de información, es una conversación dirigida con un propósito especifico, que se basa en un formato de preguntas y respuestas. Las preguntas tienen ciertas estructuras básicas, los dos tipos básicos de preguntas son las abiertas y las cerradas. Cada pregunta puede lograr algo diferente de las otras y cada una tiene sus ventajas y sus inconvenientes.

# Preguntas abiertas

Las preguntas abiertas permiten al entrevistado opciones "abiertas" para su respuesta. Puede ser una respuesta de dos palabras o de dos párrafos. Se presentan en la figura 1.1.1 algunos ejemplos de preguntas abiertas.

- 1.- ¿CuaJ es en su opinión del sistema de cómputo actual?
- 2.- ¿Cómo ve Jos objetos de este departamento?
- 3.- ¿Cómo se relaciona esta forma con el trabajo que usted desempeña?
- 4.- ¿Cuales son algunos de los problemas que usted pcrsibe respecto a recibir oportunamente la información.?
- 5.- ¿Cuáles son los errores más comunes en la captura de los datos en este departamento?
- 6.- Describa el sistema de cómputo más frustrante con el cual haya trabajado.

Fig. I.1.1 Ejemplo de preguntas abiertas

#### Preguntas Cerradas

La alternativa a las preguntas abiertas se tiene en el otro tipo básico de preguntas, las preguntas cerradas. Las posibles respuestas se encuentran limitadas para el entrevistado, ya que sólo puede responder con un número finito, tal como "ninguno", "uno" o "quince". Algunos ejemplos de  $preg$ untas cerradas se muestran en la figura  $1.1.2$  que a continuación se muestra:

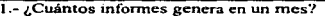

- 1.- ¿Cuántos 1nfonnes genera en un mes"! 2.- ¿Durante cuánto tiempo ha trabajado con los hennanos BakerJoo?
- 3.- De las siguientes Cuentes de inlormación. ¿cuáles son las más vahosas para usted? a. forma de reclamación 11enadas por los clientes
	- b. relación cara a cara con Jos clientes

c. devolución de Ja mercancia

Enumere dos pnoridades principales para el departamento de mercadotecnia en 1986.

4.- ¿Estará completa esta fonna?

Fig. I.1.2 Ejemplo de preguntas cerradas

# Cuestionarios

htzi u zandar sandar

El uso de cuestionarios permite a los analistas reunir información proveniente con varios aspectos de un sistema de un grupo grande de personas. El empleo de formatos estandarizados para las preguntas puede proporcionar datos más confiables que otras técnicas: por otra parte. su amplia distribución asegura el anonimato de los encuestados.

# I.1.2 AnAlisis Estructurado

El análisis estructurado es un método paru el análisis de sistemas manuales o automatizados. que conduce al desarrollo de especificaciones para sistemas nuevos o para efectuar modificaciones a los ya existentes. El objetivo que persigue el análisis estructurado es organizar las tareas asociadas con la determinación de requerimientos para obtener la comprensión completa y exacta de una situación dada. A partir de aquí se determinan los requerimientos que serán la base de un sistema nuevo o modificado.

El análisis estructurado estudia el empleo de los datos en cada actividad. Documenta los hallazgos con diagramas de flujo de datos que muestran en forma gráfica la relación entre procesos y datos~ y en los diccionarios de datos que describen de manera fonnal Jos datos del sistema y los sitios donde son utilizados.

El análisis estructurado utiliza las herramientas de Diagrama de Flujo de Datos y el Diccionario de Datos:

#### 1.1.2.1 Diagrama de Flujo de Datos (DFD):

Los diagramas de flujo de datos se pueden dibujar con sólo cuatro notaciones sencillas, es decir con símbolos especiales o iconos y anotaciones que los asocian con un sistema especffico como se muestra en la figura I.1.3. El uso de iconos especiales para cada elemento depende de qué

enfoque se utilice. el de Yourdon o el de Gane y Sarson. Estas cuatro notaciones son las que a continuación se describen:

#### Flujo de Datos

Movimiento de datos en determinada dirección desde un origen hacia un destino con un nombre asociado, para indicar la entrada y salida de datos n un proceso. El flujo de datos es un "paquete" de datos.

#### Procesos

Personas, procedimientos o dispositivos que utilizan o producen (transforman) datos. Se utiliza un nombre de proceso para indicar la función del mismo.

#### Fuente o Destino de los Datos

Fuentes o destinos externos de datos que pueden ser personas, programas, organizaciones u otras entidades que interactúan con el sistema pero se encuentran fuera de su frontera.

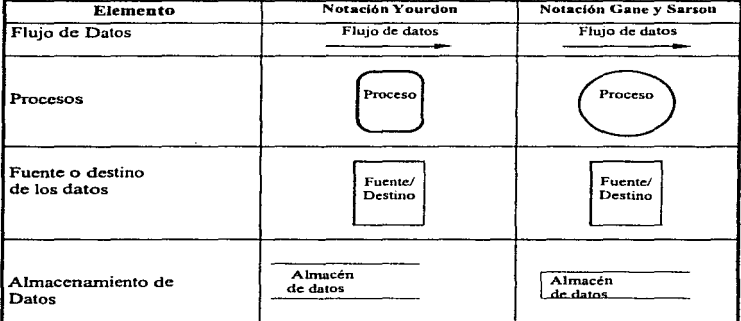

Fig. 1.1.3 Notaciones para el Diagrama de Flujo de Datos

#### Almacenamiento de Datos

the special parties

Es el lugar donde se guardan los datos o al que hacen referencia los procesos en el sistema. El almacenamiento de datos puede representar dispositivos tanto computarizados como no computarizados. Una flecha saliente del sírnbolo indica que se extrae información de éL Con una flecha entrante se indica almacenamiento de información.

En el análisis estructurado se sigue un proceso descendente (top-down). El modelo original se detalla en diagramas de bajo nivel que muestran características adicionales del sistema. Cada proceso puede desglosarse en diagramas de flujo de datos cada vez más detallados. Esta secuencia se repite hnsta que se obtienen suficientes detalles que permiten al analista comprender en su totalidad la parte del sistema que se encuentra bajo investigación, como se muestra en el ejemplo de la figura l.1.4a y l. l .4h.

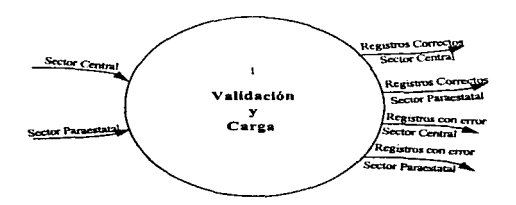

Fig. I.1.4a Diagrama de flujo de datos para la vaJidación y carga de información del sistema de rcgionalización primer nivel.

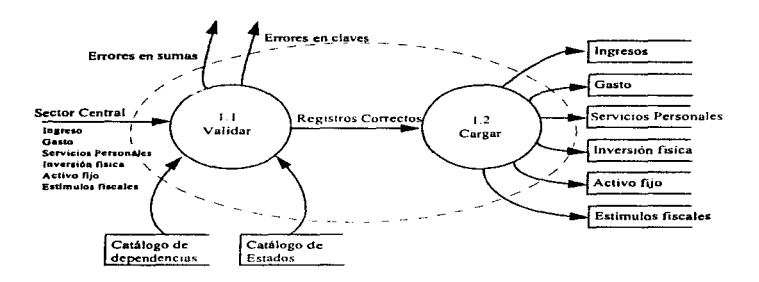

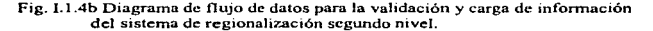

Las características del diagrama de flujo de datos son las siguientes:

#### a).- Es gráfico

La ventaja de una herramienta gráfica consiste en su impacto visual; es decir, que de un vistazo se perciben rápidamente las funciones principales del sistema. El DFD debe usarse de una manera concisa para evitar que el usuario pierda interés  $en \in I$ .

#### b).- Es modular

Significa que el DFD muestra la participación de un sistema en funciones tan independientes entre si como sea posible, lo cual permite tanto al usuario como al diseñador revisar cada función del sistema de una manera aislada.

#### c).- Enfatiza el flujo de datos

El DED muestra solamente el flujo de datos que se transforman a medida que nasana los procesos (funciones) desde la entrada a la salida

#### d).- Desenfatiza el fluio de control

El DFD no muestra información de control (banderas), ni secuencia de acciones en el tiempo.

#### e).- Es modificable

Esto significa que se nueden considerar algunas partes del DED con las quales no se hava quedado satisfecho y volver a trabajarlas.

# f).- No es redundante

approximation of a way.

Quiere decir que una función debe registrarse sólo una vez en el sistema, al cual dará origen que el DFD, sea consistente y de fácil actualización.

# 1.1.2.2 Diccionario de Datos

El diccionario de datos contiene las características lógicas de los sitios donde se almacenan los datos del sistema, incluyendo nombre, descripción. ahas, contenidos y organización. También identifica los procesos donde se emplean los datos y los sitios donde se necesita el acceso inmediato a la información. Sirve como punto de paruda para idenhficar Jos requerimientos de las bases de datos durante el diseño del sistema.

Si algún miembro del equipo de anahstas encargados del sistema desea saber alguna definición del nombre de un dato o el contenido particular de un flujo de datos, esta información debe encontrarse disponible en el diccionario de datos.

Principalmente se utilizan los diccionarios de datos, por las siguientes razones:

- a).- Para manejar los dewlles en sistemas grandes.
- b).- Para comunicar un significado común para todos los elementos del sistema.
- c).- Para documentar las características del sistema.
- d).- Para facilitar el análisis de los detalles con la finahdad de evaluar las características y determinar dónde efectuar cambios en el sistema.
- e).- Localizar errores y omisiones en el sistema.

En suma el diccionario de datos contiene información relevante sobre el flujo de datos. estructura de datos y procesos. Para ejemplificar estos conceptos a continuación se presentan tres figuras que muestran formatos para asentar estos detalles.

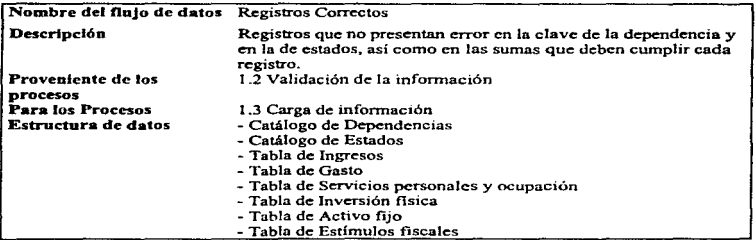

Fig. I. l .5 Formato para ejemplificar e) flujo de datos en el diccionario de datos.

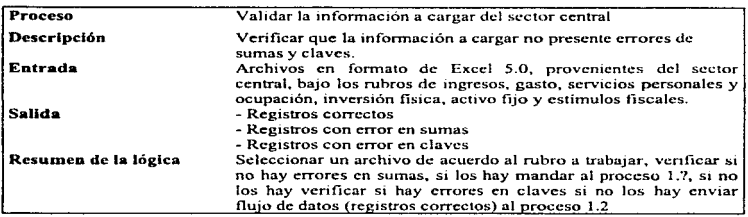

 $\epsilon$ 

 $\bar{\beta}$  $\mathcal{A}_{\text{max}}(\mathcal{A},\mathcal{A})$  Fig. I.1.6 Formato para ejemplificar los Procesos en el diccionario de datos.

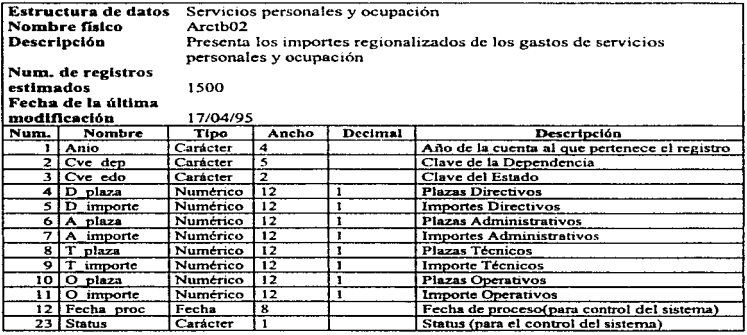

Fig. 1.1.7 Formato para ejemplificar la estructura de datos en el diccionario de datos.

#### 1.1.3 Herramientas asistidas por computadora para el desarrollo de sistemas (CASE)

Las siglas CASE se empica para denotar la ingeniería de sistemas asistida por computadora. La idea básica de CASE es proporcionar un conjunto de herramientas bien integradas y que ahorren trabajo, enlazando y automatizando todas las fases de ciclo de vida del software.

En general las herramientas de ttpo CASE incluyen los siguientes cinco componentes:

- Herramientas para diagramación
- Depósito de información
- Generadores de interfaces
- Generadores de código
- Herrurnientas de administración

## Herramientas para diagramación

Las herramientas para diagramación dan soporte al análisis y documentación de los requerimientos de una aplicación. Estas herramientas ofrecen la capacidad de dibujar diagramas y cartas, además de guardar los detalles en forma interna.

# Depósito de información (Diccionario de datos).

El diccionario contiene detalles sobre los componentes del sistema, tales como datos, flujo de datos. y procesos; asimismo, también incluye información que describe el volumen y frecuencia de cada una de las actividades.

# Generador de interfaces

Las interfaces con el sistema son los medios que permiten a los usuarios interactuar con una aplicación. ya sea para dar entrada a la información o para recibir información. Los generadores de interfaces ofrecen la capacidad para preparar imitaciones y prototipos para las interfaces con los usuarios. Por lo general, soportan la rápida creación de menús de demostración para el sistema, de pantallas de presentación y del formato de informes.

#### Generadores de código

Los generadores de código automatizan la preparación de software. Estos incorporan métodos que permiten convertir las especificaciones del sistema en código ejecutable.

La generación de código aún no ha sido perfeccionada. Los mejores generadores de código producen aproximadamente el 75 % del código fuente de una aplicación. El resto debe ser escrito por los programadores.

#### Herramientas de administración

Los sistemas CASE también ayudan a los gerentes de proyectos a mantener la efectividad y eficiencia de todo el desarrollo de una aplicación. Este componente de CASE ayuda a los gerentes de desarrollo a calendarizar las actividades de análisis y diseño así como la asignación de recursos a las diferentes actividades del proyecto.

#### Clasificación de las herramientas CASE.

La clasificación se puede realtzar a través del ciclo de vida de los sistemas de información. Herramientas CASE para la plancación UPPER CASE. Herramientas: para el análisis y diseño llamada MIDDLE-CASE. Y herramientas para la construcción de los sistemas de infonnación conocida como LOWER-CASE.

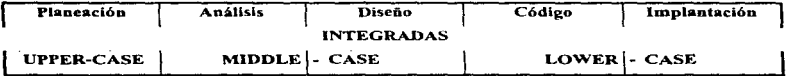

Fig. 1.1.8 Clasificación de las Herramientas CASE.

# 1.2 Introducción a las Bases de Datos Relacionales

Una de las necesidades actuales y futuras de las empresas, es tener un control centralizado de sus datos, con el objeto de evitar problemas como redundancia, inconsistencia, etc...

La estructura lógica de una base de datos relacional está basada en la presentación de entidades mediante tablas. las cuales constan de columnas (campos) y Tenglunes (registros). Las Telaciones entre tablas se llevan a cabo a través de un conjunto de columnas que se tengan en común, logrando una conexión dinámica entre un número ilimitado de ellas a través del contenido de esas columnas.

#### 1.2.l Definición de Base de Datos

A continuación se presenta algunas definiciones de Base de Datos.

Una colección de archivos relacionados entre si, de la cual los usuarios pueden extraer información sin considerar las fronteras físicas de los archivos.

الربيون ماراتها عامدة

Una co1ección de datos 1nterrelacionados almacenados en conjunto sin redundancias perjudiciales o innecesarias; su finalidad es la de servir a una o más aplicaciones; Jos datos son independientes de los programas que los usan; se emplean métodos bien definidos para incluir datos nuevos y modificar o extraer los datos almacenados.

El enfoque de Bases de Datos nos permite:

#### • Controlar la redundancia

prove that the participal contains and a series

En sistemas que no usan bases de datos, cada aplicación por lo general tiene sus propios archivos privados. Esto a menudo origina enorme redundancia en los datos almacenados. así como desperdicio del espacio de alrnacenamicntu.

La redundancia se puede definir como la repetición de datos que generan inconsistencia.

#### • Evitar la inconsistencia

Esto en realidad es corolario del punto anterior. Supóngase que tenemos registrados el número telefónico de un empleado en dos archivos diícrentes (redundancia) se dice que existe inconsistencia en la información cuando la información del mismo en pleado no concuerdan entre si.

#### • Lograr la integracióu de los dato§

La integridad consiste en garantizar que los datos de la base de datos sean exactos. La inconsistencia onginada por la redundancia es un ejemplo de falta de integridad. pero aún cuando no se tenga redundancia, se pueden tener datos incorrectos, como ejemplo supongamos que el número de horas que debe trabajar un empleado no debe ser menor a 6 horas. El administrador de la base de datos debe especificar estas limitanlcs. para no permitir que un programa erróneo actualice datos no permitidos.

# • Compartir los datos entre diferentes apllcacioue§

Los datos pueden actualizarce o consultarse simultáneamente por varios usuarios.

#### • Uniformar los controles de seguridad

No es recomendable que todos los usuarios del sistema de Bases de Datos puedan tener acceso a toda la información, por lo que se puede definir controles de autorización para que se apliquen cada vez que se intente al acceso a datos sensibles.

#### 1.2.2 Sistema Manejador de Base de Datos (DBMS del inglés Data Base Mauagement System)

Consta de un conjunto de datos relacionados entre si y un conjunto de programas para tener acceso a estos datos. El conjunto de datos se conoce comúnmente como Base de Datos. Esta contiene infonnación acerca de una organización detenninada. El objetivo primordial de un DBMS es crear un ambiente en que sea posible guardar y recuperar información de Ja Base de Datos en forma conveniente y eficiente.

 $\frac{3}{4}$ 

Dentro de los principales objetivos que deben cumplir un DBMS se encuentran las siguientes:

- Controlar la concurrencia Múltiples usuarios pueden acccsar a la misma infonnac1ón al mismo tiempo. sin que ello se tengan problemas con los datos.
- Proteger los datos contra falla Es la capacidad de restaurar la integridad y consistencia después de una falla del sistema.
- El diccionario de datos Es la capacidad del manejador de la Base de Datos de poder tener la descripción de los datos que están almacenados en la base de datos.
- La interfaz de alto nivel con los programadores El manejo de un lenguaje de cuarta generación como lo es SQL.

# 1.2.3 Modelo Entldad Relación

E\ modelo Entidad Relación es una técnica para definir las necesidades de información de cualquier empresa. Esta técnica involucro conceptos que se identifican con varios objetos de importancia para la empresa, a los cuales se les denomina entidades, a las características de dichos objetos se tes denomina atributos y a cómo se relacionan estos objetos entre s{ se les denomina relaciones.

Todos estos conceptos se modelan a través de cierto tipo de esquemas gráficos, los cuales muestran a los anatistas una manera más sencilla y práctica de visualizar sus necesidades de información.

#### Entidad:

Una entidad es una persona, cosa o lugar, que cae dentro del alcance del sistema, acerca de la cua\ el sistema debe mantener. correlacionar y desplegar información. La entidad se representa por medio de una caja con las esquinas redondeadas y dentro de ésta se escribe el nombre de la entidad. el cual debe estar en singular.

Cada entidad debe tener un nombre único dentro del sistema, lo que indica no puede existir dos entidades dentro del rnismo sistema con el mismo nombre.

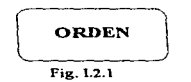

La entidad dentro de un modelo relacional se representa por medio de una tabla, donde el nombre de la tabla corresponde al nombre de la entidad. Además, cada tabla debe contener una columna que identifique de forma única a cada renglón de ésta. Esta columna recibe el nombre de llave primaria (PK), la cual no puede contener valores nulos, ni duplicados. tal y como se muestra en la figura l.2.2

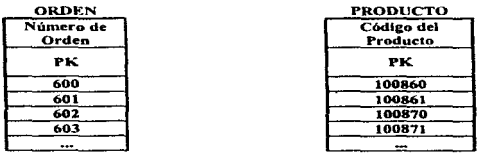

Fig. 1.2.2 Ejemplo de entidad en un modelo relacional.

# Atributo

 $\{x_{i} \sim \sigma(x_{i}) \mid x_{i} \sim x_{i} \}$  ,  $\{x_{i} \sim x_{i} \}$ 

Un atributo es una característica o cualidad de una entidad o relación. que cae dentro del alcance del sistema, acerca del cual el sistema debe mantener, correlacionar y desplegar información, como se muestra en el cjcmplo de la figura l .2.3.

Para presentar uno o varios datos. se escribe el nombre del atribulo dentro de la entidad como se muestra en el ejemplo 1.2.4.

- # Indica que el atributo es llave primaria (PK)
- Indica que el atributo es obligatorio

# Relación

Una relación requiere de una o más entidades, la cual debe caer dentro del alcance del sistema. acerca de la cual el sistema debe mantener. correlacionar y desplegar información.

Las relaciones se presentan en varias modalidades:

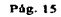

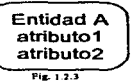

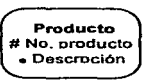

Fig. 1.2.4

• Relaciones Uno a Uno con las combinaciones de obligatorio a opcional, opcional a opcional y obliga(orio a obliga(orio. La relación obligatoria se representa por una linea continua. mientras la opcional por unn linea pun(eada.

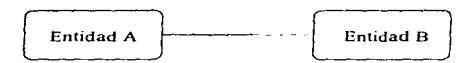

Fig. 1.2.5 Ejemplo de relación uno a uno en su combinación obligatorio a opcional.

Relaciones Uno a Muchos con las combinaciones de obligatorio a opcional, opcional a opcional. obligatorio a obligatono y opcional a obligatorio. La relación obligatoria se representa por una línea contmua, la opcional por una línea punteada y Ja entjdad donde se quiere representar la relación de muchos por un triángulo como se muestra en la figura 1.2.6.

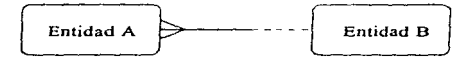

Fig. 1.2.6 Eiemplo de relación uno a muchos en su combinación obligatorio a opcional.

• Relaciones Muchos a Muchos con las combinaciones de opcional a opcional, obligatorio a opcional y obligatorio a obligatorio.

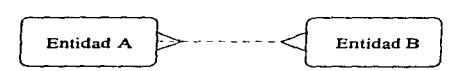

Fig. 1.2. 7 Ejemplo de relación muchos a muchos en su combinación opcional a opcional.

#### 1.2.4 El lenguaje SQL

SOL se introdujo como lenguaje de consulta del Sistema R, el cual fue un proyecto de investigación que se desarroJJó en 1974 por IBM. EJ objetivo del proyecto era demostrar la apJicación práctica del modelo de datos relacional, que en ese entonces *se* acababa de proponer. El nombre de SQL está fonnado por las iniciales en inglés de "Lenguaje de Consulta Estructurado" (Structured Query Languaje). Todavía se le conoce con su antiguo nombre. Sequel.

El lanzamiento de SQL tuvo un gran impacto en el ambiente. En mayo de 1986. ANSI (American Nattonal StandarJs lnstitutc) declaró a SQL como el lenguaje estándar para bases de datos rclaciónales.

SQL por ser un lenguaje no procedural. permite que el usuario solicite a la computadora la información que desea ver y no el cómo la computadora obtendrá la información. La forma de construir una consulta a la base de datos se realiza con base a Jos comandos de SQL. los cuales son pocos y la facilidad que proporcionan al poder incrementar la complejidad de las consultas que se requieran realizar, hace que la tarea sea sencilla.

Los comandos de SQL se utilizan para crear, almacenar, cambiar, recuperar y mantener la información. Estos comandos se pueden agrnpar de la siguiente forma:

Recuperación de Datos SELECT

Manipulación de datos

estering and a production

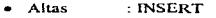

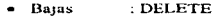

• Bajas • Cambios 'UPDATE

Definición de datos

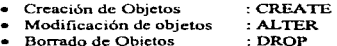

Seguridad de los datos

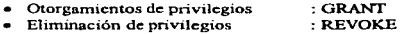

La instrucción primordial para la recuperación de datos de SQL es la cláusula SELEcr. su sintaxis básica es:

SELECT atributos FROM entidad WHERE condición.

La cláusula SELEcr corresponde a la operación de proyección del álgebra relacional. Sirve para listar todos tos atributos que se desean en et resultado de una consulta.

La cláusula FROM es una lista de Ias tablas que se van a examinar durante la ejecución de la expresión.

La cláusula WllERE corresponde al predicado de selección del álgebra relacional. Se compone de un predicado que incluye atributos de las relaciones que aparecen en la cláusula FROM.

Ejemplo: SELECT total FROM facturas WHERE total > 1500.

Pág. 17

# 1.3 Disefto

El discfto del software es el uso de principios científicos. información técnica, e imaginación en la definición de un sistema de software para calcular las funciones preespecificadas con un máximo de economía y eficiencia.

# 1.3.1 Dlsefto Estructurado

La herramienta principal del diseño estructurado es la carta de estructura, la cual muestra la partición del sistema en módulos y la relación jerárquica entre éstos. Además muestra los flujos de datos y control entre los módulos.

Una carta de estructura cuenta con los siguientes elementos:

1.- Un rectángulo con un nombre inscrito para indicar un módulo. El nombre mdica la íunción del mismo.

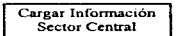

2.- Lineas que indican la liga entre módulos (llamadas a módulos).

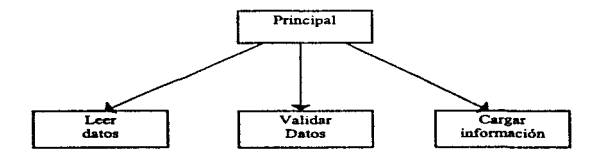

3.- Flechas que indican el flujo de datos y de control respectivamente (comunicación entre módulos). Un ejemplo de flujo de control lo constituye una bandera.

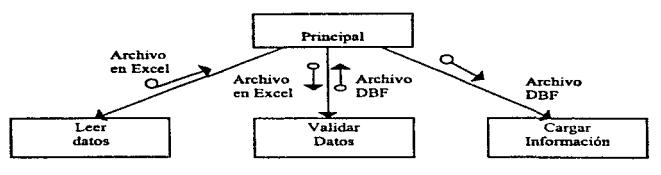

Pág. 18

4.- Un módulo representado corno:

a chamacan na mara an an an an an a

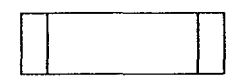

Significa que es un módulo predefinido. Un ciemplo de un módulo predefinido lo constituyen los subprogramas de biblioteca.

5.- El nombre del módulo debe resumir los nombres de sus subordinados inmediatos o resumir  $su$  función y las funciones de sus subordinados inmediatos.

La carta de estructura se deriva del diagrama de flujo de datos. Por ejemplo del diagrama mostrado en la figura l.1.4a., su correspondiente diagrama de estructura seria el mostrado en el punto 3 de los elementos de una carta de estructura.

Como regla general, una carta de estructura muestra a su izquierda los módulos de entrada, al centro los módulos que se procesan la información y al lado derecho los módulos de salida.

Un módulo tiene cuatro atributos básicos:

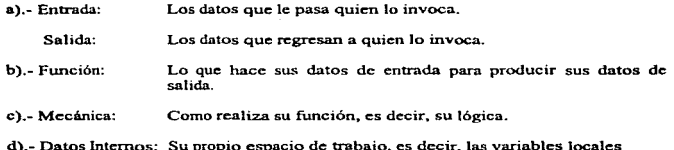

Caractcristicas de ta carta de estructura. Una carta de estructura muestra:

a).- La partición del programa. es decir. los módulos de que consta.

- b).- La estructura jerárquica, es decir. la relación entre módulos.
- e).-. Los nombres de módulos y por consiguiente su función.
- d).- El grado de acoplamiento entre módulos.
- e).- Flujo de datos entre módulos.

f).-. Las decisiones e interacciones que involucran la llamada a un módulo.

Una carta de estructura no muestra:

- a).-. El número de veces que de llama un módulo.
- b}.-. La secuencia en que de llaman los módulos.
- e).-. Como rcahza su función.
- d).-. Datos internos al módulo.

# 1.3.2 Dlsello de Entradas

El discño de entrada es el enlace que une al sistema de información con el mundo y sus usuarios. El diseño de la entrada consiste en el desarrollo de especificaciones y procedimientos para la preparación de datos. la realización de los pasos necesarios para poner los datos de una transacción en wi.a forma utilizable para su procesamiento, así como la entrada de los datos. La entrada de los datos se logra al instruir a la computadora para que los lea ya sea de documentos escritos o impresos. o por personas que los escriben directamente en el sistema.

Los cinco objetivos que sirven de guía para el diseflo de la entrada se abocan a controlar la cantidad de entrada requerida. a evitar los retrasos. a controlar los errores. a mantener la sencillez del proceso y evitar los pasos innecesarios.

# Discño de formas

Por definición. las formas son documentos duplicados o preimprcsos que requieren ser llenados por las personas. en respuesta a un procedimiento estandarizado. Sobre las formas se capturan In información que los miembros de la organización requieren. y que con frecuencia se alimentan a la computadora. Se deben observar cuatro lineamientos para el disefio de formas con el fin de alanzar una utilidad:

- a).- Formas fáciles de llenar.
- b).- Las fonnas deben cumplir con el propósito para el cual fueron diseñadas.
- c).- Asegurar que las formas cumplen con un llenado preciso.
- d).- Que la forma sea atractiva.

# **DEPENDENCIA**

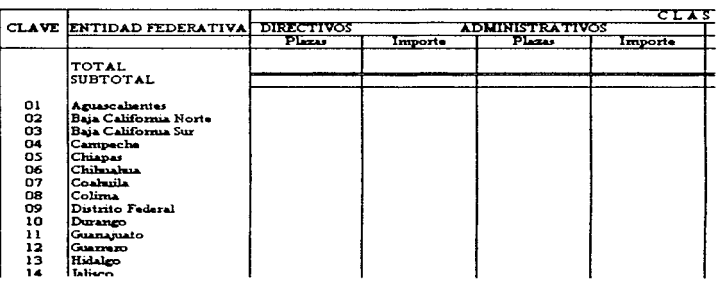

Fig. I.3.1 Formato para captura en las dependencias.

# Diseño de entradas por pantalla

Los datos de entrada por pantalla son los que entran al sistema para su procesamiento por medio de captura de datos. Para el diseño de pantallas se deben seguir ciertos lineamentos para el diseño efectivo de ellas con el fin de apoyar las metas globales del diseño, con referencia a la eficiencia, precisión, facilidad de uso, consistencia, sencillez y atracción. Dentro de los lineamientos más importantes se encuentran:

- a).- Que la pantalla sea sencilla.
- b).- Oue tenga una presentación consistente.
- c) Facilitar los movimientos del usuario entre pantallas y campos.
- d).- Presentar pantallas atractivas.

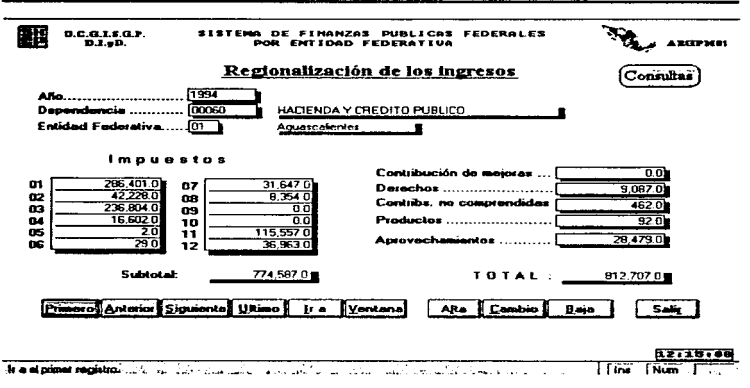

Fig. I.3.1 Ejemplo de diseño de entrada por pantalla.

# **L3.3 Diseño de salidas**

El término salida, se refiere a los resultados e información generados por el sistema. Para muchos usuarios finales, la salida es la única razón para el desarrollo del sistema y la base sobre la que ellos evaluarán la utilidad de la aplicación. En la realidad, muchos usuarios no operan el sistema de información y tampoco ingresan datos en él, pero utilizan la salida generada por el sistema.

Cuando se diseña la salida, los analistas deben realizar lo siguiente:

- · Determina que información presentar.
- · Decidir si la información será presentada en forma visual, verbal o impresa y seleccionar el medio de salida.
- · Disponer la presentación de información en el formato aceptable.
- · Decidir cómo distribuir la salida entre los posibles destinatarios.

La disposición de la información sobre una pantalla o documento impreso se denomina distribución. Para llevar acabo las actividades antes mencionadas, se requieren decisiones específicas tales como el empleo de formatos ya impresos cuando se preparan reportes, cuántas líneas planear sobre una página impresa o si se deben emplear gráficas y colores.

El diseño de la salida esta especificado en los formularios de distribución, que son hojas que describen la ubicación, características y formato de los encabezados de columnas y la paginación.

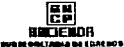

#### **RELACIONES EXTERIOI CAST OPOR ENTIDAD FEDERATIVA Y C**  $\overline{\phantom{a}}$ **CMShee die school V**

فالشاء والمتحدد والمستحدث

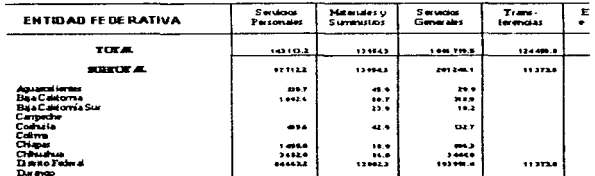

Fig. 1.3.2 Salida en hoja impresa de la dependencia Relaciones Exteriores

#### **1.4 Cualidades de FoxPro para Windows**

FoxPro para Windows es un potente software, no solo para el manejo de bases de datos, sino también para el desarrollo de sistemas. En él podemos actualizar, agregar o borrar datos de una forma semejante a muchos manejadores de bases de datos, hasta desarrollar complejos sistemas que involucren gran cantidad de información, reportes con diferentes tipos de letras rayados e inclusive imágenes, pantallas con botones de control, ventanas, menús, etc.

Este capítulo solo trata los puntos más importantes de FoxPro, como lo es el Generador de pantalla, Generador de reportes y Generación de proyectos, ya que el estudio de FoxPro implicaria una tesis completa sobre el tema.

La selección del lenguaje de programación es un punto muy importante en el desarrollo de sistemas, ya que muchas de las decisiones en el diseño inclusive en el análisis se basan en las características del lenguaje de programación. La razón por la cual se selecciono FoxPro de otros lenguajes es que cumplió mejor eficientemente en los puntos de evaluación como lo es la flexibilidad principalmente en el manejo de tablas, reportes y pantallas, la confiabilidad en el proceso de datos como la precisión en campos numéricos. la capacidad del software para manejar archivos, registros, campos, ambiente en red, etc. que es muy posible considerar el hardware para la evaluación de este punto, sopone del proveedor o b1bliografia del software ya que en muchas ocasiones no existe bibliografia o no existe soporte en el país. Cabe señalar que el manejador de bases de batos ORACLE fue considerado para el desarrollo del sístcrna, ya que en el se maneja gran cantidad de información, pero la razón por la cual no se desarrollo es que gran parte de este sistema deberla generarse en código ejecutable para ser enviado e instalado en varias dependencias y organismos gubernamentales y ORACLE no tiene la posibilidad de generar código ejecutable, a diferencia de FoxPro.

#### 1.4. l Generador de pantallas

FoxPro para W1ndows incorpora una herramienta para construir panta1Ias personalizadas de una forma muy sencilla con el generador de pantallas (Screen Builder) de FoxPro para Windows, en el se pueden crear pantallas, de fonna que resulte más sencillo introducir y mantener la información almacenada en la base de datos. El Screcn Bulldcr incluye dos herramientas que van a permitir crear pantallas: Quick Screen y la ventana Scrcen Dcsíng. La primera crea automáticamente una pantalla que contiene los campos de la tabla con la que sé este trabajando y sus respectivos tltulos. Con la segunda va a poder modificar su pantalla parn darle el aspecto y caracteristícas que desee. El juego de herramientas de la ventana Scrcen Design contiene los iconos que usará para crear y modificar lo siguiente:

- Objetos gráficos. corno las líneas y recuadros.
- Objetos de control de la pantalla, como los botones, las hstas desplegables. botones de activación, casillas de activación o cuadros de lista.
- Características de Jos campos, como el hecho de que no se puedan introducir datos en él.

Estas herramientas permiten trabajar con dístmtos controles, como botones de activación. controles de contador, casillas de activación, listas desplegables o cuadros de listus. El juego de herramientas de In ventana Screen Design es como el mostrado en la figura 1.4.1, en ella se muestra el juego de herramientas y el disefio de una pantalla.

#### Introducción de código.

Con el Screen Dcsign se pueden definir los atributos de su ventana. Por ejemplo. que se pueda minimizar. mover. cerrar o que tenga una barra de titulo con una aJtura que sea la mitad de lo que normalmente se utiliza. También podrá definir el tipo de borde que la rodea.

En la ventana Screen Design se pueden crear botones que ejecuten una combinación de comandos con solo hacer clic sobre un único botón, o crear otro tipo de controles que faciliten el uso de la pantalla.

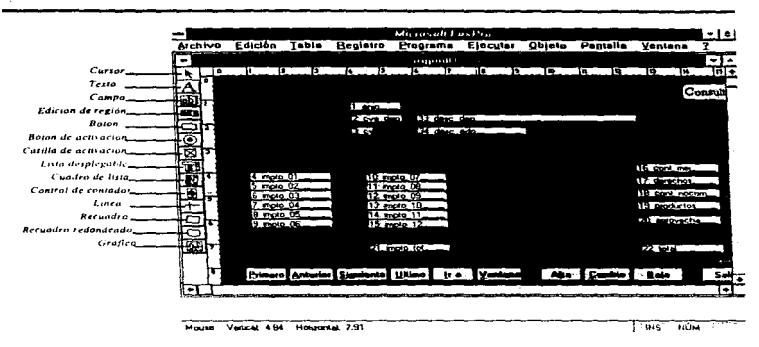

F1g. 1.4.1 Jucgo de herramientas del Screen Design.

La introducción del código en la Screen Design se puede realizar en dos niveles, a nivel control y código de pantalla. E1 código a nivel control se hace cuando necesitamos ejecutar comandos de Fox antes de entrar al campo de edición (When), estando en el campo de edición y pasar a otro campo de edición (Valid) o cuando necesitamos poner un mensaje en la barra de estado, un ejemplo de la las cláusulas para introducir código de muestra en la figura L4.2.

El segundo nivel donde se puede introducir código es en la ventana código de pantalla. En ella el código se introduce antes de ejecutar la pantalla (prcprograma de pantalla). una vez ejecutado la pantalla (postprograma y procedimientos) al entrar en pantalla WHEN, al salir de pantalla (VAL1D). al activar la ventana (ACTIVATE) al desactivar la ventana (DEACTIVATE) y por último al actualtzar la pantalla (SHOW GETS). La ventana de código de pantalla se muestra en la figura 14.3.

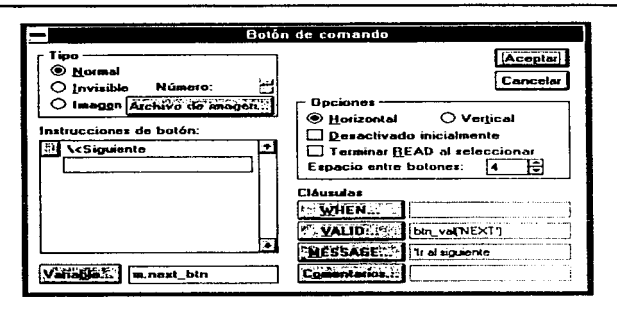

Fig. 1.4.2 Código de control

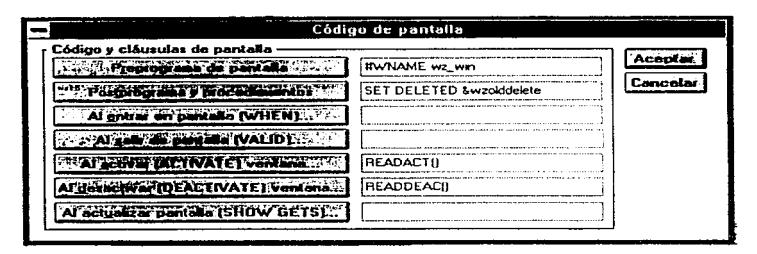

Fig. I.4.3 Código de pantalla

#### Generación de código de pantalla

Antes de que pueda usar su pantalla personalizada es necesario generar un código de pantalla, que es el conjunto formado por las instrucciones del lenguaje de comandos, las especificaciones y la información relativa a la presentación de la pantalla que va a ser ejecutada. Para generar el código de pantalla se realiza a través del menú programa opción generar, la cual al seleccionarla aparece un menú corno el de la figura I.4.4, al oprimir el botón generar de la pantalla seleccionada generará un programa por default con el nombre de la pantalla, pero con extensión SPR.. el cual contiene el código fuente de Ja pantalla.

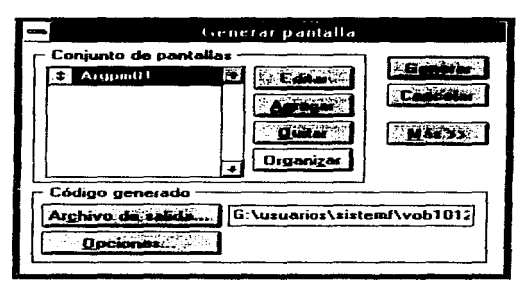

Fig. I.4.4 Generación de código de pantalla

# 1.4.2 Generador de reportes

A semejanza con el Generador de pantallas, existe un generador de reportes el cual permite desarrollar reportes de una manera muy senciJla. obteniendo iníonnes de gran calidad. incorporando en ellos tipos de íonts y tamaños, lineas. cuadros e inclusive imágenes. La figura I.4.5 muestra una imagen de Ja ventana de dcsarroUo de reportes llamada Report Layout.

La ventana report layout tiene una sección llamada Page Heder donde se pondrá el encabezamiento del reporte. una sección de Banda Detail, que constará del cuerpo del iníonne, una sección de Page footer sirviendo para poner el pie de página.

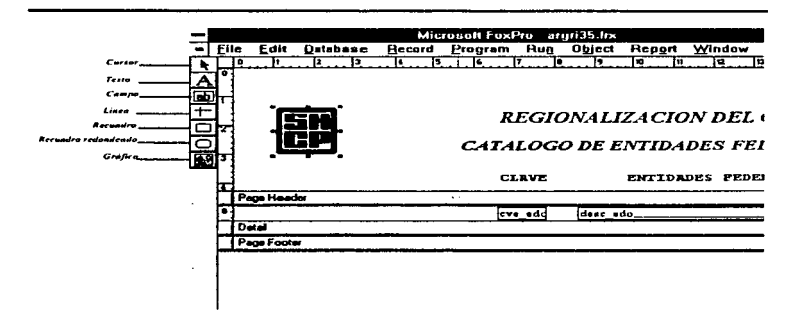

Fig. 1.4.5 Juceo de Herramientas del Report Layout

Dentro de la barra de menú de Fox, se incorpora una opción llamada Report, como se muestra en la figura I.4.6, la primera opción "Page Layout", tiene como función establecer características generales del reporte, como lo es la orientación, márgenes, etc., en tanto que la opción segunda "Page Preview", se utiliza para obtener una vista preliminar del reporte diseñado

La opción "Show position" habilita o deshabilita la observación de las coordenadas de los objetos mientras que la "Ruler/Grid" permite poner o quitar líneas guías, para una mejor ubicación de los objetos.

La opción "Data Grouping", tiene como función agrupar datos por algún tipo de campo de la tabla, para obtener cortes en los reporte. Mientras la opción de "variables" se podrán usar variables para usarlas dentro del reporte, inicializandolo por algún valor y cambiando su valor ya sea por corte de grupo o salto de página.

La última opción "Quik Report" que en la figura I.4.6 se muestra deshabilitada, sirve para crear un reporte muy sencillo automáticamente, para ejecutar esta opción solamente se necesita tener la tabla base del reporte, seleccionar la opción y FoxPro creará el reporte.

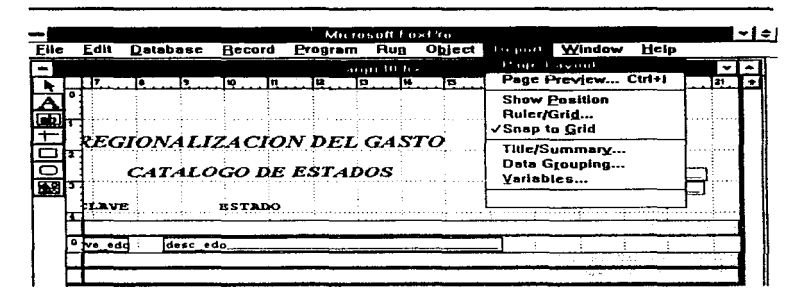

Fig. 1.4.6 Juego de Herramientas del Report Layout

#### 1.4.3. Como generar el proyecto

En Fax.Pro para Windows una aplicación es un grupo de archivos (tabJas, pantallas y menús) que trabajan cnJazados para realizar uno serie de tareas relacionadas con una base de datos. desde el punto de vista del usuario.

Un proyecto es el mismo conjunto de archivos. pero visto desde la perspectiva de las personas que desarrollan la aplicación.

Para generar un proyecto, del menú de FoxPro seleccione la opción New, y elija project, aparecerá una ventana 11amada project, como la mostrada en Ja figura 1.4.7. oprima el botón add seleccione el programa fuente el cual sea el inicial de la aplicación, oprima el botón Build, resaltará una nueva ventana lista para construir su aplicación oprima el botón de construir y FoxPro creará la aplicación, generando código ejecutable, o código con extensión APP. el cual es el archivo ejecutable por FoxPro conteniendo el código obtenido de los archivos que forman la aplicación.

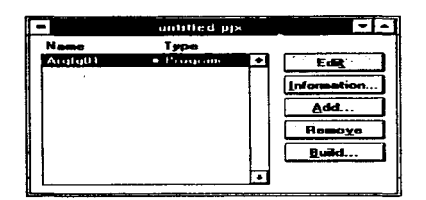

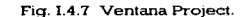

 $\label{eq:2.1} \begin{split} \mathcal{L}_{\text{max}}(\mathcal{F}(\mathbf{r}_1)) = \mathcal{L}_{\text{max}}(\mathcal{F}(\mathbf{r}_1)) \geq \mathcal{L}_{\text{max}}(\mathcal{F}(\mathbf{r}_2)) \geq \mathcal{L}_{\text{max}}(\mathcal{F}(\mathbf{r}_1)) \geq \mathcal{L}_{\text{max}}(\mathcal{F}(\mathbf{r}_1)) \geq \mathcal{L}_{\text{max}}(\mathcal{F}(\mathbf{r}_1)) \geq \mathcal{L}_{\text{max}}(\mathcal{F}(\mathbf{r}_2)) \geq \mathcal{L}_{\text{max}}(\$ a destruccións de la contrata de la contrata de la contrata de la contrata de la contrata de la contrata de la<br>La contrata de la contrata de la contrata de la contrata de la contrata de la contrata de la contrata de la co

and a strategic and person

The same complete state survey of the country of the councontact care at state and the control of the state of

i politika politika. Po pokoli pri sva odnosti da odnosti so sto obitoku so stanovni so stanovni su drugi kont<br>Stanovni analog so politika s su na predstavnom analog sto sto sto so stanovni s s s s s s s s s politika som<br>S and there is a constitution of the constitution of the motivation of the constitution of a parameter of the parameters. a da Maria Alemania (Alemania) (Alemania) da Maria (Alemania) (Alemania) (Alemania) (Alemania) (Alemania) (Ale والجوافح فالمتواطأ والجارات أتحالوا والمتاري الواري والموجود وأوضاح والمحاربة والأواري والمحاري فأنوا والتحاليل sufficient and with
#### 11.- LA DIRECCION GENERAL DE CONTABILIDAD GUBERNAMENTAL

La Dirección General de Contabilidad Gubernamental (DGCG) dependiente de la Subsecretaria de Egresos de la Secretaría de Hacienda y Crédito Público (SIICP) tiene dentro de sus principales funciones, recabar la información financiera, presupuestal, contable económica y programática que emana de las contabilidades de las entidades comprendidas en el presupuesto de Egresos de la Federación, a fin de efectuar la consolidación de los estados financieros. así como integrar la Cuenta Anual de la Hacienda Pública Federal; y recibir, para ser sometida al Presidente de la República, la del Departamento del Distrito Federal, así como integrar la información estadística del Informe de Gobierno y el Registro Unico de Transferencias del Gobierno Federal.

#### 11.1 Estructura Organizaciooal de la DGCG

Para cumplir sus funciones la DGCG desarrolla nuevos sistemas de información computarizados y da mantenimiento a los ya existentes n través de su Dirección de Sistemas. la cual brinda sus servicios a todas las demás direcciones.

Para tener una idea más clara de la ubicación de las áreas en la figura II.1 se presenta la estructura organizacional básica de la Dirección General.

#### 11.2 Estructura Orgaoizaciooal de Ja Dirección de Análisis Económico de la Contabilidad Gubernamental (DAECG)

Dentro de las principales funciones de esta dirección se encuentra la de obtener y validar la información de las dependencias y entidades que conforman el Sector Público Presupuestario. respecto al origen y destino por entidad federativa de sus ingresos y gastos, correspondiente al ejercicio anterior del año en curso conforme a los requerimientos de la información establecidos por la DGCG.

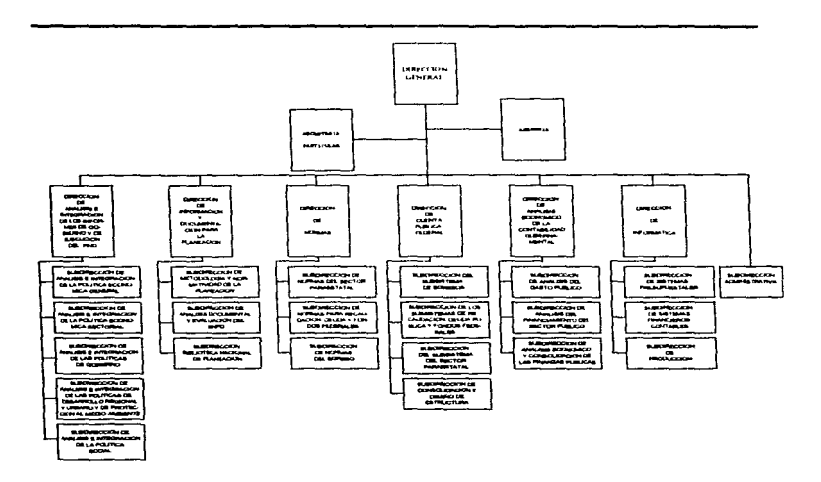

Figura Il.1 Estructura Organizacional básica de la DGCG.

Para obtener la información, se recopila la información emitida por las dependencias y entidades del Sector Público bajo los lineamientos del catálogo de formatos e instructivos que nonna la DOCG. La siguiente figura muestra la estructura organizacional de la DAECG.

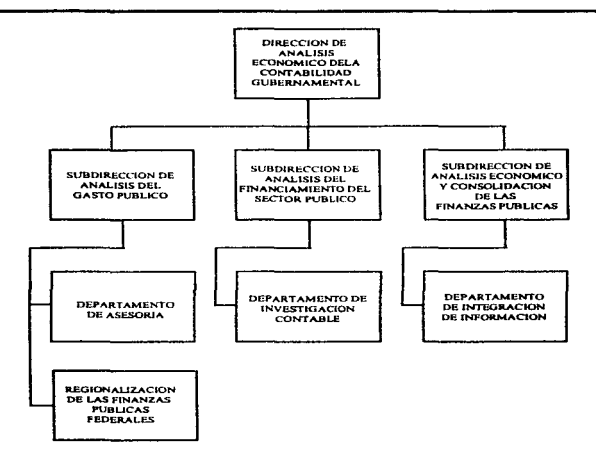

Figura II.2 Estructura Organizacional básica de la DAECG.

#### 11..3 Objetivos y funciones generales de la Dirección de lnform6tica

La Dirección de Informática esta compuesta por tres subdirecciones como se muestra en la figura 11.1. cada una de ellas realiza ciertas funciones para cumplir con el objetivo de la dirección, que es administrar los recursos informáticos (hardware y software) y pugnar para que existan los suficientes para realizar las funciones encomendadas. asi como desarrollar, rediseñar, mantener y operar los sistemas de información, con el propósito de que las áreas de la DGCG, dispongan de información confiable y oportuna que les permita desarrollar sus actividades sustantivas.

La Dirección de Informática esta organizada en tres subdirecciones. La subdirección de Sistemas Presupuestales encargada de desarrollar sistemas enfocados al concepto del presupuesto por ejercer de la federación. La subdirección de Sistemas Financieros y Contables desarrollando Sistemas relacionados con aspectos financieros y contables del Sector Público y

Pág. 33

conservation and company

por último la subdirección de producción enfocada a la supervisión de los equipos de cómputo, administración de la red de cómputo, administración de la base de datos, instalación de paquetes, etc. Dentro de estas tres la subdirección de Sistemas Financieros y Contables es la asignada en la claboración del sistema que se expone en esta tesis, baja las necesidades surgidas de la área usuaria, la dirección DAECG.

#### 11.4 Justificación del sistema

La modernización de la Adrninistración Pública Federal, tiene como primordial postulado el fortalecimiento del federalismo, en cuanto a las facultades, competencias, descentralización de funciones, pero principalmente en lo relativo a la asignación y gasto de los recursos materiales. financieros y humanos en todo el tcrntonu nacional.

Por ello, se requiere de incrementar la actualización, innovación, veracidad y eficiencia en la generación de dicha información. Sobre todo de las finanzas públicas, para asi lograr que la toma de decisiones se base en la formulación, instrumentación y evaluación de políticas públicas sustentadas con datos confiables y con la rigurosidad metodológica suficiente, en tanto que es formulada por las dependencias y entidades paracstatales. conforme a la distribución del ingreso y gasto. conociendo el origen y destino en cada estado de la República Mexicana.

La Secretaría de Hacienda y Crédito Público tiene un papel fundamental de vigilar, coordinar-y desarrollar sistemas de información programática presupuestal, así como de su ejercicio de manera regionalizada, con la finalidad de dar coherencia y consistencia a las cifras agrupándolas regionalmente.

En este contexto, la Dirección General de Contabilidad Gubernamental, de la Subsecretaria de Egresos de Hacienda asume esta necesidad de generar el presente sistema, cuyo objetivo principal es presentar un panorama integral de ejercicio del gasto con los conceptos más importantes y básicos en forma desagregada.

Las principales características que debe cumphr el Sistema son las siguientes:

- Apoyar a los funcionanos hacendanos muntctpales. estatales *y* federales en la toma de decisiones futuras en forma concertada, y con instrumentos técnicos modernos, de fácil manejo y acceso.
- Mostrar mejores expectativas para el Sector Público en el terreno técnico que respondan a In necesidad de plantear y utilizar alternativas para el análisis de políticas públicas.
- Servir en la aplicación de nuevos métodos de evaluación de las decisiones políticas. económicas y financieras del pais.
- Inducir el incremento sustancial de las actividades relacionadas con los procesos de la Contabilidad Gubernamental Federal y Estatal.
- Conformar un sistema de retroalimentación con conceptos y criterios básicos homogéneos en este campo; que describan objetivos y medios para lograr transparencia, eficacia y equidad en el ingreso y gasto del Sector Púbhco.
- Integrar una base de datos considerando periodos específicos, rubros comparativos, series con indicadores económicos, cuadros consolidados por estado, por sectores central y paraestatal que permitan conocer de manera explicita el impacto en el ongen y destino del ingreso y gasto público

### 111.- FORMULACION DEL PROBLEMA

#### **111.1** Descripción del problema

La realización de este sistema surge concretamente de la necesidad de la Dirección de Análisis Económico de la contabilidad gubernamental (usuario) dependiente de la DGCG. Donde desde 1991 se ha realizado el análisis de la información emitida por las dependencias y organismos del Sector Público Presupuestario en el ámbito regional. A continuación se describe brevemente todo el proceso que realiza el usuario para obtener los resultados deseados de su información.

Primeramente la Dirección de Análisis Económico, envía a las Dependencias y Organismos una serie de formatos, que van incluidos con otros más de las áreas de la DGCG, durante un proceso que se realiza cada principio de año. estos son realizados bajo el paquete EXCEL versión 5. Estos formatos son capturados por las Dependencias y Organismos plasmando en ellos las finanzas públicas a escala regional ejercidas durante el año anterior concluido, y regresados nuevamente a la DGCG para su análisis y procesamiento, la figura 111. l muestra el esquema de este proceso. Todo bojo ciertos lineamientos propios del proceso impuesto por la DGCG. que para efecto de nuestro análisis no viene al caso.

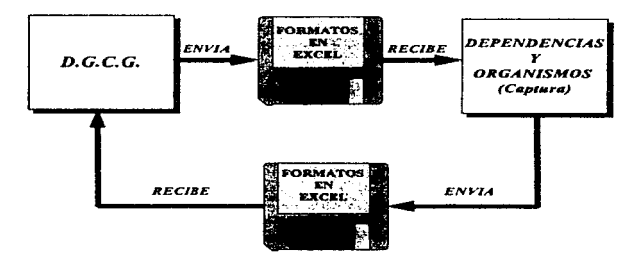

Fig. III. l Proceso de captación de información

Una vez que la DGCG ha recibido la información procede ha identificar y validar la información de cada formato. para después generar una serie de reportes (cuadros) que son requeridos para generar el informe que muestra los datos detallados por entidad federativa relativos al origen y destino del ingreso y gasto del Sector Püblico.

#### Pñg. 37

Generalmente los motivos primordiales para el desarrollo de sistemas de información no son los procesos semimanuales que el usuario realiza, sino el gran volumen de información que requiere manejar, así como Jos procesos repetitivos que son tediosos y cansados de trahajar por el hombre. En este sistema se maneia un gran número de información.

 $E<sup>1</sup>$  proceso de validar la información del Gobierno Federal, enviada por las dependencias y organismos asi como la formulación de los documentos e 1nfonncs necesarios que avalen los ingresos y gastos del Gobierno l·cderal se le conoce como la cuenta pública, para el sistema propuesto como tesis, sólo se trabajan una pequeña parte de estos formatos, los cuales tienen como característica el ingreso y gasto en el ambito regional.

El ingreso y gasto del sector público presupuestano esta compuesto por dos fuentes de información el Gobierno Federal o sector central, constituído por las Dependencias, como ejemplo. la Secretaría de Comunicaciones y Transportes, Secretaria de Marina, etc. y los Organismos y Empresas del sector paraestatal como lo es Pcmcx. Imss, Conasupo. cte. El apéndice B muestra el universo de estas dependencias y organismos.

El sector central esta compuesto por un conjunto de dependencias, en su contraparte el sector paraestatal esta compuesto por organismos y empresas (para efectos de nuestro sistema hablaremos de organismos ya que en la actualidad en este sector sólo existe una sola empresa). Cada sector como se ha mencionado anteriormente envía información a la DGCG mediante una serie de formatos tratando los siguientes rubros bienes muebles e inmuebles, obras núblicas. parucipacioncs de ingresos. gasto de operación y obras. servicios personales y ocupación. gasto. activo fijo, ingresos, estímulos fiscales, ayudas subsidios y transferencias, destino de los subsidios. destino de las transferencias. El apéndice A muestra estos formatos.

Cada formato esta compuesto por una sección de títulos y una sección de renglones y columnas, la parte importante de cada formato en la secclón de titulas es la dependencia u orgamsmo que emite y en la de renglones y columnas las entidades federativas con sus respectivos importes de cada concepto. siendo esto la alimentación al sistema.

Los principales problemas que presentaba el usuario eran los siguientes:

- Problemas al validar su 1nformac1ón (como chequeo de sumas).
- Limitaciones en el control y registro de Ja información.
- Muy susceptible a errores humanos como Jo es en Ja vahdac1ón. captura o impresión del reporte.
- La información no se obtenía oportunamente.
- Sólo se manejaba un parte de la información por ser in1pos1blc trabajar con toda ella.
- Se necesitaba tener mucho personal asignado y dobles jornadas de trabajo para cumplir con Jos objetivos.

#### **111.2** Descripción de objetivos

En 1995 se vio la necesidad de crear un sistema que cumpliera con las necesidades del usuario. para ello se realizó una petición a Ja Dirección de lnfonnática para su realización. entrevistándose con el usuario y plantcando los siguientes objetivos:

#### OBJETIVO GENERAL:

Proporcionar información referente al destino de los recursos financieros públicos de las entidades federativas de la República Mexicana, correspondiente a los sectores paracstatal y central, contemplando los aspectos referentes al ingreso, capítulos del gasto, inversión física, activo fijo, estimulos fiscales, servicios personales y ocupación, bienes muebles e inmuebles, obras púbhcas, ayudas suhsidios y transferencias. dcstmo de los subsidios, destino de las transferencias, participación de ingresos y gasto de operación y obras, mediante un sistema automatizado que en forma ágil y sencilla permita al usuario su proceso de actualización, consulta e impresión.

Objetivos particulares de las finanzas públicas regionalizadas:

- Analizar los procesos que realiza el usuario en Ja actualidad.
- Analizar los requerimientos de información de los usuarios.
- Identificar los procesos que son necesarios para la realización del sistema.
- Discí\a.r los programas necesarios, para conformar el sistema.
- Elaborar los manuales tanto de referencia deJ usuario como el técnico del sistema.

contractor and support

# $\langle \phi_{\theta_1}(\theta_1, \theta_2) \rangle \leq \langle \phi_{\theta_1}(\theta_1), \phi_{\theta_2}(\theta_2), \phi_{\theta_3}(\theta_3), \phi_{\theta_4}(\theta_4), \phi_{\theta_5}(\theta_5), \phi_{\theta_6}(\theta_6), \phi_{\theta_7}(\theta_7), \phi_{\theta_7}(\theta_7), \phi_{\theta_7}(\theta_7), \phi_{\theta_7}(\theta_7), \phi_{\theta_7}(\theta_7), \phi_{\theta_7}(\theta_7), \phi_{\theta_7}(\theta_7), \phi_{\theta_7}(\theta_7), \phi_{\theta_7}(\theta_$

to be a righter operation of the contract of the contract of the contract and a problem of the state of the context complete, and a state of the state of  $\left\langle \Phi_{\alpha} \right\rangle = \left\langle \gamma \right\rangle_{\alpha}^{2} \left\langle \frac{1}{\alpha} \right\rangle_{\alpha} \left\langle \frac{1}{\alpha} \right\rangle_{\alpha} \left\langle \frac{1}{\alpha} \right\rangle_{\alpha} \left\langle \frac{1}{\alpha} \right\rangle_{\alpha} \left\langle \frac{1}{\alpha} \right\rangle_{\alpha} \left\langle \frac{1}{\alpha} \right\rangle_{\alpha} \left\langle \frac{1}{\alpha} \right\rangle_{\alpha} \left\langle \frac{1}{\alpha} \right\rangle_{\alpha} \left\langle \frac{1}{\alpha} \right\rangle_{\alpha} \left\langle \frac{1$ e de que para la colonia de manera en la calega de MSS e la calca de la calca de Marco S المستنا والمتألف والمتعارض والمتعارض والمتعارض والمستنب والمتعارض والمتعارض

#### **IV., ANALISIS**

En este capitulo primeramente se establecerán las políticas y restricciones del sistema para desnués analizar los requerimientos generales del sistema, en la narte última del canitulo se analizarán los procesos particulares del sistema

#### **IV.1 Politicas v restricciones**

a).- La información es emitida por las dependencias y organismos del sector público presupuestario, bajo formatos en EXCEL (ver apéndice A), bajo los rubros mostrados a continuación.

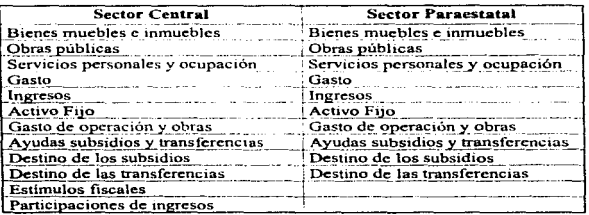

b).- La información recibida será en disquetes de 3 1/4" de alta densidad y con los nombres establecidos en el catálogo de formatos e instructivos.

Nota: El catálogo de formatos e instructivos es el conjunto de formatos que son enviados a las dependencias y organismos para su llenado y regresados a la DGCG, plasmando en ellos las Finanzas Públicas del Gobierno Federal, para después de ser analizados y conformar el informe de la cuenta pública.

- c).- Las cifras que envían las dependencias y organismos serán en miles de pesos con un decimal
- d).- Las estructuras de los formatos de entrada se muestran en el apéndice A, y en ellos no podrá haber columnas vacías entre cada concepto (columna).
- e).- La información contenida en la base de datos contará con un máximo de seis años. Cuando la información exceda este número de ejercicios, la información correspondiente al primer año de los seis será enviada a un archivo de soporte para su resguardo.
- D.• Las Entidades Federativas pueden ser cualquier estado de la República Mexicana. En el apéndice B se presentan los estados con sus respectivas claves.
- g).- Las dependencias y organismos corresponden con los publicados en el Diario Oficial de la Federación del 29 de diciembre de 1994 y se muestran en el apéndice B.
- h).- El desarrollo del sistema se normalizará con los estándares de desarrollo, establecidos por la Dirección de Informática.

#### IV.2 Requerimientos del sistema

- a).- La información procedente de las dependencias y organismos deberán cargarse al sistema validando la información para sólo cargar la información correcta.
- b).- El sistema deberá ser capaz de manipular la información, ya sea eliminando, agregando o modificando registros.
- e).- Los reportes o productos de salida se muestran en el Apéndice C, para cada concepto se podrán obtener reportes estructurados de la siguiente forma:

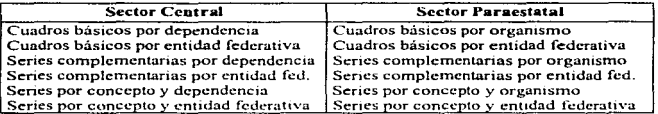

- d).- Este sistema deberá contemplar un módulo de seguridad el cual permita accesar al sistema.
- e).- Este sistema deberá contemplar un sistema de respaldo y recuperación de información.
- f).- El sistema manejara valores como indice deflactor, producto interno bruto (PIB) y población económicamente activa (PEA) necesarios para la generación de cuadros específicos.

#### IV.3 Análisis de requerimientos

#### IV.3.1 Aspectos Generales

En esta sección se explica detalladamente cada uno de los requerimientos del sistema con objeto de entender y comprender las necesidades del usuario primeramente se analizaran los aspectos generales del sistema. para después analizar los módulos identificados es esta sección.

Analizando los requerimientos expuestos, se puede detectar que existen varios procesos en el sistema, principalmente el proceso de carga. mantenimiento, consultas, reportes, seguridad, respaldo, recuperación. y otros como el almacenamiento de los valores del índice deflactor. PIB  $\bf{y}$  PEA. En la figura IV. $\bf{l}$  se muestra el diagrama jerárquico de los principales módulos del sistema.

**Contract** 

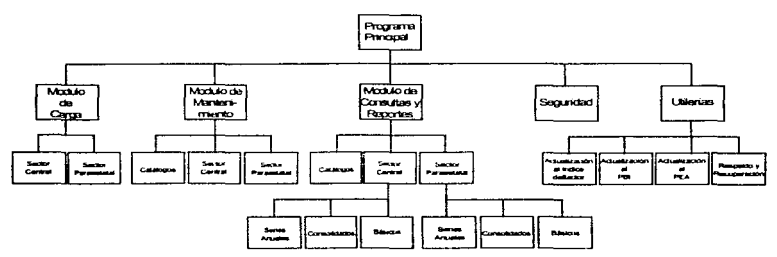

Fig. IV.1 Diagrama jerárquico de los principales módulos del sistema

Como se puede percibir en el diagrama anterior existen cinco módulos principales en el sistema, carga, mantenimiento, consultas/reportes, seguridad y utilcrias, estos dos últimos no impactan tanto en los aspectos generales del sistema, mientras los otros tres son la razón de ser del sistema. Existen dos sectores que envían su información, el sector central y paraestatal. Recordemos que el sector central lo constituyen las dependencias, y el sector paracstatal lo constituyen los organismos, en el apéndice B se presentan el listado de las dependencias <sup>y</sup> organismos que envlan información.

El sistema tiene como objetivo procesar la información recibida de las dependencias y organismos del ingreso y gasto público federal en el ámbito regional, por lo tanto debe existir un catálogo de las entidades federativas de la República Mexicana, tal como el prcsentndo en el apéndice B.

Para tener una idea más clara de los procesos principales del sistema, sus tablas y catálogos que lo conforman se presenta en la figura IV.2 el diagrama de flujo de datos en su fonna más general (primer mvel). En el sector central existen doce tablas que representan los rubros necesarios que el usuario requiere, cada una de estas tablas representa un formato de entruda ni sistema. También se muestran los tres catalogas básicos del sistema siendo las dependencias, organismos y entidades federativas.

Los procesos del sistema son muy simples de entender, el proceso de validación y carga tiene como finalidad checar la información emitida, contenida en el disquete y si no contiene ningún error será cargada a su tabla correspondiente, el proceso de mantenimiento tiene como función actualizar la información de las tablas si es que existe alguna corrección, mientras que el proceso de producto tiene como función procesar la información recabada para generar los cuadros requeridos.

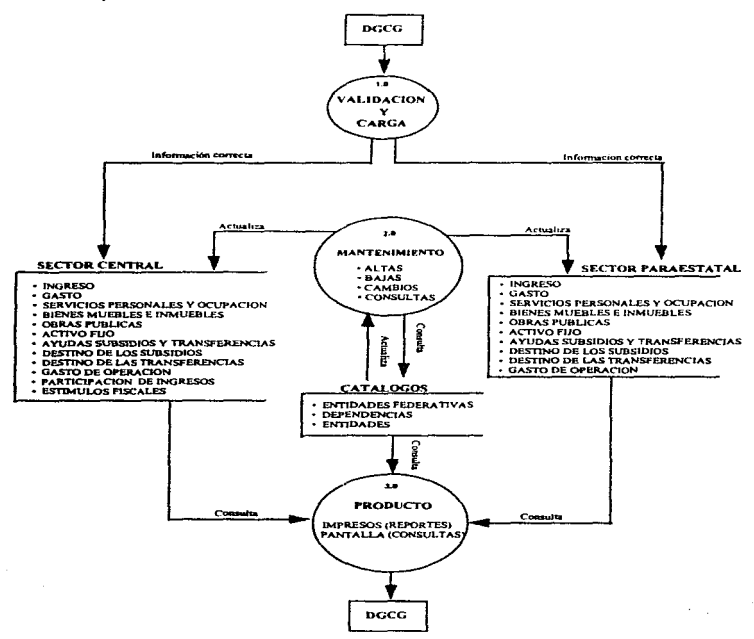

Fig. IV.2 Diagrama de flujo de datos primer nivel.

Cada una de las tablas tiene una finalidad para el usuario, por ciemplo la finalidad de los servicios personales y ocupación es conocer el importe obtenido durante el ejercicio que se informa en cada entidad federativa, así como la asignación de los mismos de acuerdo a las funciones que desempeñan en el lugar en donde se encuentran adscritos, así como el promedio anual de plazas ocupadas durante el ejercicio que se informa. Los campos de esta tabla surgen de las columnas contenidas en los formatos de envío, todos las demás tablas tienen una estructura semejante. En la siguiente sección se presentan las estructuras de las tablas utilizadas en el sistema, en si estas representan una parte de lo que debe contener el diccionario de datos.

#### **ESTRUCTURA DE DATOS PARA EL SECTOR CENTRAL**

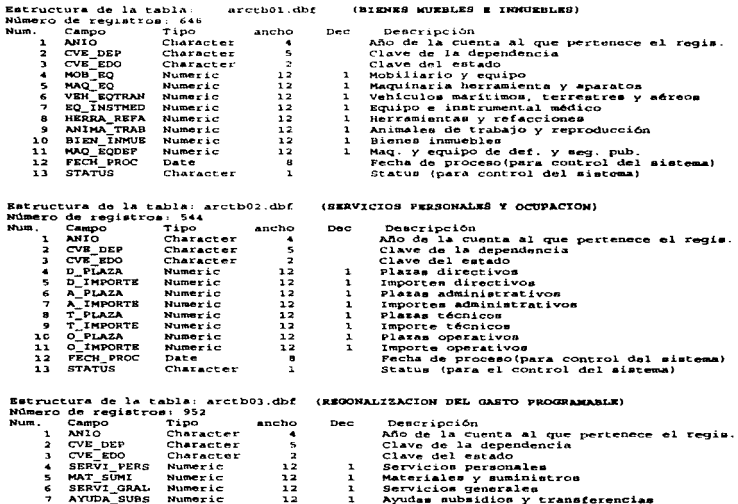

Pág. 45

ومعاملهم والمستحقق والمستحقق والمعارية والمتعارض والمتحدث والمتحدث

**STANDARD BOOK AND AND AN ARTICLE CONTRACTOR** 

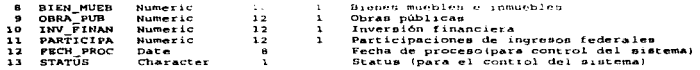

Estructura de la tabla: arctb04.dbf<br>Número de registros:0 Num

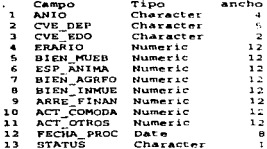

#### (ACTIVO FIJO)

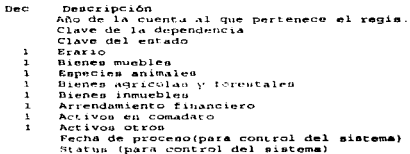

 $\tau = \tau + \tau \tau$  , where  $\tau$  is a set of  $\tau$ 

(REGIONALIZACION DE LOS INGRESOS)

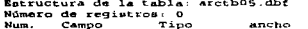

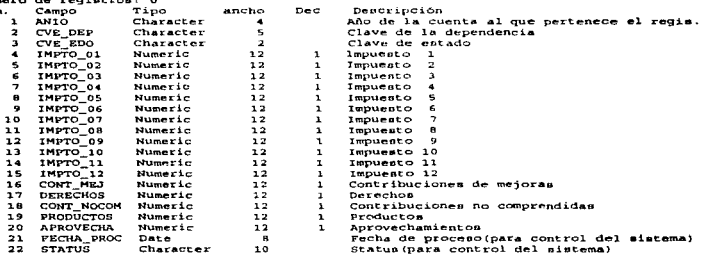

Estructura de la tabla: arctb06.dbf (ESTIMULOS FISCALES)<br>Número de registros: 8 Nu

contact support the state

سامستيليها

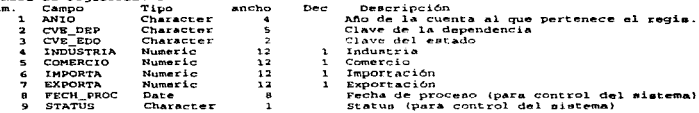

Pág. 46

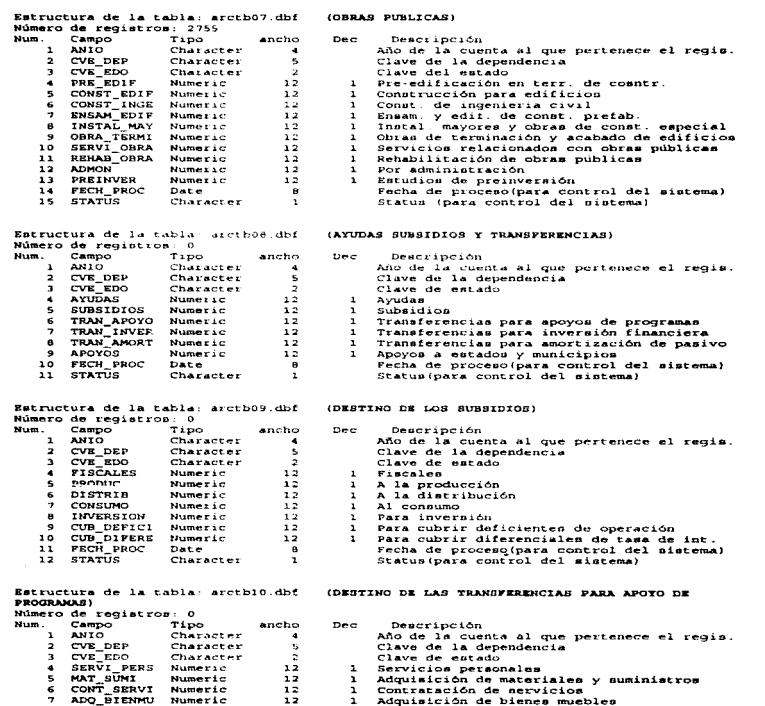

Pág. 47

ť

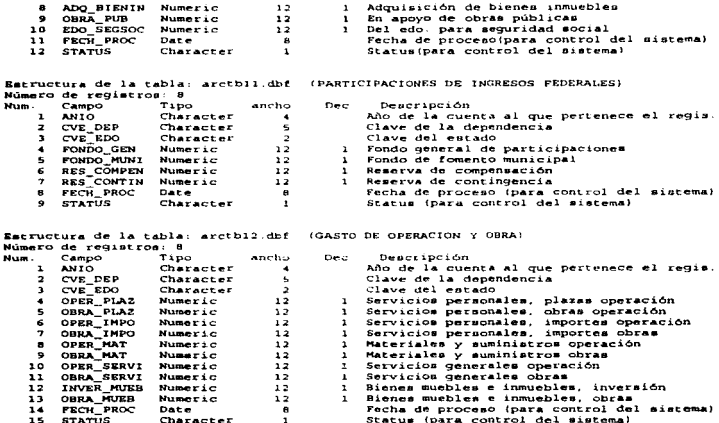

## ESTRUCTURA DE DATOS PARA EL SECTOR PARAESTATAL

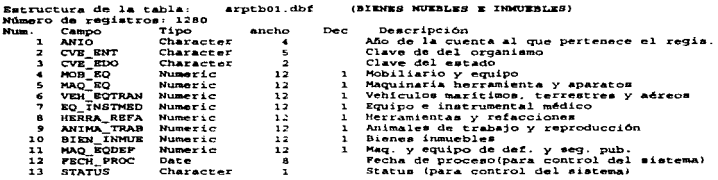

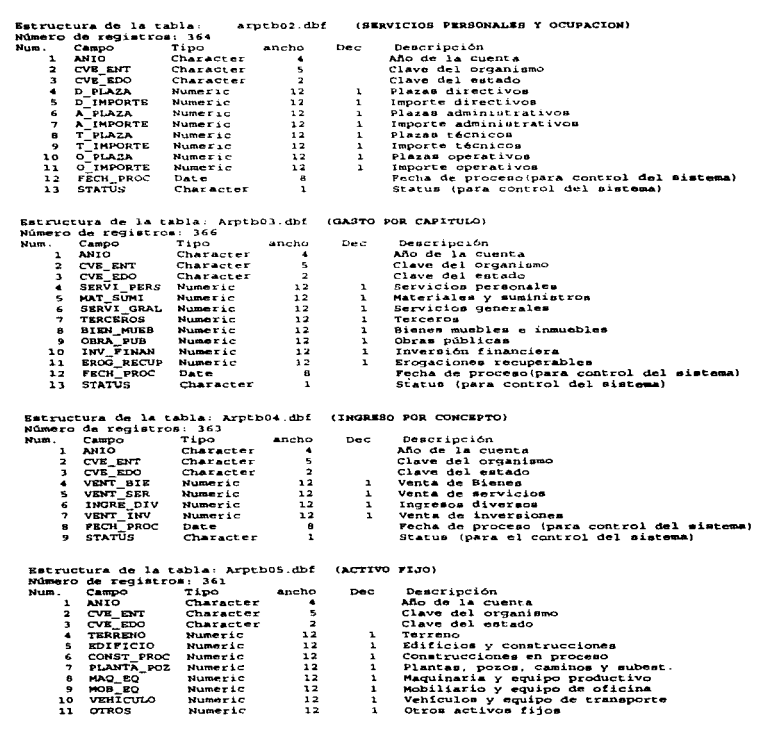

 $\mathcal{L}_\mathcal{A}$  is a subsequent of the observed function of the second components of the  $\mathcal{L}_\mathcal{A}$ 

 $\mathcal{L}_{\text{max}}$  , where  $\mathcal{L}_{\text{max}}$  and  $\mathcal{L}_{\text{max}}$ J, Pág. 49

of management and compare of the state of the companion of the companion of the companion of the management of the state of the state of the state of the state of the state of the state of the state of the state of the sta

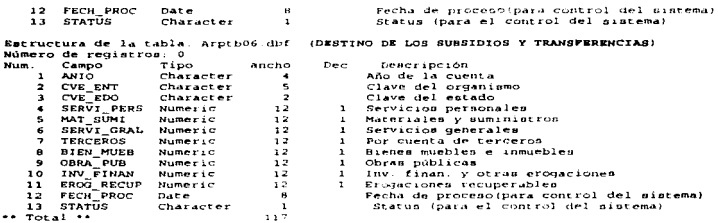

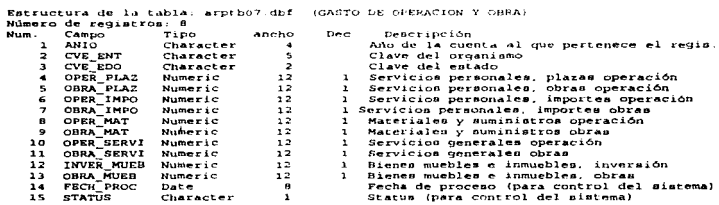

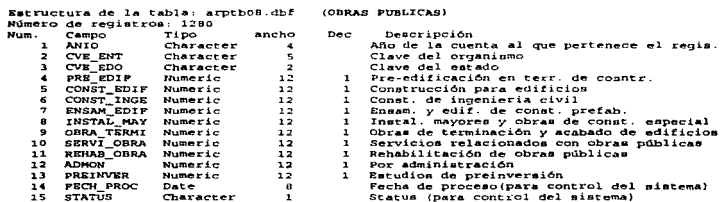

and the common material complete the model of the contract of the contract of the contract of the common material

#### **ESTRUCTURA DE DATOS PARA LOS CATALOGOS**

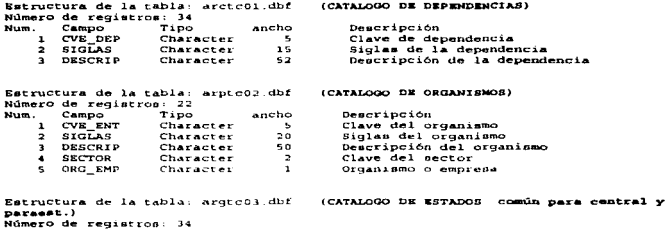

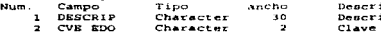

the first control of the control of the control of the control of the control of the control of the control of the control of the control of the control of the control of the control of the control of the control of the co

**Controller** 

#### .<br>ipción de estado de estado

#### **ESTRUCTURA DE DATOS PARA LA SECCION DE UTILERIAS**

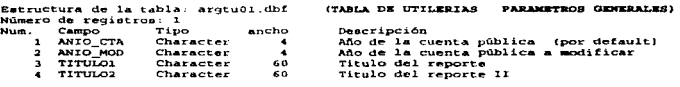

#### argtu02.dbf Retructura de la tabla:

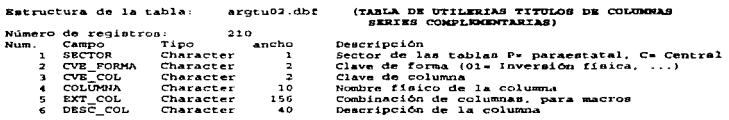

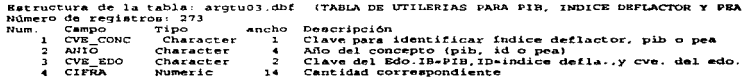

Pág. 51

്യക്യുന്ന പ്രത്യാസ്ത്രം പ്രവിധാനപ്പെടുത്തു. പ്രത്യാസ്ത്രസ്ഥാന പ്രത്യാസന് കാര്യങ്ങള് പ്രത്യാസന് കാര്യങ്ങള് അങ്ങ

Estructura de la tabla: argtu04.dbf (TABLA DE UTILERIAS, TITULOS EN SERIES) Número de registros: 25 Campo Tipo Num. ancho Descripción 1 SECTOR Sector central o paraestatal Character  $\overline{\phantom{a}}$ 2 SECTORMA<br>3 DESC\_DEP1<br>4 DESC\_DEP2<br>5 DESC\_EDO1<br>6 DESC\_EDO2 Character  $\mathbf{z}$ Clave del formato  $95$ Character Parte uno título dependencias  $60$ Character Parte dos título dependencias Character  $95$ Parte uno título entidades federativas Character 6.0 Parte uno título entidades federativas Estructura de la tabla: ergtues.dbf (TASLA DE UTILERIAS NOMBRES DE CONCEPTOS SERIES FOR CONCEPTO) Número de registros:  $210$ Num. Campo Tipo sacho Descripción 1 SECTOR Character  $\mathbf{r}$ Sector de las tablas P« paraestatal, C» Central 2 CVE\_FORMA Character  $\overline{2}$ Clave de forma (01- Inversión física, ...) Character  $\sim$ Clave columna 4 COLUMNA Character  $\mathbf{10}$ Nombre finico de la columna S EXT\_COL<br>6 CONCEPTO Character 156 Combinación de columnas, para macros Character 55. Depcripción del concepto

#### **ESTRUCTURA DE DATOS PARA EL ACCESO AL SISTEMA**

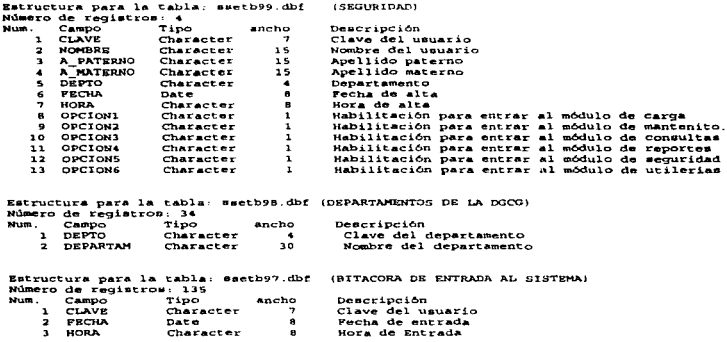

Una vez tratado las estructuras de datos del sistema, se presenta a en la figura IV.3 el diagrama de entidad relación del sector central y el la figura IV.4 el diagrama del sector paraestatal.

Pág. 52

 $\alpha\in\mathbb{R}^n$  .

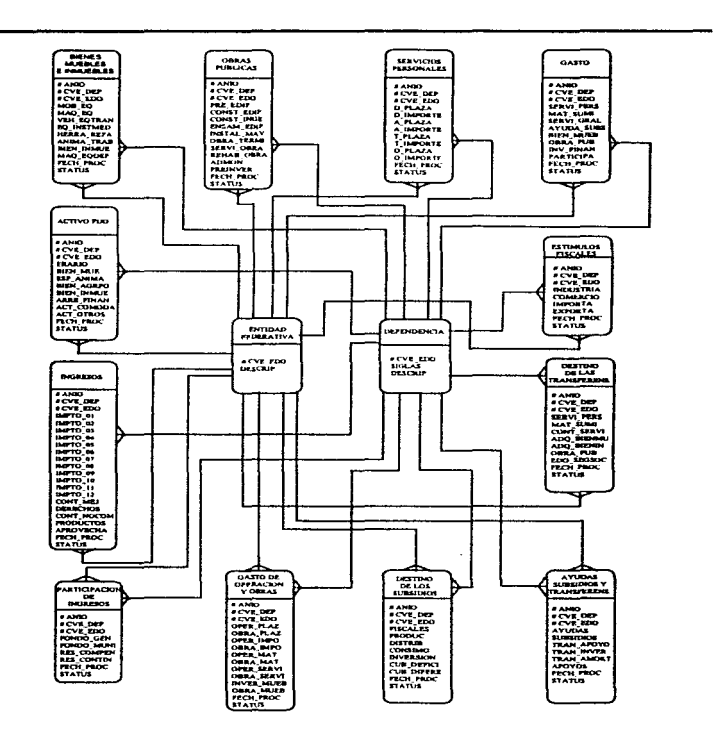

.<br>والمستخدم المستخدم المستخدم المتحدة المستخدمة المتحدة الأفضال

Fig. IV .3 Diagrama de entidad relación del sector central.

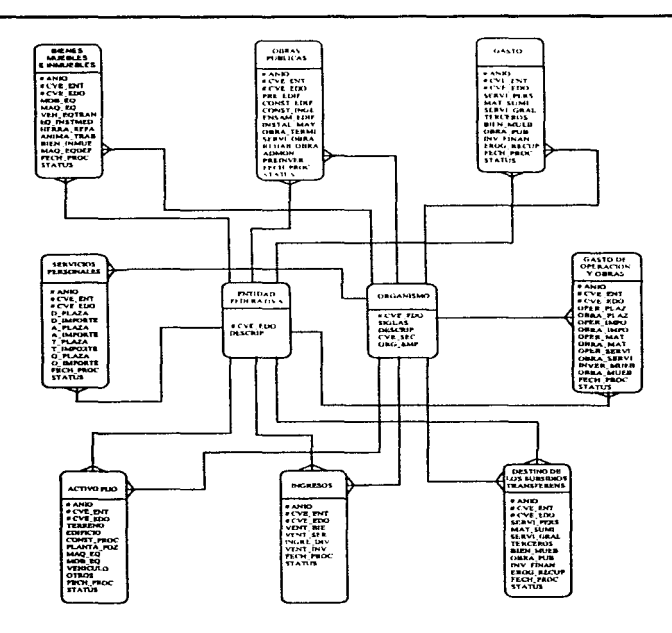

the companies made to the control

Fig. IV.4 Diagrama de entidad relación del sector paraestatal.

Existen aspectos generales que afectan a la mayoría de los procesos del sistema, tanto del sector central como al paraestatal, estos son los que a continuación se describen:

#### Sector Central

 $\sim$  and

Las dependencias, Poder Legislativo y de los Organos Electorales, no envían información ya que las coordenadas del Poder Legislativo son la Cámara de Diputados y la Cámara de Senadores y el de Organos Electorales sus coordenadas son el IFE y TRIFE. siendo las coordenadas quien emiten la 1nfonnac1ón. Para el sistema cualquier tipo de información referente al Poder Legislativo y Organos Electorales se obtendrá por los consolidados de sus respectivas coordenadas.

#### Sector Paraestatal

Los Organismos del sector paraestatal son las mostradas en el apéndice B. La dependencia "Petróleos Mexicanos" con clave 18572, tiene sus coordenadas, siendo Pemex exploración y producción. Pemex refinación. Pemex gas y petroquímica básica. y Pemex petroquímica. Tanto Pemex como sus coordenadas se trataran como organismos independientes en el sistema, por lo que las sumas de todas las coordenadas no necesariamente deben ser igual a ''Petróleos Mexicanos".

#### IV.3.2 Carga y Validación

Como se mencionó la información que alimenta al sistema procede de las dependencias y organismos y están en Formato Excel versión 5.0, estos formatos son necesarios transportarlos a las tablas del sistema, la información procede de dos áreas la del Sector Central y la del Sector Paraestatal. La figura IV.S muestra el diagrama de flujo de datos de carga y validación para et sector central. en el se observa la información de entrada. los rubros de ingreso. gasto. servicios personales y ocupación. bienes muebles e inmuebles, obras púbhcas, activo fijo, estímulos fiscales, ayudas subsidios y transferencias. destino de los subsidios. destino de las transferencias. participaciones de mgresos y gasto de operación y obras.

En forma similar en la figura IV.6 se muestra el DFD del sector paraestatal. teniendo como información de entrada los rubros de ingresos, gasto, servicios personales y ocupación, activo fijo, bienes muebles e inmuebles. obras públicas, destino de los subsidios y transferencias y gasto de operación y obras.

La información a cargar procede de los formatos de entrada. los cuales se les realiza una validación. de sumas, por ejemplo los fonnatos regulannente traen totales y subtotales las cantidades de estos deben ser iguales a la suma de sus respectivos desgloses, si por alguna razón  $e$ stas sumas no coinciden se debe enviar un mensaje al opcrador para notificar el error y que proceda a corregir para después intentar cargarlo. Otra validación en este proceso es que las claves de la dependencia, organismo o entidades federativas existan en los catálogos. si no llegaran a existir seria un error y se procedería de forma similar que la validación de sumas.

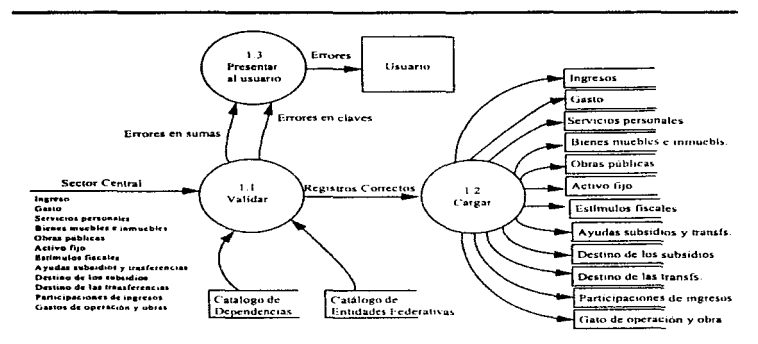

÷.

Fig. IV.5 Diagrama de flujo de datos para el proceso de carga sector central.

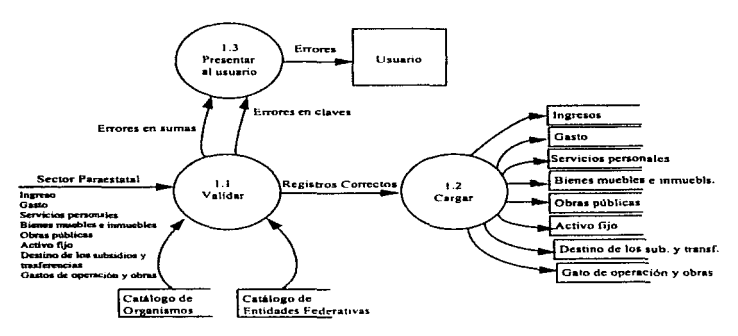

Fig. IV.6 Diagrama de flujo de datos para el proceso de carga sector paraestatal.

#### IV.3.3 Mantenimiento

na athensis walls

La función de este módulo consiste, en actualizar las tablns del sistema. realizando en cada una de ellas el proceso de alta. baja, cambio o consulta de los registros. En Ja figura IV.7 se muestra el diagrama de flujo de datos de este proceso para la tabla de servicios personales y ocupación del sector central.

÷

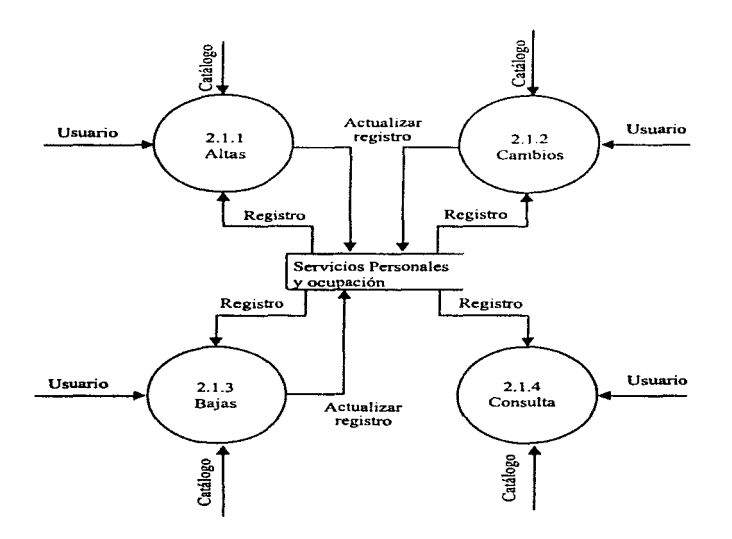

Fig. IV. 7 Diagrama de Flujo de datos del proceso de mantenimiento para la tabla de servicios personales y ocupación del sector central.

El proceso de mantenimiento se desglosa en cuatro subprocesos, altas, bajas, cambios y consultas, siendo su función insertar, eliminar, actualizar o consultar los registros de la tabla de servicios personales y ocupación. en la figura IV .8, se muestra el DFD del siguiente nivel del proceso de altas, y en las figuras IV.9, IV.10, IV.11, los DFD, de cambios, borrar y consultar.

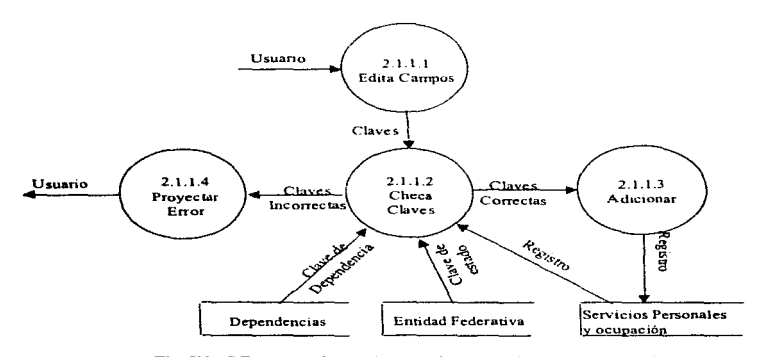

Fig. IV .8 DFD. segundo mvel, para el proceso de altas a la tabla de Servicios personales y ocupación sector central.

 $\label{eq:2} \begin{split} \mathcal{L}^{\text{max}}_{\text{max}}(\mathbf{X},\mathbf{X}) = \mathcal{L}^{\text{max}}_{\text{max}}(\mathbf{X},\mathbf{X}) = \mathcal{L}^{\text{max}}_{\text{max}}(\mathbf{X},\mathbf{X}) = \mathcal{L}^{\text{max}}_{\text{max}}(\mathbf{X},\mathbf{X}) = \mathcal{L}^{\text{max}}_{\text{max}}(\mathbf{X},\mathbf{X}) = \mathcal{L}^{\text{max}}_{\text{max}}(\mathbf{X},\mathbf{X}) = \mathcal{L}^{\text{max}}_{\text{max}}(\mathbf{$ 

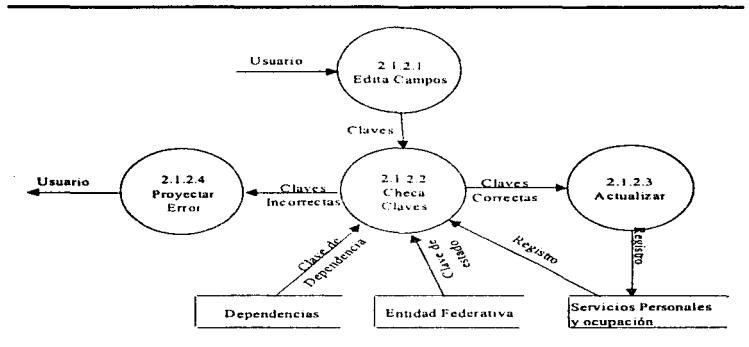

**Prediction Control** 

Fig. IV.9 DFD, segundo nivel, para el proceso de cambios a la tabla de Servicios personales y ocupación sector central.

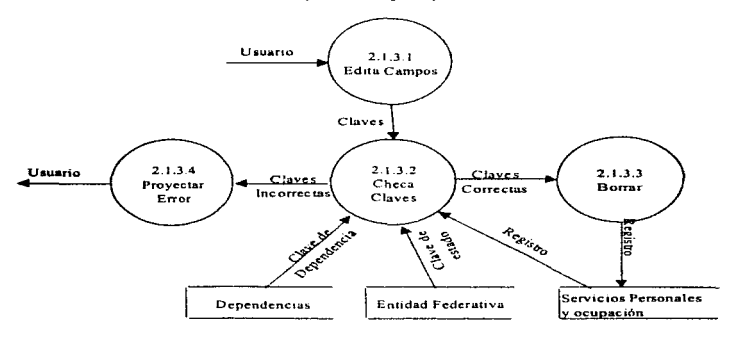

Fig. IV.10 DFD, segundo nivel, para el proceso de borra a la tabla de Servicios personales y ocupación sector central.

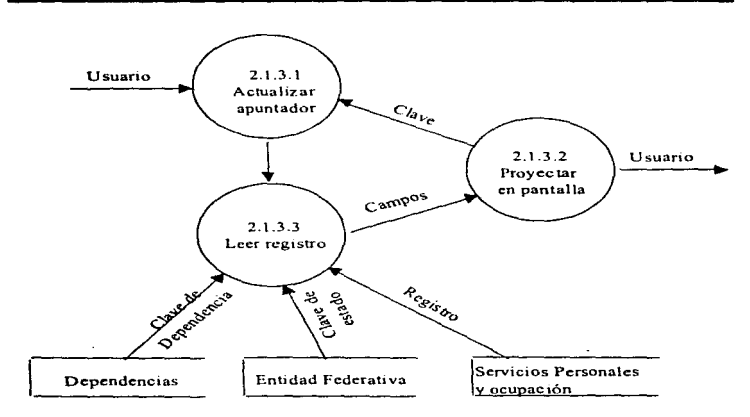

F1g. IV .11 DFD. segundo nivel, para el proceso de consultas a \a tabla de Scrvicios personales y ocupación sector central.

El proceso de mantenimiento de cada tabla es análogo a las anteriores, la diferencia principal es que se le dará mantenimiento a otros campos, dependiendo de la tabla que se procese.

En las siguientes páginas se listan los DFD de todas las tablas del sector central, no se presentan sus DFD's de detalle ya que son muy similares a los mostrados en la sección anterior. tampoco los DFD's del sector paraestatal por ser casi idénticos a los del central.

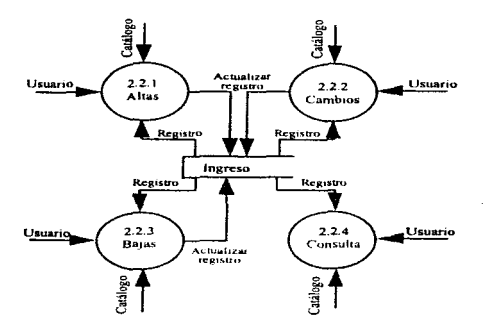

در الرحم الأ<u>نسو</u> جامعة المعظمة الأنواعية

Fig. IV .12 DFD. segundo nivel, pura el proceso de mantenimiento a la tabla de Ingresos sector central.

٠

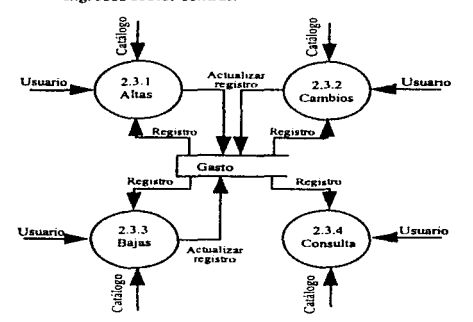

Fig. IV. 13 DFD. segundo nivel. para el proceso de mantenimiento a la tabla de Gasto sector central.

Pág. 61

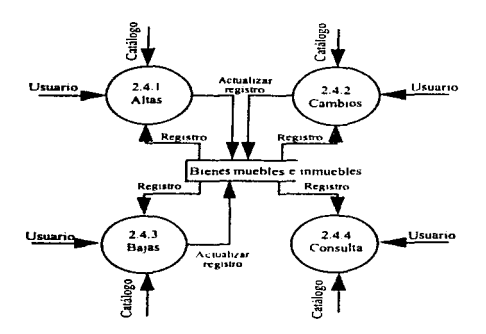

Fig. IV.14 DFD. segundo nivel. para el proceso de mantenimiento a la tabla de Bienes muebles e inmuebles.

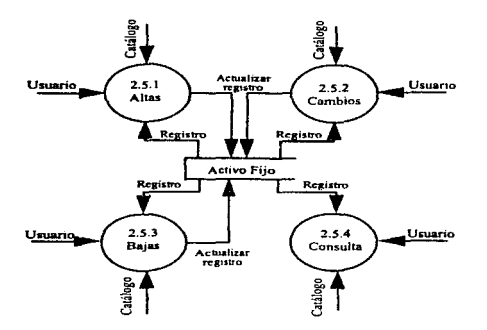

Fig. IV.15 DFD. segundo nivel. para el proceso de mantenimiento a la tabla de Activo fijo.

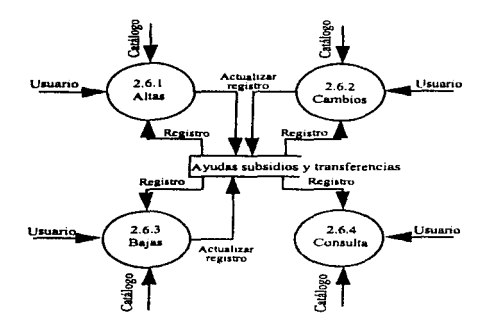

 $\sim$   $\sim$ 

والمناوح والواوي

Fig. IV.16 DFD, segundo nivel, para el proceso de mantenimiento a la tabla de Ayudas subsidios y transferencias.

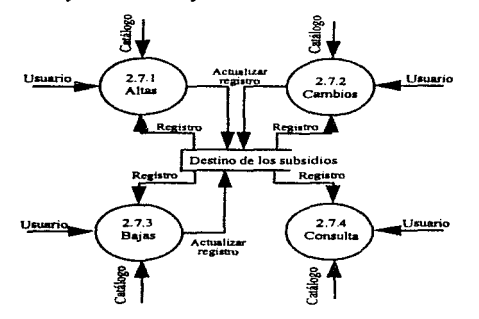

Fig. IV.17 DFD, segundo nivel, para el proceso de mantenimiento a la tabla de Destino de los subsidios.

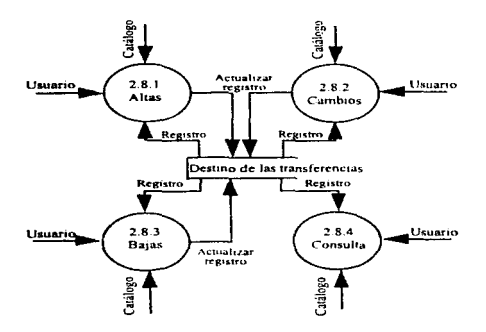

and the state of the state of the

Fig. IV .18 DFD, segundo nivel. para el proceso de mantenimiento a la tabla de Destino de las transferencias.

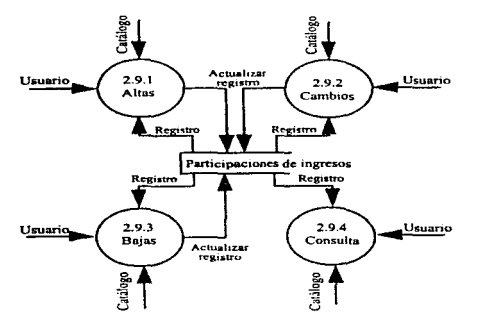

Fig. IV .19 DFD. segundo nivel, para el proceso de mantenimiento a la tabla de Participaciones de ingresos.

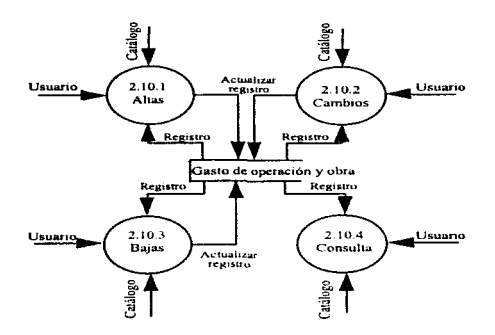

the things are a student with a straight.

 $\sim$ 

Fig. IV.20 DFD, segundo nivel, para el proceso de mantenimiento a la tabla de Gasto de operación y obra.

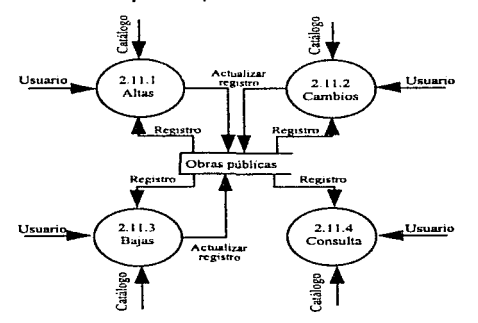

Fig. IV.21 DFD. segundo nivel. para el proceso de mantenimiento a la tabla de Obras públicas.

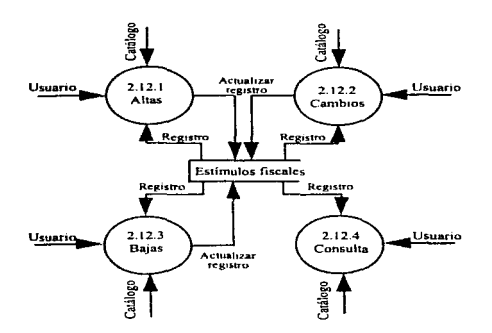

Fig. JV.22 DFD, segundo nivel. para e1 proceso de mantenimiento a la tabla de Estímulos fiscales.

#### IV .3.4 Consultas y Reportes

Este módulo tiene la finalidad de poder visualizar en pantalla e imprimir en papel los reportes requeridos por el usuario. Básicamente se tiene la siguiente clasificación de reportes:

Sector Central, cuadros por:

Dependencia Entidad Federativa Series complementarias por dependencia Series complementarias por Entidad Federativa Series por concepto y dependencia Series por concepto y Entidad Federativa
Sector Paraestatal, cuadros por:

security and company

Organismo Entidad Federattva Series complementarias por organismo Series complementarias por Entidad Federativa Series por concepto y organismo Series por concepto y Entidad Federativa

Para ambos sectores, en las clasificaciones de dependencia y organismo, como titulo del reporte se tendrá el nornhre de la dependencia u organismo, y corno detalle las entidades íederativas con sus respectivas columnas (conceptos), en su contraparte la clasificación por entidad federativa como título será el nombre de la entidad federativa y como detalle el conjunto de las dependencias u organismos que emitieron su información también con sus respectivos importes. En la figura IV.23 se muestra el DFD del módulo de consultas en su clasificación por entidad federativa y dependencia para el sector central.

En las series complementarias se refleja la información de las finanzas públicas de dos años dentro de los seis posibles existentes en la base de datos, mostrando las cifras sobre un rubro como servicios personales y un concepto de el como es importes administrativos, observando en el comportamiento de los dos años seleccionados en aspectos como la variación real, relación porcentual respecto al PIB o PEA según se trate de cifras u ocupación. y la participación porcentual del concepto seleccionado.

En las series por concepto se mostrará o diferencia de las series complementarias la infonnación de todo un rubro en un sólo cuadro, desglosando sus conceptos como renglones de detalle. presentando el mismo tipo de comparaciones que las series anteriores.

En ambas series la clasificación por dependencia es la clasificación principal del cuadro. y por consiguiente es el título principal del cuadro. De fonnu análoga In cJasificación por entidad federativa es también el titulo principal de su clasificación.

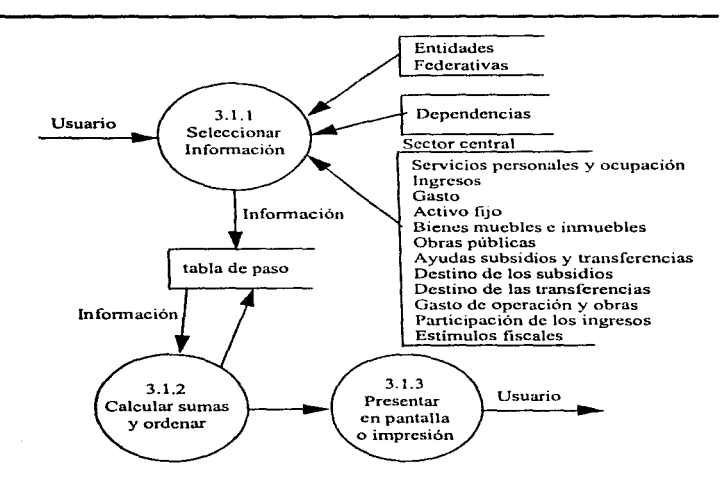

Fig. IV.23 Diagrama de flujo de datos pnra el módulo de consultas y reportes del sector central

Una serie puede reflejar la variación real que representa la comparación de dos años. y la relación porcentual respecto al PIB o PEA. Las fórmulas a utilizar son las siguientes:

Variación Real:

 $VR = (Cifra del concepto / ID/Cifra del concepto del año menor a comparar * 100) - 100$ 

donde:

ID es e1 indice dcflactor del año por comparar

## Por ejemplo:

<u>odliško prezidenje uz svojo pro</u>vo

Para calcular la vanación real de las remuneraciones al personal administrativo de la Secretaria de Comunicaciones y Transportes en el estado de Sonora entre los años de 1995 y 1994, donde:

Las remuneraciones de personal administrativo en 1994 es de \$6 706.0 y en 1995 es de \$9 665.1

Contractor Co.

el Indice Dcflactur de 1995 es 1.3564

 $VR = (9.665.1/1.3564/6.706.0 + 100) - 100 = 6.2564\%$  real

Para determinar la relación porcentual respecto al PIB

 $RP_{\dots}$ , ... = Cifra del concepto / PIB x 100

Para determinar la relación porcentual respecto al PEA

 $RP_{\text{meas}+P+A}$  = Cifra del concepto / PEA x 100

Ejemplo: Para calcular la relación porcentual respecto al PIB sobre el gasto ejercido en el Distrito Federal, en el año de 1996, donde:

El gasto ejercido es de 1996 es de S 117 454 490.0 y el Producto Interno bruto en el Distrito Federal del año a calcular es \$ 612 100 263.0, entonces

 $RP_{\text{max}} = \text{Cifra}$  del concepto / PIB x 100 = 117 454 490.0 / 612 100 263.0 \* 100 = 19.188

## IV ..3.S Módulo de Seguridad

Este módulo tiene como función controlar el acceso al sistema mediante la asignación de una clave de usuario, no se requiere de un sofisticado control del acceso al sistrma. como los implantados en los grandes manejadores de base de datos.

Este módulo permite o rechaza el acceso a los usuarios, además lleva una bitácora de quien entra, registrando la fecha y la hora de entrada y salida. El control de acceso es a nivel módulo es decir el usuario podrá accesar solo al módulo que se le fue autorizado.

En la Dirección de informática se desarrollan sistemas a diferentes áreas usuarias, existiendo dos ambientes. los sistemas desarrollados en el ambiente de minicomputadoras {rcfircndome a las computadoras que tienen más de un procesador y que tienen conectadas varias terminales) y los desarrollados en microcomputadoras personales (sólo tienen un procesador central). corno el sistema de tesis que se expone. Dentro de las politicas para el desarrollo de sistemas sobre ambiente micros una política son que todos los sistemas implementados deberán tener un módulo de seguridad. Dndo que varios sistemas trabajan para la misma área. y todas estas

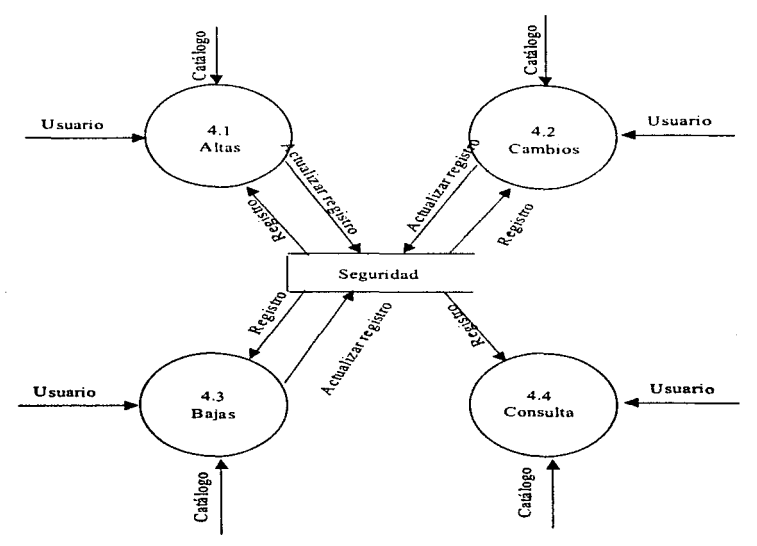

trabajan en constante comunicación, se estableció realizar un solo sistema de seguridad que sea independiente o cualquier sistema.

Fig. IV .24 Diagrama de flujo de datos para el módulo de seguridad.

El diagrama de la figura IV .24 es el mantenimiento a la tabla de seguridad. en otras palabras es la parte que permitirá dar de alta. bojo actualizar o consultar la los usuarios que tengan derecho a entrar al sistema. Debe existir otra sección que permita o no entrar al sistema dependiendo si la clave digitada por el usuario se la correcta. en la figura IV.25 se muestra el DFD de esta sección.

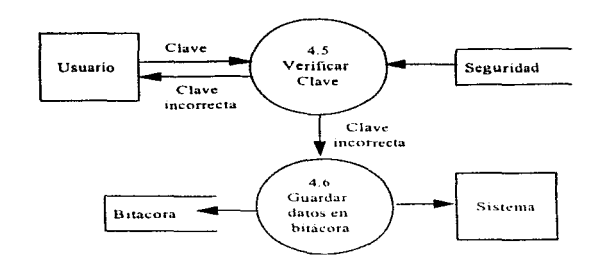

F1g. IV.25 Diagrama de flujo de datos para el módulo de seguridad.

## IV.3.6 Módulo de utilerias

a historica ne programa provincia con la c

released and a

Este módulo tiene como finalidad actualizar cifras requeridas por el sistema como lo es el indice deflactor. el producto interno bruto (PID) y la población económicamente activa (PEA) necesarias para obtener las series estadísticas. También se encuentra en este módulo la actualización de parámetros utilizados en el sistema como es el año de la cuenta pública, el año permitido para modificar cifras a las tablas.

Parámetros generales del sistema

Registra los datos del año de la cuenta pública por analizar, en este módulo también se actualiza el af\o al cual el usuano puede mod1ficar cifras, *su* función pnncipal es controlar los cambios de información a años anteriores sin la autorización del responsable.

### Indice dcflactor

En el se pueden actualizar los índices deflactores de cada año, teniendo como un máximo permitido de seis empezando siembre del año de la cuenta pública en curso hacia atrás.

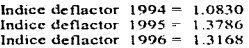

### Producto Interno Bruto (PIB)

Michael Alberta Care

Registra el PIB de cada año de las 32 entidades federativas necesanos para el cálculo de formulas como en la relación porcentual reportados en las series complementarias y de concepto.

## Población Económicamente Activa (PEA)

Registra la PEA de cada ano de las 32 entidades federativas necesarios para el cálculo de formulas como en la relación porcentual reportados en las series complementarias y de concepto.

a de la composición de la composición de la composición de la composición de la composición de la composición<br>1990 - La composición de la composición de la composición de la composición de la composición de la composició<br>1

 $\label{eq:2.1} \mathcal{F}_{\alpha\beta} = \frac{1}{2\pi\epsilon^2} \frac{1}{\sqrt{2\pi}} \frac{1}{\sqrt{2\pi}} \frac{1}{\$ 

the control of the control of the control of

فتحادث والمتعارض والمعاونة والمستحقق والمستحدث والمتحدث والمتحدث والمتحدث والمتحدث والمتحدث والمتحدث

والأهلال فالمتواط والمتواطن والمتواطن والمتواطن والمتواطن والمتواطن والمتواطن والمتواطن والمتواطن

i sin sin.<br>Samuate Sirang Sirak di Sirang Marak atau sunan sing terapa sing edap tau Sirak atau Sirang Sirang Sirang Sir<br>Samuat Sirang terapa tahun 1980 menggunakan pertama satu terapa di Sirang Sirang Sirang Sirang Sirang

الامتراك والمتعادي والمحاسبات والمتأول والمتأمر والانتقاد وأراد والمتاريخ والمتحال والمعادلات والأمرار والمتحدود 2004년 1월 1일 1월 1일 1월 1일 1월 1일 1일 1월 1일 1월 1일 1월 1일 1월 1일 1월 1일 1월 1일 1월 1일 1월 1일 1월 1일 1월 1일 1월 1일 1

## V.- DISEÑO

Recordando las políttcas y restricciones tratadas en el capitulo de análisis. La Dirección de Informática, establece algunos lincamientos para el desarrollo de sistemas, uno de ellos es el formato que deben tener las pantallas.

La estructura que debe tomar una pantalla para cualquier sistema desanollado en la DI. es como Ja mostrada en la figura V. 1.

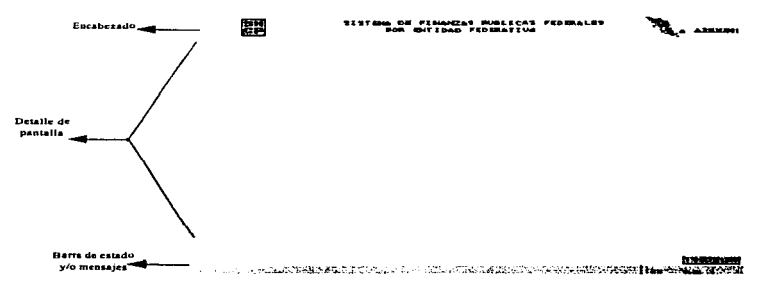

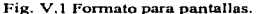

La pantalla esta dividida en tres secciones, la primera de ella se compone por el encabezado fraccionado en tres partes básicas, Ja primera de ellas se despliega el nombre o símbolo que indique que el sistema pertenece a Ja SHCP y opcionalmente las siglas de la DGCG o et nombre del área al que pertenece el sistema. la segunda fracción contiene el nombre del sistema. y la tercera el nombre del programa que se este ejecutando en el momento.

La segunda sección consta del cuerpo de la pantalla. es decir es el rango permitido para desplegar datos como las opciones de un menú. los datos de alguna pantalla de mantenimiento. la edición de parámetros necesarios para cargar información. cte.

En la tercera sección se destina para presentar información como mensajes para el usuario o de FoxPro así como el reloj del sistema.

Como se mencionó en el capítulo de I.4, FoxPro incorpora la herramienta Screen Builder para el desarrollo de pantallas que facilitan el diseño de ellas. Cabe decir que el 95% de las pantallas implementadas en el sistema están bajo esta herramienta.

Poig. 7J

## V.1- Diseño de Menús

Los diseños de menús están realizados por la herramienta de FOX llamada Screen Builder que permite con facilidad dar una presentación excelente. Cada menú representa un conjunto de opciones, cada opción involucra un botón, que al oprimirlo se ejecutara un comando o programa que este ligado al botón. Todos los menús se estructuraron dé manera que el usuario obtenga su información con el menor esfuerzo cuidando siempre Ja presentación y clandad en las opciones que se presentan cada uno de los menús del sistema.

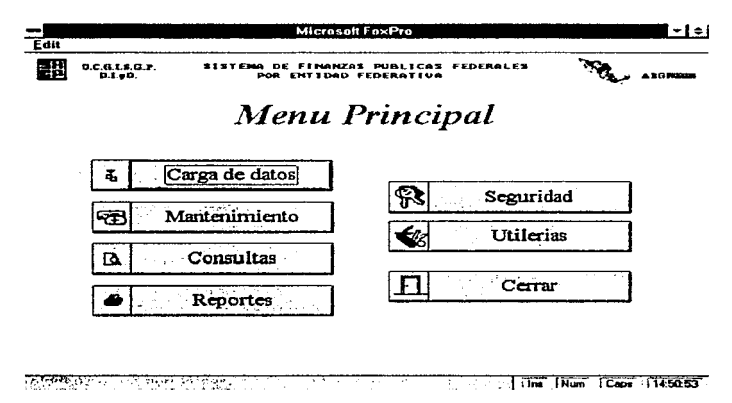

Fig. V.2 Diseño del menú mantenimiento.

## V.2- Diseño de Pantallas de mantenimiento

Las pantallas de mantenimiento que involucran altas. bajas. cambios y consultas se desarrollaron bajo la herramienta que proporciona FoxPro llamada Wizard Screen, con ella se genero gran parte del código que se tiene para e1 mantenimiento a tablas. La ejecución del Wizard Screen es muy sencilla solo se debe seguir una secuencia de cinco pasos, una vez de haber seleccionado del menú de FOX la opción Run/Wizard, estos son:

a).- Seleccionar la tabla

فتوادي فالارت المداد الحميهم فتنيء

- h).- Seleccionar los campos de la tabla que se desean dar mantenimiento
- c).- Seleccionar el ordenamiento de la tabla que se desea tener en la pantalla
- d).- Seleccionar el tipo presentación que se le desea dar a los campos
- e).- Dar el título a la ventana y listo.

FOX por omisión coloca los camnos y botones en una posición que seguramente no es la más deseada para el diseñador, es cuando se puede usar el Screen Builder, para posesionar los campos y botones en el lugar deseado así como poner leyendas, imágenes, cambiar el tipo de letra, etc. al gusto del diseñador, en la figura V.3 se muestra la pantalla de mantenimiento del gasto sector paracstatal.

En términos de porcentajes se estima que de un programa de mantenimiento el Wizard Screen. genera el 60% del código total del programa. El código restante se adiciona mediante el Screen Builder, incorporando los procesos de validación como chequeo de claves analizados en el capítulo IV.3.3. y otros procesos como ventanas popup para la selección de claves o campos que se obtienen de cálculos como subtotales, porcentajes y totales.

La gran ventaja de utilizar el Wizard Screen para los programas de mantenimiento es que construye su lógica, descrita brevemente a continuación.

El programa se puede encontrar en dos modos. de consultas y de edición, inicialmente la pantalla se encuentra en modo de consulta. Mediante los botones de Primero. Anterior. Siguiente. Ultimo, Ir a y Ventana se trabajará en modo de consulta, con ellos es posible navegar por los registros de la tabla, mostrando siempre la información referente sobre el registro sin permitir modificar su contenido.

Los botones de Alta y Cambio permite cambiarse a modo de edición. La Alta limpia todos Jos campos de ta pantalla y se posesiona en el primero de ellos en espera a iniciar la captura. mientras el crunbio activará los campos del registro en curso para su modificación.

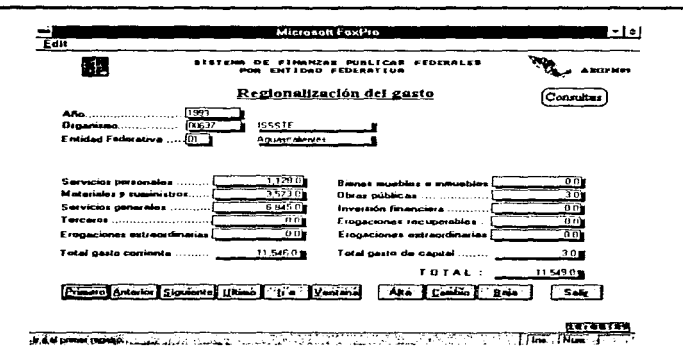

Fig. V.3 Pantalla de mantenimiento para el gasto sector paraestatal.

El Botón de baja no cambia de estado, sólo pide confirmación para eliminar el registro.

Los procesos que se adicionan a los programas de mantenimiento son aquellos que el Wizard Screen no puede generar, como la validación de claves, validación al grabar registro y adicionalmente procesos para mejorar la captura de información como son ventanas popup. operaciones con campos calculables como sumas, porcientos, etc. mencionados en el capítulo de análicis

## V.3 Diseño de Reportes y Consultas

j

٠,

÷

Â

Â

El obietivo principal del sistema es obtener el documento Finanzas Públicas Regionalizadas, constituido por los principales cuadros generados, ya que de el se pueden obtener 30 mil cuadros aproximadamente, realizar un documento con todos ellos sería imposible, más sin embargo hay la posibilidad que sea requerido un reporte de detalle para su análisis.

Nota: Un cuadro es una hoja de reporte, que representa las finanzas públicas de un determinado rubro perteneciente a una Entidad Federativa, Dependencia u Organismo.

Los diseños de los reportes generalmente son proporcionados por el usuario según sus necesidades y bajo la coordinación de sistemas se establecen los diseños finales, ya que en muchas ocasiones el usuario solicita información que no es posible obtenerla de la base de datos. En la siguiente figura se presenta la estructura que dehcn tener los reportes.

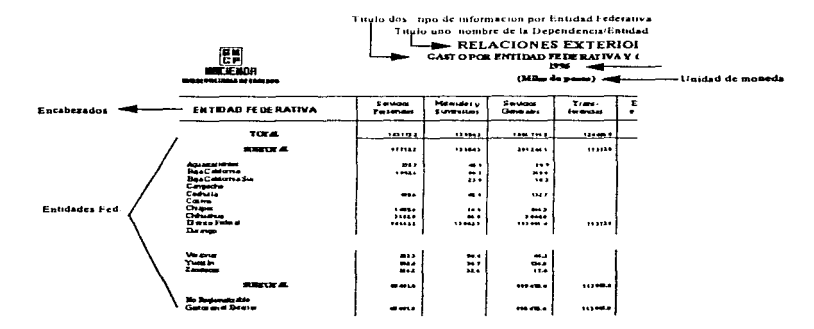

Fig. V.4 Estructura de reporte.

Todos los reportes son generados por el Repon Bu1ldcr, recordando el capítulo de análisis sobre consultas y reportes, cualquier cuadro, antes de ser presentado en pantalla o papel, es previamente armado por un programa que realiza procesos corno selección de información.. cálculos y agrupaciones dejando la información en una tabla de paso, para ser tomada por Fox.

Una ventaja que presenta FoxPro en los reportes es la realización de un prcvicw, con el objeto de visualizarlo en pantalta, muy parecido a los proporcionados por otros ambientes Windows, en el cual se pueden realizar las funciones de Zoom, página Siguiente o Anterior, saJto de página, inclusive desplazamiento con barras de scrooll. La dirección de sistemas en acuerdo con la área usuaria analizó estas facilidades de FOX acordando que cumple con la presentación de la información en pantalla, con ello un cuadro del módulo de consulta en realidad es el mismo programa y diseño que se utiliza para armar un cuadro e imprimirlo en el módulo de reportes. En la figura V *.5* se muestra un ejemplo de una consulta en pantalJa.

Los cuadros impresos son idénticos a los presentados en pantalla. en el apéndice C, sólo se presenta una muestra de los muchos reportes que se pueden obtener.

| <b>Concert State</b><br>14.40<br><b>STANDARD</b><br>----             | Page Preview                                  | -------<br>---                                      |           | <b>CONTRACTOR</b><br><b><i>CALCULATION</i></b> |
|----------------------------------------------------------------------|-----------------------------------------------|-----------------------------------------------------|-----------|------------------------------------------------|
| 15 F<br>. .<br>匪<br><b>HREIBHDH</b><br><b>MASIORETAMA DE HORPLOS</b> | SERVICIOS PERSONALES POR ENTIDAD FEDERATIVA Y | .<br><b>GOBERNACION</b><br>1995<br>(Miles de pesos) |           | OK<br>Next<br>Previous<br>Pope                 |
| <b>ENTIDAD FEDERATIVA</b>                                            |                                               | <b>CLASIFICAC</b>                                   |           | Zoam In                                        |
|                                                                      | Drecture                                      | Administration                                      |           | Zoom Out                                       |
| TOTA.                                                                | 10110-1                                       | 2127027                                             |           |                                                |
| <b>SCORES AL</b>                                                     | 106,105.1                                     | 212 703 7                                           |           |                                                |
| Aguaged invest-                                                      | ages 6                                        | 3275                                                |           |                                                |
| <b>BasCalions</b><br><b>BaaCaromaSur</b>                             | 83.0<br>4474                                  | 10241<br>275.5                                      |           |                                                |
| Carpette                                                             | 4671                                          | 20.4                                                |           |                                                |
| Cometa                                                               | 11613                                         | 1.027.1                                             |           |                                                |
| County                                                               | 1.00mS                                        | 12425                                               |           |                                                |
| $C_{\rm H-DE}$                                                       | 5648                                          | 6054                                                |           |                                                |
| Oshudrus<br><b>Description</b>                                       | ana                                           | 34.3                                                |           |                                                |
| Darmop                                                               | 105 706 4                                     | 18.1939<br>1071                                     |           | ٠                                              |
|                                                                      | 4345                                          |                                                     |           |                                                |
|                                                                      |                                               |                                                     | $\bullet$ |                                                |

Fig. V.5 Ejemplo de pantalla de consulta.

August 2010

o.

scarcers as a gain and

 $\label{eq:2} \frac{1}{2}\sum_{i=1}^n\sum_{j=1}^n\frac{1}{2\pi i}\sum_{j=1}^n\frac{1}{2\pi i}\sum_{j=1}^n\frac{1}{2\pi i}\sum_{j=1}^n\frac{1}{2\pi i}\sum_{j=1}^n\frac{1}{2\pi i}\sum_{j=1}^n\frac{1}{2\pi i}\sum_{j=1}^n\frac{1}{2\pi i}\sum_{j=1}^n\frac{1}{2\pi i}\sum_{j=1}^n\frac{1}{2\pi i}\sum_{j=1}^n\frac{1}{2\pi i}\sum_{j=1}^n\frac{1}{2\pi i$ 

Automobile Park

## VI. - EVALUACION DEL SISTEMA

Para realizar la evaluación del sistema se obtuvieron opiniones de los diversos usuarios que utilizan el sistema, en términos generales fueron buenas y satisfactorias en aspectos como presentación en pantallas, facilidad en uso, amigabilidad, calidad de impresión. flexibilidad en selección de información, capacidad de maneio de información, entre otros.

## Presentación

 $\sim 100$  $\sim$   $\sim$ 

> El sistema esta diseñado y programado con las características y bondades que presenta Windows, como ventanas, botones, cuadros de control, barras de desplazamiento, etc. logrando una presentación buena similar a otros paquetes Windows. El color de fondo de las pantallas fue seleccionado de entre varias opiniones para elegir el más permisible al ojo humano, cuidando la visibilidad del texto e imágenes.

> El tipo de font y tamaño es otro aspecto cuidadosamente seleccionado con el fin de leer con claridad los mensajes. levendas o títulos presentados, variando el tamaño y el tipo de font de un tipo de pantalla a otra, dependiendo del objetivo de cada una, por ejemplo en los menús se maneja un tipo de font más grande que en aquellas pantallas de edición de parametros.

## Facilidad de uso

Tomando los aspectos anteriores, además de tener una buena estructura organizacional en menús, programas y reportes se logro una excelente navegación en el sistema, donde una secuencia de pasos nos permite llegar al punto deseado de forma fácil y sencilla. Los botones iconos, cuadros de control, texto, etc. están organizados en cada pantalla de manera que sea fácil de visualizar. llevando siempre el control de la secuencia de pasos para obtener el resultado deseado. haciendo un sistema amigable en su operación.

## Flexibilidad en seleccionar infonnación

Uno de los puntos primordiales del sistema es indiscutiblemente la consulta e impresión de la información, dado que la información proviene de una gran cantidad de dependencias, reportados por cada estado de la república, y se tienen más de ocho tipos de conceptos diferentes además la información del sistema alberga hasta seis años en la base de datos los programas deben ser capaces para seleccionar información bajo una gran variedad parámetros como dependencias. entidades federativas, organismos, conceptos, y años. Por ejemplo para generar los cuadros básicos del sector central por dependencia lo realiza un solo programa. capaz de seleccionar una, dos o más dependencias inclusive un consolidado de todas ellas. proveniente de una o hasta seis años. asi como 1a selección de los 12 ttpos de conceptos del sector, como es el ingreso, gasto, activo fijo, etc.

 $E \cup F$ S;ill~ T'i:S!S  $r = r$ H'J nrnE  $\frac{1}{2}$ .  $\frac{1}{2}$ . We see Eq.

Pág. 79

### Capacidad de manejo de información

Realizando un cálculo teórico del numero de registros manejados por el sistema de llego a una cantidad aproximada de 85 mil registros, resultado de muluplicar él numero de dependencias por él numero de estados por él numero de años de cada tipo de información en donde del sector central existen doce tipos de infonnación y del paraestatal ocho (ingreso, gasto, servicios personales, etc.). Este resultado es teórico, en la práctica se tiene aproximadamente 30 mil registros, se realizó la prueba con los 85 mil registros obteniendo un tiempo de respuesta aceptable en la generación de Jos repor1es.

Independientemente de los puntos anteriores de evaluación, la prueba final es que cumpla satisfactoriamente con las necesidades del usuario.

Antes del desarrollo del sistema la validación de las cifras sé hacia sobre escritorio, los productos finales se obtcnian con la herramienta de Lotus, implicando tener mucho personal destinado para estas tareas inclusive aumentando la jornada de trabajo para obtener el documento final en el cual sólo se reportaban los cuadros básicos, debido a esto Ja validación y los cuadros sé hacia por diversas personas propiciando tener muchos herrores humanos así como no tener una homogeneidad en las estructuras de los reportes

Ahora con el sistema no sólo se obtienen Jos cuadros básicos si no una gran variedad de eJlos ya que se pueden combinar muchas posibilidades como es por dependencia o estado agrupados pos los diez más importantes, etc. Estimando el numero de cuadros posihlcs que se obtienen del sistema se llega a una cifra estimada de 130 mil cuadros

### Deficiencias del sistema

En Ja presentación al usuario se analizó que aunque el sistema en su operación es muy práctico falta una ayuda en línea que le indique mediante alguna combinación de teclas que es lo que se puede obtener deJ módulo donde se encuentre y como obtener esta infonnación. Realmente el sistema no tiene una ayuda de este tipo, sin embargo se está tomando la incorporación de este tipo de ayudas para una versión siguiente.

## VII. - CONCLUSIONES

El desarrollador de sistemas computacionales es una disciplina que sigue metodologías para obtener mejores resultados. sin embargo aún los estudiosos en esta materia no han podido establecer los métodos ideales para el desarrollo de sistemas, inclusive muchas veces los desarrolladores utilizan combinaciones de varias metodologias pura la mejor comprensión del problema como el "diagrama de navegación" propuesto entre varios analistas de la Dirección de Informática de la DGC $\overline{G}$  y es presentada en el apéndice E.

Sin embargo el éxito de un sistema no solo es utilizar las metodologías y herramientas más modernas. el ingeniero en sistemas debe tener la habilidad de utilizar el "ingenio" para resolver de la mejor manera los problemas (o al nienos una satisfactoria), habilidad que se va obteniendo por la experiencia, pero que previamente ha sido sedimentado con los conocimientos adquiridos en las aulas de la escuela.

Sin embargo la realización de este proyecto no fue cosa fácil, en su desarrollo me encontre muchos obstáculos, que se debieron resolver en muchas ocasiones por el "ingenio" personal. corno es el empico de macro instrucciones para reducir el código de programación, o como es el diseño de un fonnato maestro para ser usado por reportes múltiples, cte.

El éxito del análisis se refleja en la buena comprensión y entendimiento del problema, pero para entender el problema se debe recopilar toda la información posible acerca de él, envase a una excelente relación con el usuario, con el fin de extraerle lo más posible de su sistema.

El diseño de interfaces, pantallas, menús, reportes es un pwito muy importante a mi consideración, yo que una buena presentación impacta la vista del espectador y es susceptible a dar buenos comentarios de él.

Este sistema está orientado al ambiente \Vmdows, a través de ventanas y botones. lo cual hace de este, un sistema muy fácil de operar, trabaja basándose en menús muy sencillos, diseñados de manera que el usuario obtenga sus resultados rápidamente; puede generar una gran variedad de reportes y consultas, armados básicamente por instrucciones SQL obteniendo con mayor rapidez los resultados.

El sistema maneja una base de datos compuesta por 20 tablas básicas, que contienen la información de las dependencias y organismos a nivel regional. de la cuenta pública actual y de cinco posibles anteriores. pudiendo albergar más de 80,000 registros en el periodo mencionado.

Uno de los objetivos más importantes del Gobierno Federal, expresado en el Plan Nacional de Desarrollo 1995-2000, es identificar los ingresos y egresos de las Dependencias y Organismos del sector público presupuestario por entidad federativa, trabajo que se le atribuye a la Secretaria de Hacienda y Crédito Público a través de su Dirección General de Contabilidad Gubernamental. La realización de este sistema se obtuvo importantes logros en la formación de los informes solicitados por las diferentes áreas del Ejecutivo Federal que intervienen en las etapas de planeac1ón, programación y prcsupuestación del ingreso y gasto; así como a los responsables del desarrollo regional.

El sistema de Finanzas Púbhcas Federales por Entidad Federativa. continua su proceso de desarrollo y actualización, ya que es de gran importancia para la DGCG seguir con la optimización del proceso y llevar a cabo nuevas acciones que enriquezcan substancialmente c1 sistema.

El sistema de Finanzas Públicas Federales por Entidad Federativa corno sistema computacional inicia en 1995 generando pocos reportes que en aquel entonces cumpllan con Ja necesidad del usuario, en 1996 se reestructura el sistema incorporándole nuevos requerimientos de infonnación teniendo corno consecuencia la creación de nuevos reportes. aunado a esto se incorporó la generación de los reportes estadísticos, actualmente el sistema sigue creciendo adisionandole nuevos tipos de información a demás se requirieron nuevos tipos de reportes como series comparativas y cuadros consolidados incrementando substancialmente el número posible de cuadros presupuestarios generados.

## NIVEL DE CRECIMIENTO DE REPORTES GENERADOS POR AÑO

En los últimos años el Sistema de Finanzas Püblicas Federales por Entidad Federativa, ha experimentado un notable: crecimiento en cuanto al volumen de infonnación que genera para consulta e impresión. Por lo anterior, se preve que para los años futuros el Sistema incrementará en fonna constanle el cútnulo de información que de ella se desprenda. 1995

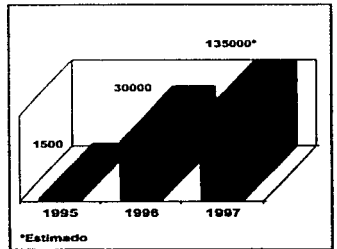

## APENDICE

# **A**

## FORMATOS

## DE

## ENTRADA

## AL

## SISTEMA

**Pág. 83** 

AP (AP A AP E E SAMA PARTICIPATA CA CARA CARA COM CORPORATION COM CONTRACTOR CONTRACTOR CONTRACTOR COMPANY

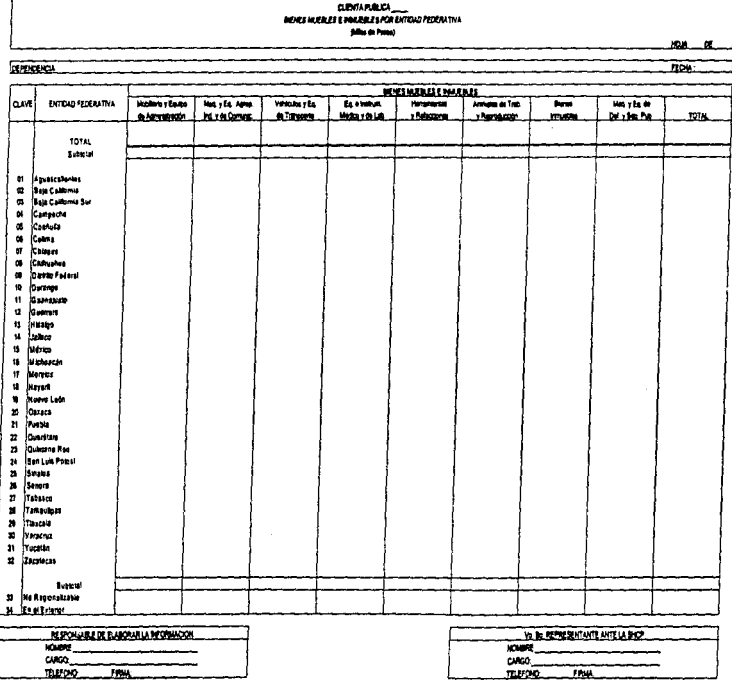

 $\ddot{\phantom{a}}$ 

 $\sim$ 

CHON

 $\bar{\lambda}$ 

 $\tilde{\gamma}$ 

J.

 $\label{eq:1} \begin{split} \mathcal{L}_{\mathcal{A}}\left(\mathcal{L}_{\mathcal{B}}\right) & = \sum_{i=1}^{n} \mathcal{L}_{\mathcal{B}}\left(\mathcal{L}_{\mathcal{B}}\right) \mathcal{L}_{\mathcal{B}}\left(\mathcal{L}_{\mathcal{B}}\right) + \mathcal{L}_{\mathcal{B}}\left(\mathcal{L}_{\mathcal{B}}\right) \mathcal{L}_{\mathcal{B}}\left(\mathcal{L}_{\mathcal{B}}\right) + \mathcal{L}_{\mathcal{B}}\left(\mathcal{L}_{\mathcal{B}}\right) \mathcal{L}_{\mathcal{B}}\left(\mathcal{L}_{$ 

 $\frac{1}{3}$  $\frac{1}{2}$ 

 $\begin{array}{c}\n1 \\
1 \\
2\n\end{array}$ 

 $\alpha$  , and  $\alpha$  ,  $\alpha$  ,  $\alpha$  ,  $\alpha$  ,  $\alpha$ 

 $\overline{\overline{z}}$ 

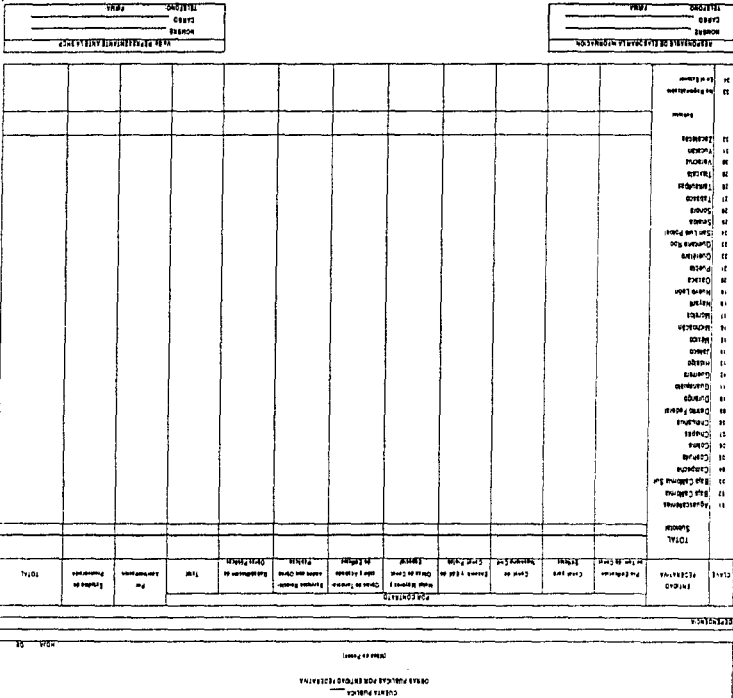

ī

----- -

Pág. 86

 $|$   $\mu$   $\mu$  or  $\sigma$ 

## CUENTA PUBLICA<br>DERAS PUBLICAS POR ENTERDO FEDERATIVA

×

#### antes en Petrol

**SPISINA** 

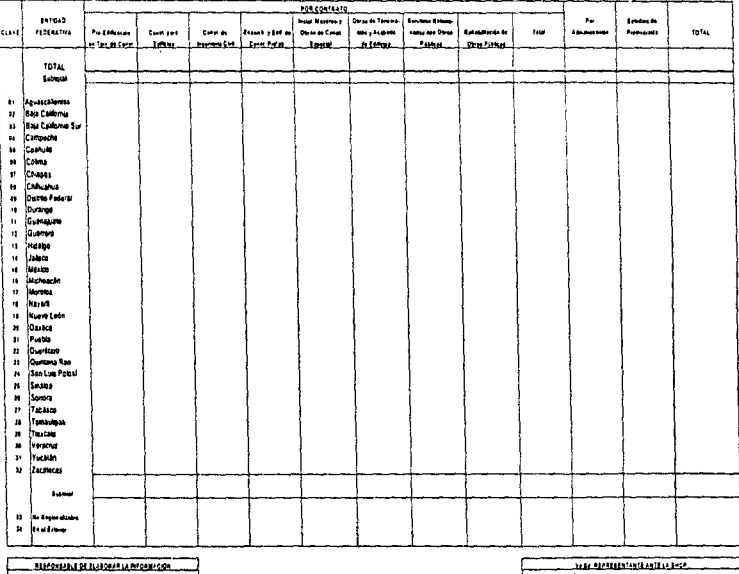

CARED

 $rac{1}{2}$ 

 $11122$ **Guide**  $\overline{1}$ 

Pág. 86

cusse

## EUENTA PUBLICA<br>EERVICIOS PERSONALES Y OCUPACION POR ENTIDAD FEDERATIVA

(Mars de Pasos)

**SEPEROLISM** 

HOM. **FICHA** 

 $0.10788$ 

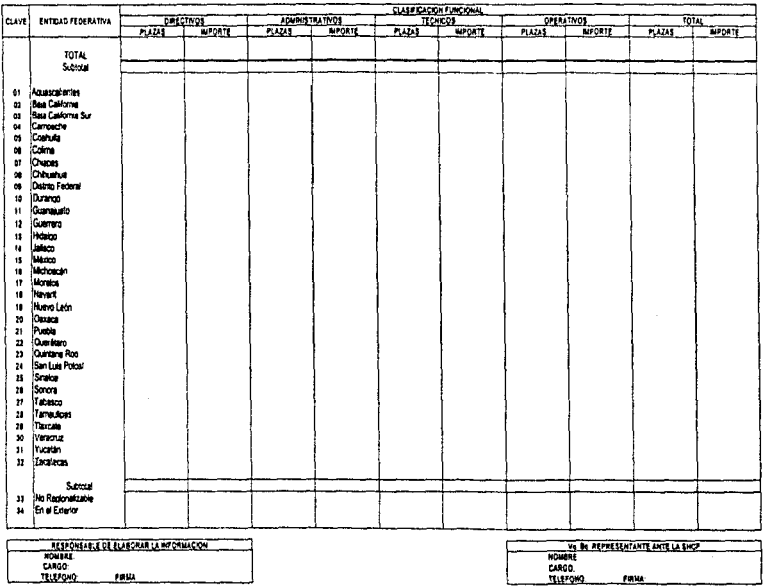

Pág. 87

-3

 $\sim$   $\sim$ 

ķ

## CUENTA PUBLICA<br>DESTINO DEL GABTO POR ENTIDAD FEDERATIVA (Miles de Pases)

÷,

 $\epsilon$ 

 $\mathbf{A}^{(1)}$  $\mathbf{r}$ 

**DEPERDENCIA** 

**JANA** 

 $\ddot{\phantom{a}}$ 

 $\bar{z}$ 

þ ŧ  $\frac{1}{2}$ ÷,

CADINAF

FECHA

**FREA** 

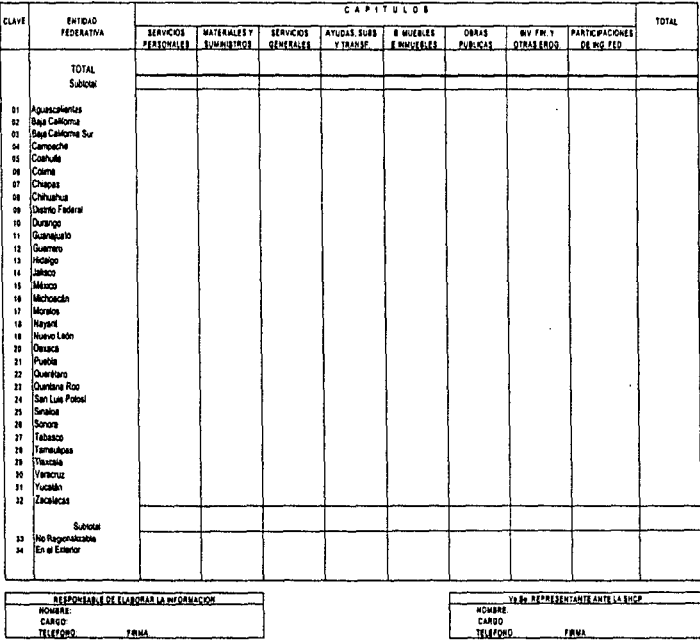

Pág. 88

#### **CUENTA PUBLICA** DESTING DEL LOS SUBSIDIOS POR ENTIDAD FEDERATIVA (Miles de Passes)

C2A02571

**NOM**  $\alpha$ 

**FECHA** 

DEPENDENCH

TELEFONO.

**FRIDA** 

148510101 **PERA CURRA FARA CUBRA** total lcuve **HITOLO Faka** DEFICENTES OFFRENCHLES **FRAFRATIVA** PROMER  $\overline{a}$ ALA  $\mathbf{a}$ DE OPERACION DE TASA DE MT PRODUCCION **DISTRIBUCION** CONSUMO **WYERSION** TOTAL School Aputacal entes  $\alpha$ Bara California  $\mathbf{a}$ Bara California Sur  $\alpha$ Carpete  $\mathbf{a}$ Costus  $^{05}$  $\overline{a}$ Come  $\mathbf{u}$ Chapse Chhushu  $\omega$ Curso Federal  $\mathbf{a}$  $10$ lama ń Gueraualo  $\mathbf{u}$ Guerraro  $\overline{1}$ Hidalgo  $\mathbf{u}$ Interp lateries  $\mathbf{u}$  $\mathbf{u}$ Metanesia  $\mathbf{u}$ Montos  $\mathbf{u}$ **Inevert**  $\mathbf{u}$ **HueroLutn**  $\overline{10}$ force  $\overline{\mathbf{z}}$ Puela ä Quaritaro ñ Curriting Roo San Luis Potos!  $\overline{u}$  $\overline{\mathbf{z}}$ Seeta  $\overline{20}$ Smore Tabasco  $\boldsymbol{v}$  $\overline{\mathbf{a}}$ Taraykes  $\overline{u}$ Tuccia  $\overline{10}$ Vetowa Yucasin  $\mathbf{B}$  $\boldsymbol{u}$ Zacalacte **Supply**  $\mathbf{H}$ No Reservizable End Edwice  $\boldsymbol{\mathsf{H}}$ **RESPONSABLE DE ELABORAN LA MPORMACIÓN.** Ve Bo REPAESENTANTE ANTE LA SHOP NOUBRE: CARGO: CARGO:

TELEFOND

FRIA

 $\frac{3}{2}$ ġ,

And International Contract of

and the deadliness of

l,

 $\lesssim$ 

## CUENTA PUBLICA<br>AYUDAS SUBSIONS Y TRANSFERENCIAS POR ENTIDAD FEDERATIVA nnar ananyana r<br>I Méssida Pesati

**DEPENDENCIA** 

HOM  $\alpha$ 

**FECHA** 

C240250F

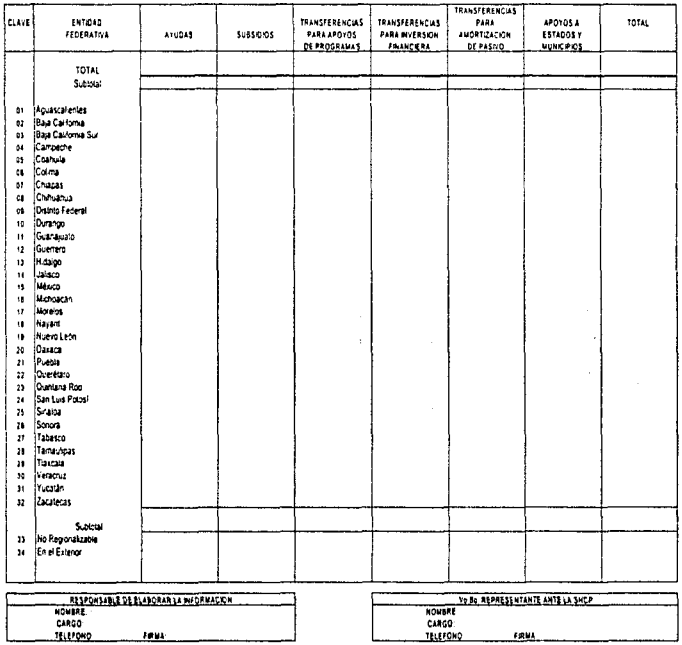

Pág. 90

C2A0250F

à. l,

 $\label{eq:2.1} \begin{aligned} \mathcal{L}_{\mathcal{A}}^{\mathcal{A}} & = \mathcal{L}_{\mathcal{A}}^{\mathcal{A}} \mathcal{L}_{\mathcal{A}}^{\mathcal{A}} \mathcal{L}_{\mathcal{A}}^{\mathcal{A}} \mathcal{L}_{\mathcal{A}}^{\mathcal{A}} \mathcal{L}_{\mathcal{A}}^{\mathcal{A}} \mathcal{L}_{\mathcal{A}}^{\mathcal{A}} \mathcal{L}_{\mathcal{A}}^{\mathcal{A}} \mathcal{L}_{\mathcal{A}}^{\mathcal{A}} \mathcal{L}_{\mathcal{A}}^{\mathcal{A}} \mathcal{L}_{\mathcal{A}}^{\$ 

Ť

Ŷ.  $\frac{d}{2}$ 

ĵ.

# CUENTA PUBLICA<br>DESTINO DE LAS TRANSFERENCIAB PARA APOYOS DE PROGRAMAS POR ENTOAD FEDERATIVA<br>Gil én del Pergi I

**HOJA** 

**DEPENDENCIA** 

FECHA

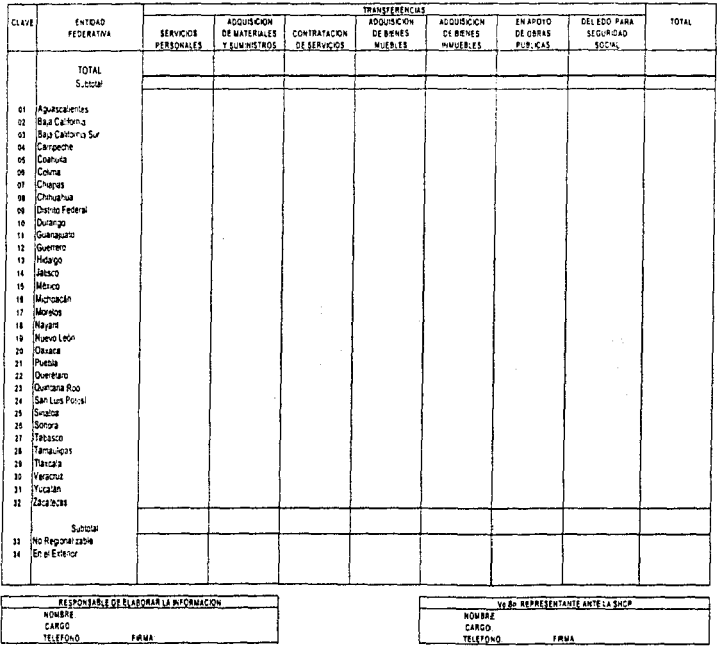

والمتعرضة

 $\alpha$  , we have the  $\alpha$ 

# CUENTA PUBLICA<br>PARTICIPACIONES DE INGRESOS FEDERALES POR ENTIDAD FEDERATIVA<br>(Mins de Peros)

DEPENDENCIA

J

÷,

HOM  $\alpha$ 

**CA025F** 

FECHA

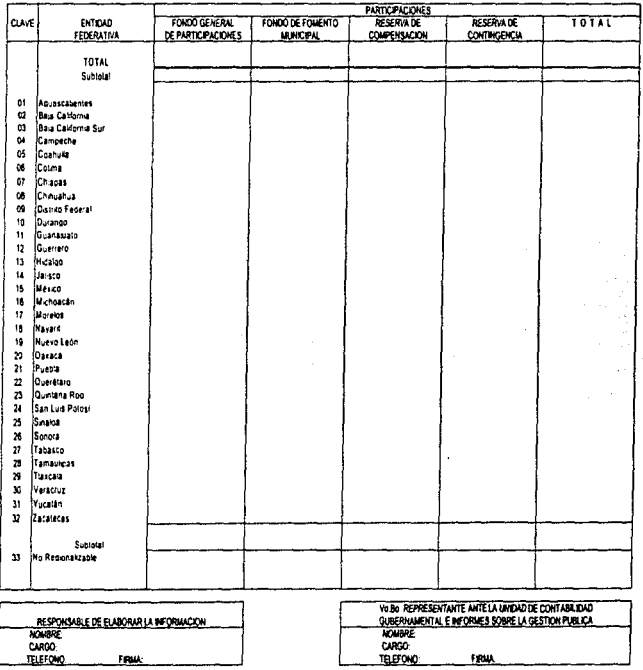

i, J.

FRAM

TELEFOND:

 $C<sub>2</sub>$ 

 $\overline{\mathbf{r}}$ 

à,

ł

 $\pm$ 

-<br>Culata FusiXa<br>Bastos de destación y ossas Pol Entidad Fabérativa

#### **Was a Frant**

**SUITERER** 

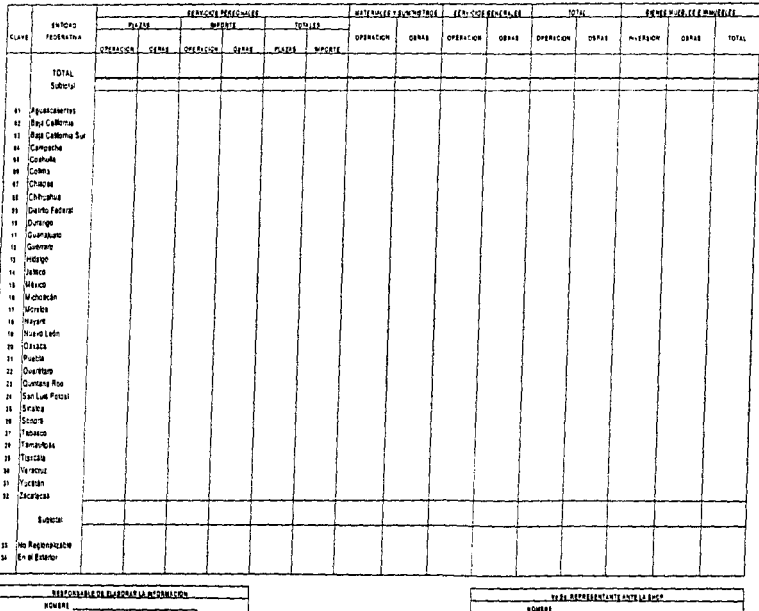

 $\sim$ 

**Java** 

**BUYONE** 

6140

111.012

 $\overline{\phantom{1}}$ 

#### **CUENTA PUBLICA** ACTIVO FUO POR ENTIDAD FEDERATIVA (With de Pasos)

OEPENDENCH

**TELEFONG** 

**FREA** 

**ACTIVO FIJO** ACTIVOS **107AL** laavi **ENTIDAD TENES** FEDERATIVA ACTIVOS DEL BENES ESPECIES AGRICOLAS Y ornos **BENES** ARRENDAMENTO m ERARIO VUEBLES ANGIALES FOREFALES NUUEBLES FAANCERO COMODATO TOTAL **Subtrat** Aguspalentes  $\bullet$ Bara California  $\ddot{u}$ ä Baja California Sur  $\ddot{\phantom{0}}$ Campache  $\mathfrak{m}$ Contata ā Coins Chinges  $\theta$ Chinusha - al .<br>District Federal  $\bullet\bullet$ 10 lounne  $\overline{\mathbf{u}}$ Guanguak  $\mathbf{r}$ Guerera  $\overline{\mathbf{u}}$ **Hidako**  $\overline{\mathbf{u}}$ مسدا  $\mathbf{B}$ Maxon  $\mathbf{1}$ Michaecán ü **Lionics**  $\mathbf{u}$ **Nayart**  $\mathbf u$ **Numo Late** ä David  $\overline{\mathbf{2}}$ Pueble  $\overline{u}$ Cuertaro  $\overline{\mathbf{r}}$ Quinting Roo  $\overline{14}$ San Luis Potos!  $\mathbf{a}$ Snaps  $\mathbf{a}$ **Score**  $\overline{\mathbf{r}}$ Tabasco  $\mathbf{a}$ Temploat  $\overline{\mathbf{r}}$ **Taxcels** - 10 Versons  $\overline{\mathbf{3}}$ huaun Zacelecas - 32 Subtotal No Regionalizable<br>En el Exterior  $\boldsymbol{11}$  $\overline{\mathbf{34}}$ VO BO REPRESENTANTE ANTE LA BHCP RESPONSABLE DE ELABORAR LA MFORMACION HONERE: **NOWERL** CARGO: CARGO

**TELEFONO** 

**FRAME** 

Pág. 94

CIADINA

NOU. D.E

 $\overline{\text{max}}$ 

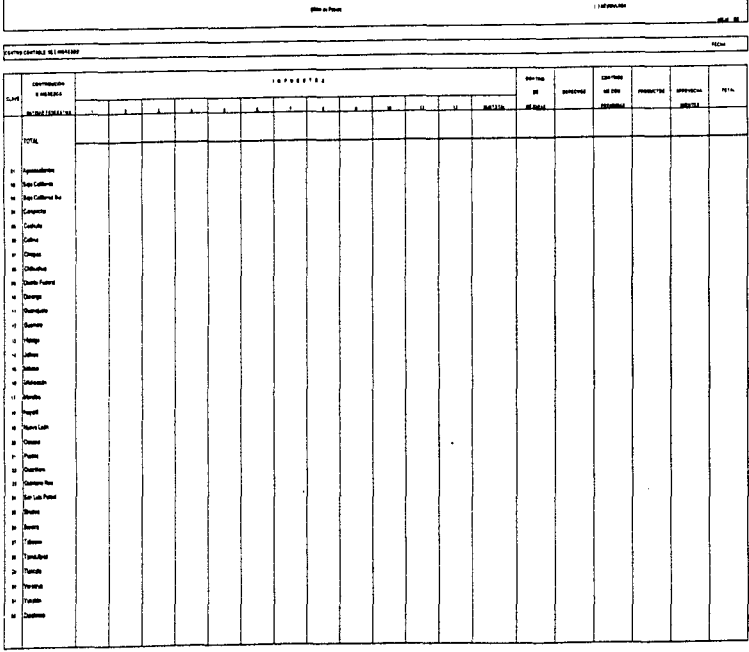

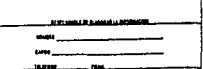

in by hardsportarity on this popular provisional buttle 1009010010000000001  $\mathbf{m}_\mathrm{m}$ 

---

a <del>compos</del>

**Contingent ......** .<br>Ply 86 continuum și un britanti Militarium  $\overline{\phantom{a}}$ 

 $\frac{1}{2}$ 

## C2AD263

## CUENTA PUBLICA<br>ESTIMULOS FISCALES POR ENTIDAD FEDERATIVA (Mies de Pesos)

 $\overline{\phantom{a}}$ 

HOJA **DE** 

**OEPENDENCH** 

FECHA

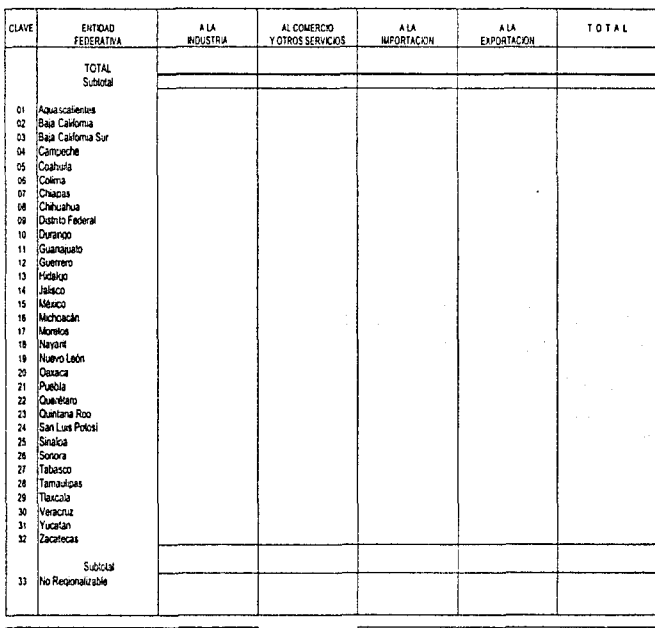

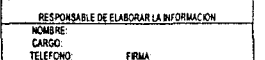

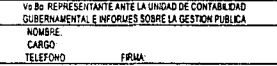

Pág. 96

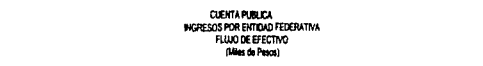

ENTRAD

Ŷ

HO.W œ **FECHA** 

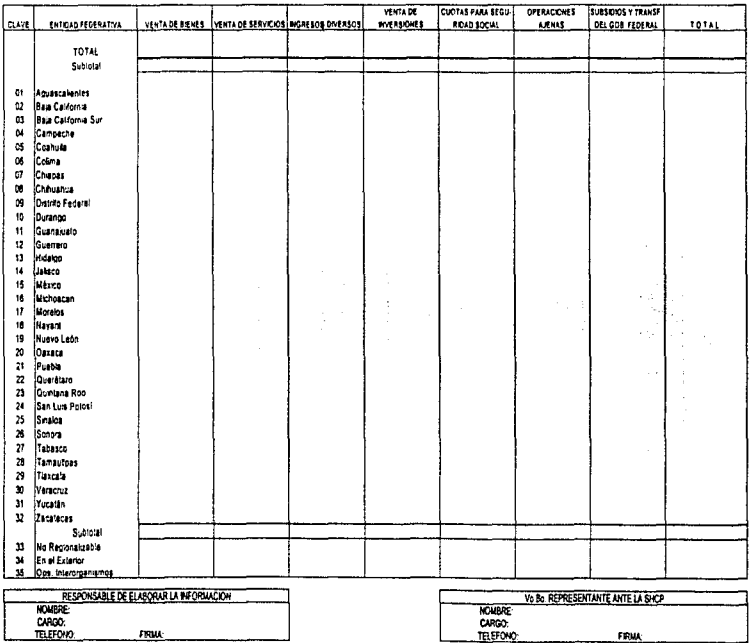

 $\bullet$  . <br> .

Pág. 97

**P2AD205F** 

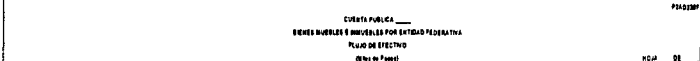

**Rotte**  $T<sub>1</sub>$ 

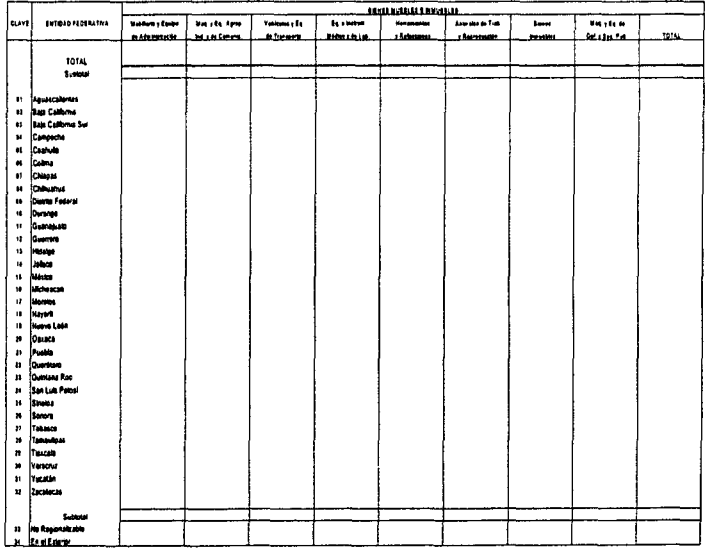

كالمتحام والمتعارض والمتعارض والمتعارض

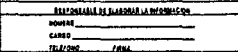

south.  $0.000$  $n$ urese 1000

 $\cdot$ 

Pág. 98

 $\mathbf{r}$ 

**P2AD225P** 

## CUENTA PUBLICA \_\_\_\_\_\_<br>SERVICIOS PERSONALES Y OCUPACION POR ENTIDAD FEDERATIVA

#### cultura de Pesos)

**HOM FECHA** 

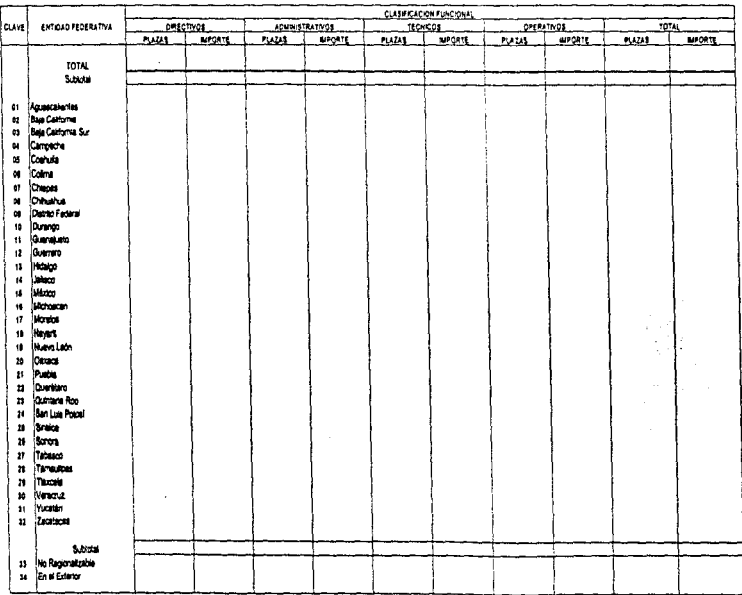

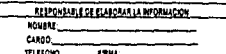

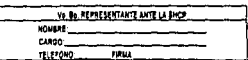

EHTIDAD

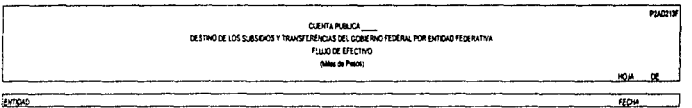

ENTSKO

KOUNE CARGO TUPOID

 $1004$ 

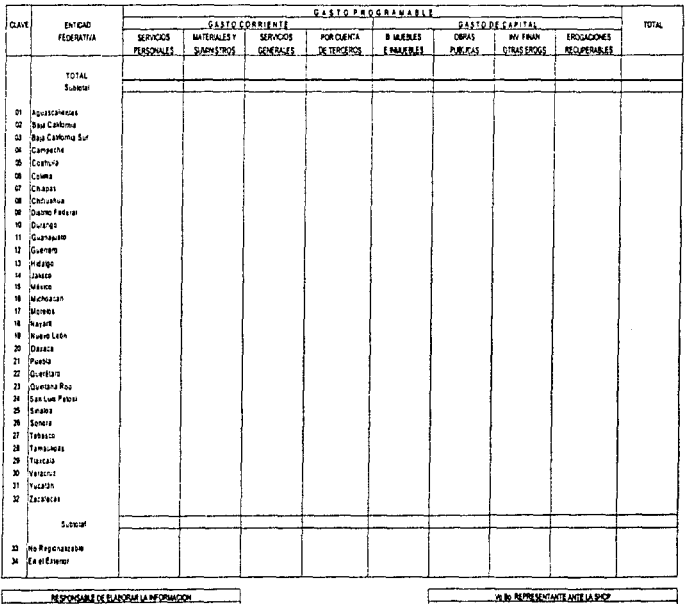

*<u>ATHEL WILLAND</u>* CARD \_ TUPOS.  $FRR$ 

Pág. 100

 $\bar{t}_1$ 

 $\sim$ 

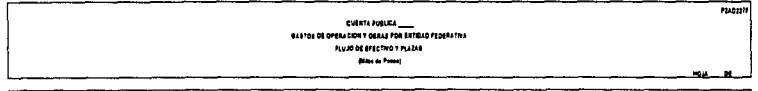

 $T$ 

医单位的 医单位的 医阿尔伯氏征

×

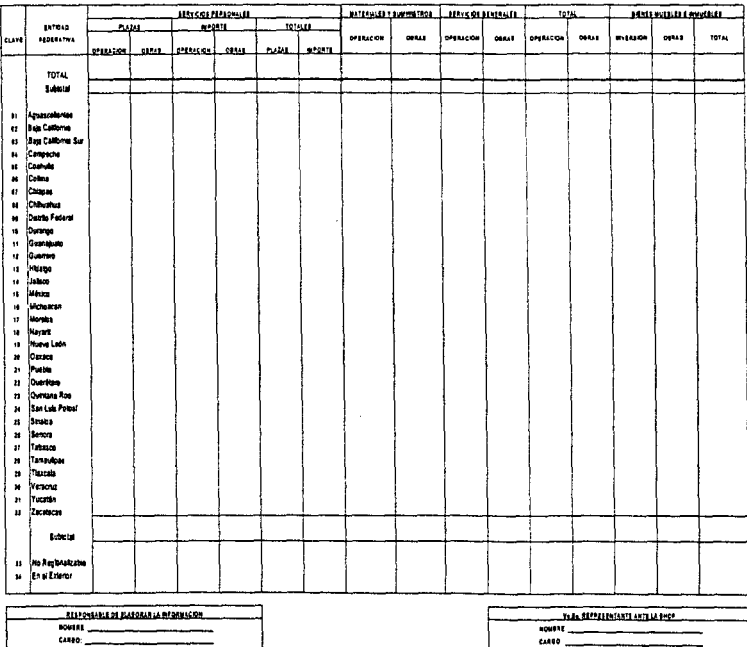

The Power

**TABLE** 

Pág. 101

Titroso restaurante

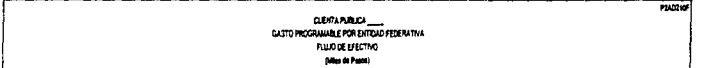

**ENTERP**  $704$ 

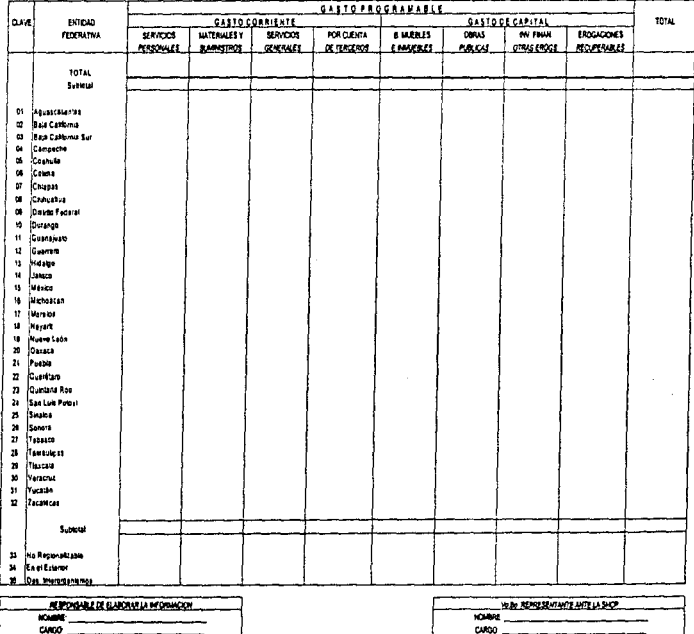

THEFON

10000

Pág. 102
Parant

ma  $\overline{a}$  ä. ÷.

 $\frac{1}{2}$ 

÷,

ć,

 $\frac{1}{2}$ ă

> ŧ ţ ŧ

#### **CUENTA PUBLICA \_\_\_**<br>CORAS PUBLICAS POR ENTIGAD FEDERATIVA FLUODE EFECTIVO  $(400, 40, 700)$

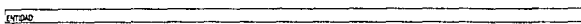

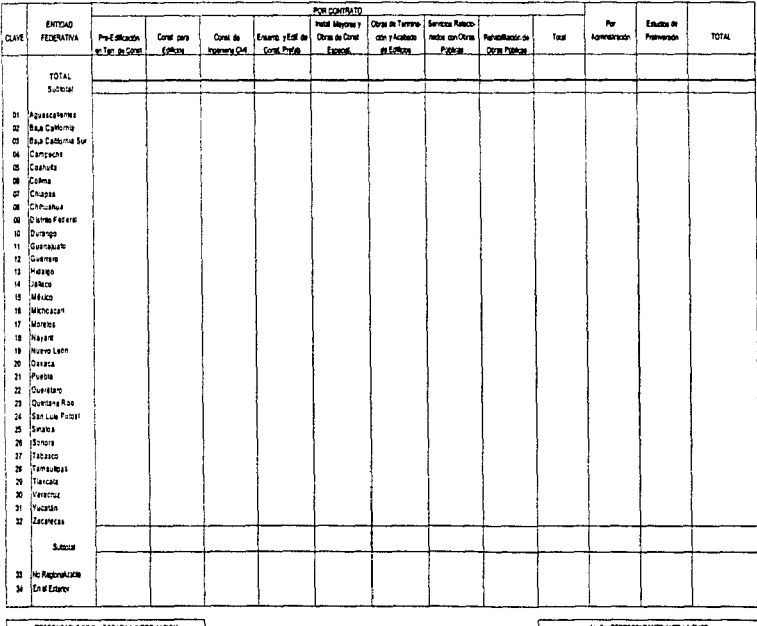

**RESPONSIBLE DE LUISORIR LA RECRUITORIE YOU THE STATE AND POPE** KNOWE KOMPE. crea. CANGO miroo  $P<sub>2</sub>$ mroo **Julie** 

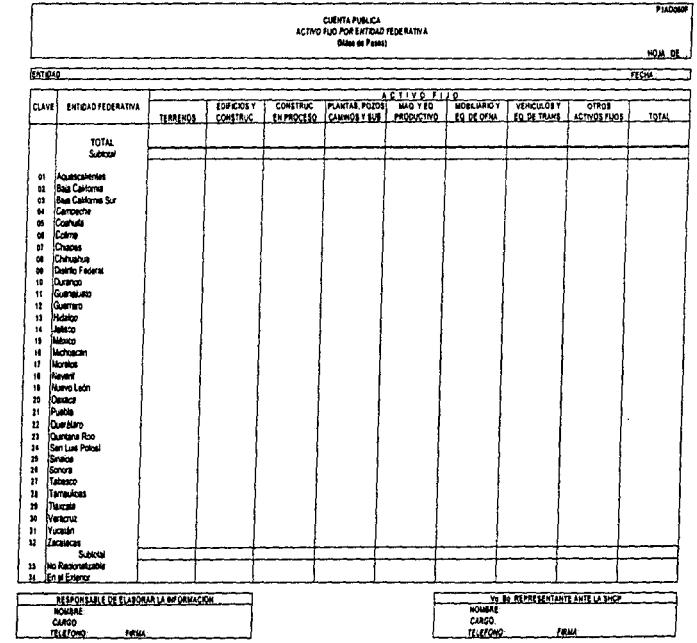

Pág. 104

 $\begin{array}{cccccc} \mathbf{1} & \mathbf{1} & \math$ 

í,

 $\frac{1}{2}$ 

 $\begin{aligned} \mathcal{L}^{(1)}(x) &= \mathcal{L}^{(1)}(x) \\ &= \mathcal{L}^{(1)}(x) \\ &= \mathcal{L}^{(1)}(x) \\ &= \mathcal{L}^{(1)}(x) \\ &= \mathcal{L}^{(1)}(x) \\ &= \mathcal{L}^{(1)}(x) \\ &= \mathcal{L}^{(1)}(x) \\ &= \mathcal{L}^{(1)}(x) \\ &= \mathcal{L}^{(1)}(x) \\ &= \mathcal{L}^{(1)}(x) \\ &= \mathcal{L}^{(1)}(x) \\ &= \mathcal{L}^{(1)}(x) \\ &= \mathcal{L}^{(1)}(x) \\ &= \mathcal{L}$ 

Ť,

# **APENDICE**

# B

# **CATALOGOS** DE

# **DEPENDENCIAS ORGANISMOS** Y **ENTIDADES FEDERATIVAS**

# FALTA PAGINA

 $\alpha$  and  $\beta$  , and  $\beta$ 

 $No. 106$ 

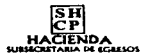

### CATALOGO DE DEPENDENCIAS

HOJA NO.:<br>FECHA : 12/08/97<br>HORA : 12:89:04<br>REPORTE ARGRC29

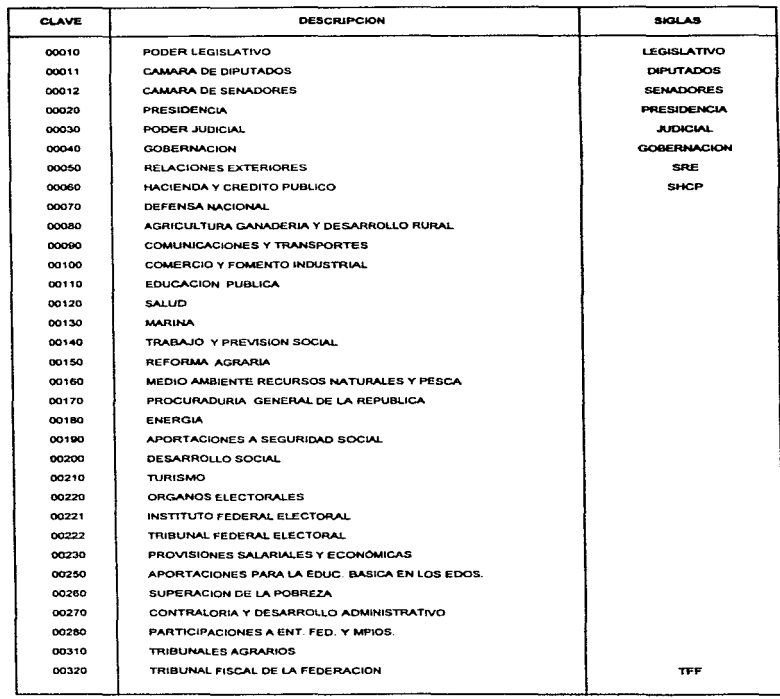

وللمستقل والمتحول فالمراجع والمتحدث والمحاجات والأحار والمتحدث والمتحدث والمتحدث

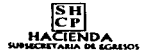

 $\ddot{\cdot}$  $\frac{1}{4}$ 

**Service** 

# **CATALOGO DE ENTIDADES**

HOJA NO. :  $\mathbf{r}$ FECHA 12/08/97 REPORTE ARGRP21

**SALE SERVICE** 

contract of the case.

and the company of the

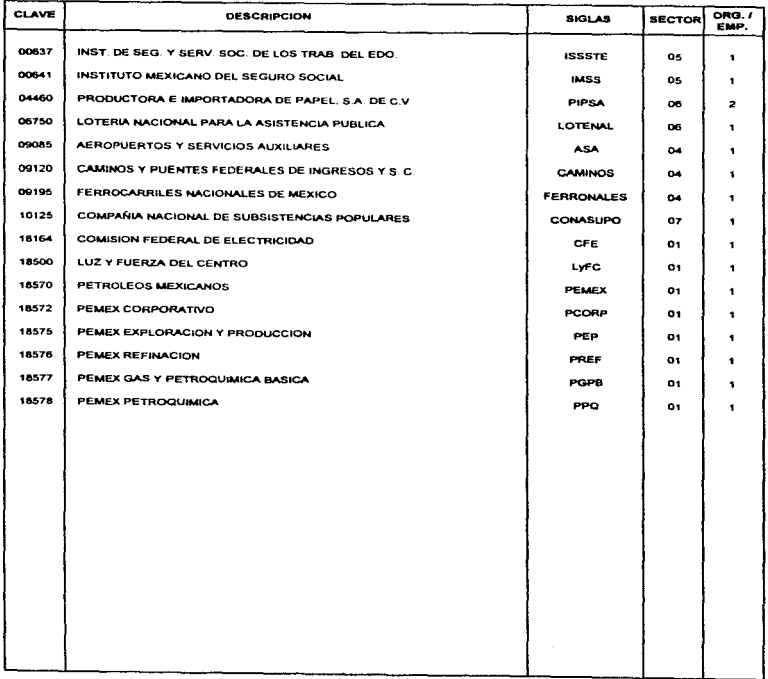

الوارد والمستودع والمرادي والمراجع والمعادي والمعادية والمحاجر

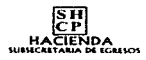

网络普通的第三种 网络布拉斯 医无子宫 经保险 医无子宫 化二氯化二氯化二氯

### **CATALOGO DE ENTIDADES FEDERATIVAS**

HOJA NO  $\rightarrow$ FECHA 1208/97<br>HORA 12.37.28<br>REPORTE ARGRISO

the contract of the contract contract of the

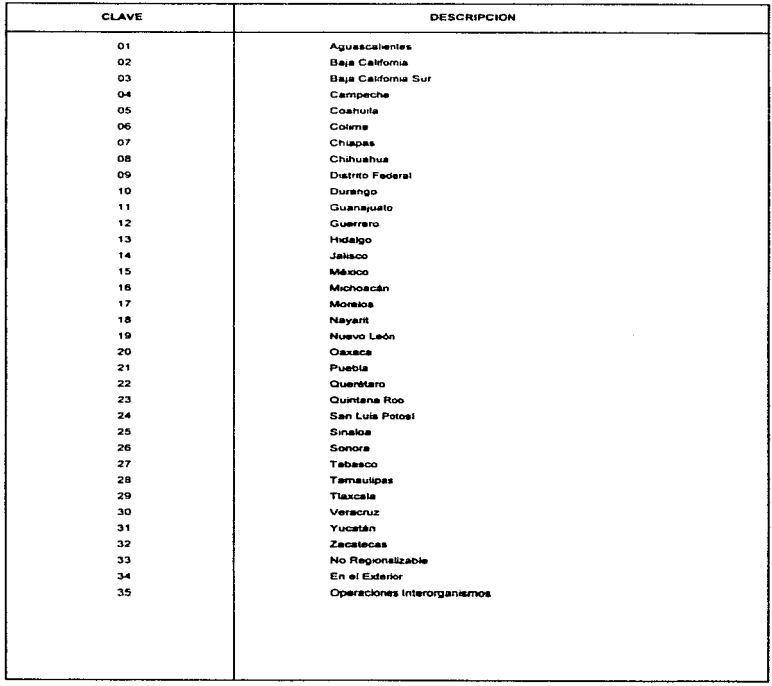

 $\sim$   $\sim$ 

 $\sim 10^{-1}$  , where  $\sim 10^{-1}$ 

# FALTA PAGINA

 $\mathcal{L}(\mathcal{A})$  and  $\mathcal{L}(\mathcal{A})$  and  $\mathcal{L}(\mathcal{A})$ 

# $\mathbb{N}$ o.  $110$

 $\label{eq:3} \mathcal{L}_{\mathcal{A}}(\mathcal{A})\leq \mathcal{L}_{\mathcal{A}}(\mathcal{A})\leq \mathcal{L}_{\mathcal{A}}(\mathcal{A})\leq \mathcal{L}_{\mathcal{A}}(\mathcal{A})\leq \mathcal{L}_{\mathcal{A}}(\mathcal{A})\leq \mathcal{L}_{\mathcal{A}}(\mathcal{A})\leq \mathcal{L}_{\mathcal{A}}(\mathcal{A})\leq \mathcal{L}_{\mathcal{A}}(\mathcal{A})\leq \mathcal{L}_{\mathcal{A}}(\mathcal{A})\leq \mathcal{L}_{\mathcal{A}}(\mathcal{A})\leq \mathcal$ 

 $\ddot{\phantom{0}}$ 

# **APENDICE**

 $\mathbf C$ 

**MUESTRA** 

DE

# **REPORTES DE**

# **SALIDA**

Pág. 111

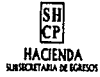

# SECTOR PARAESTATAL

# BIENES MUEBLES E INMUEBLES POR ENTIDAD FEDERATIVA

**HOJA NO:**  $\blacksquare$ FECHA : 1208/97 HORA : 13.19.17 REPORTE ARGRP17

 $\mathbf{L}$ 

# 1996<br>1996<br>(Millones de Pesos)

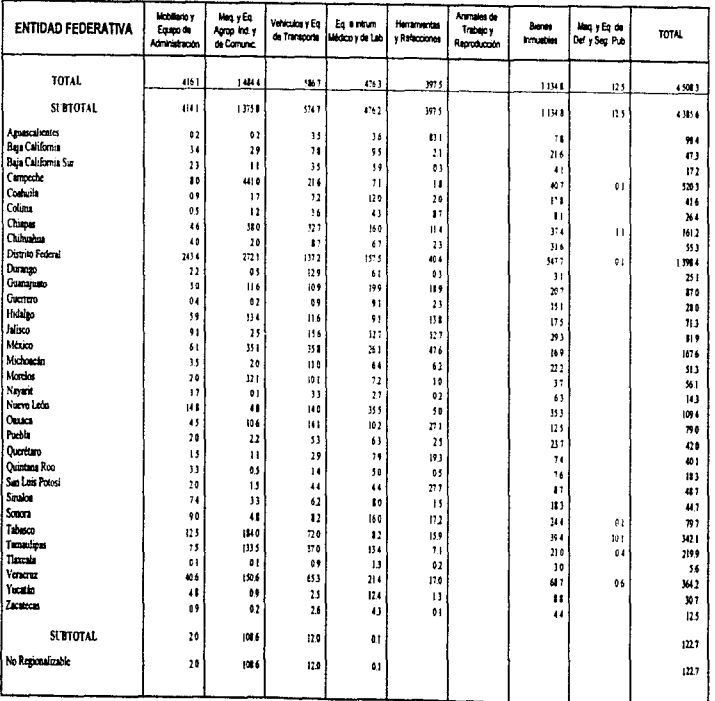

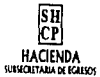

T

Ć

i.

J.

# PETROLEOS MEXICANOS<br>GASTO POR ENTIDAD FEDERATIVA Y CAPITULO

1996

HOIA NO.  $\ddot{\phantom{1}}$ FECHA : 12/05/97 HORA : 13.05.53

ä,

 $\ddot{\phantom{a}}$ 

÷

Ì l.

> ä, × ä.

# (Miles de pesos)

 $711888888887878$ 

REPORTE ARGRPOS

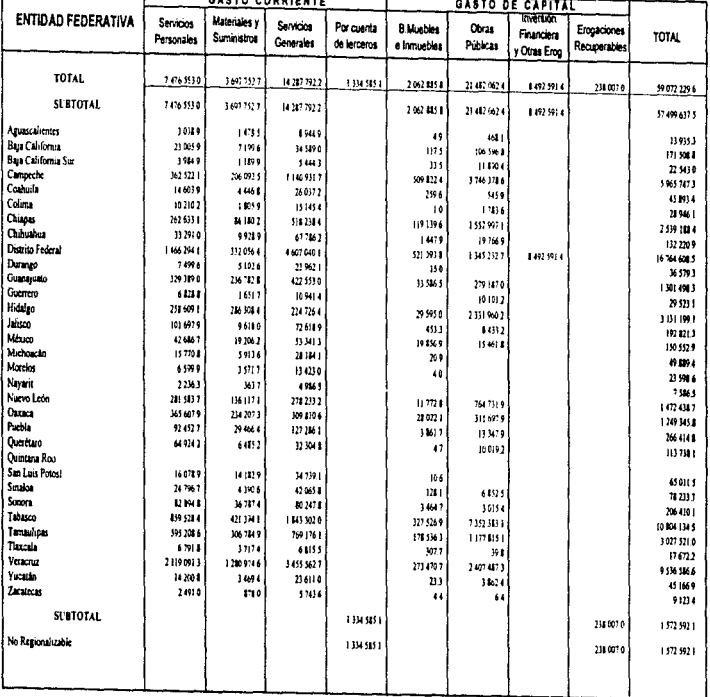

where the contract and contract the contract of

 $\sigma(\sigma) = \sigma(\sigma)$  is  $\sigma(\sigma) = \sigma$ 

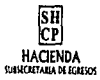

The property of the property of

 $\hat{\Sigma}$ 

医无子宫 医生物

#### **EDUCACION PUBLICA** OCUPACION EN CLASIFICACION FUNCIONAL DE LAS ENTIDADES FEDERATIVAS 1996

(Número de Plazas)

#### HOJA NO. :  $\mathbf{I}$ FECHA : 12/08/97

HORA : 1327.35 REPORTE ARGRC15A

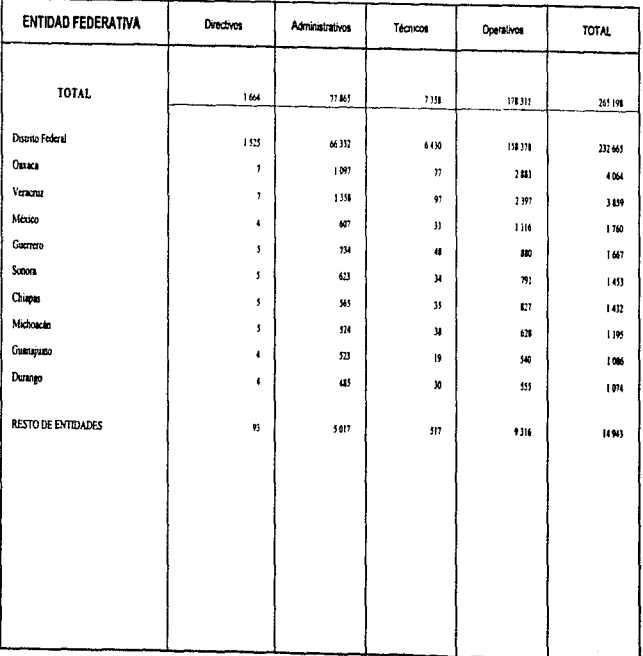

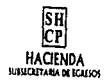

ń

ŀ,

### **EDUCACION PUBLICA** OCUPACION EN CLASIFICACION FUNCIONAL DE LAS ENTIDADES FEDERATIVAS

# 1996<br>1996<br>Participación Porcentual

HOJA NO  $\overline{\phantom{a}}$ FECHA : 12/20/07 HORA .  $13.28.24$ **REPORTE ARGRC154** 

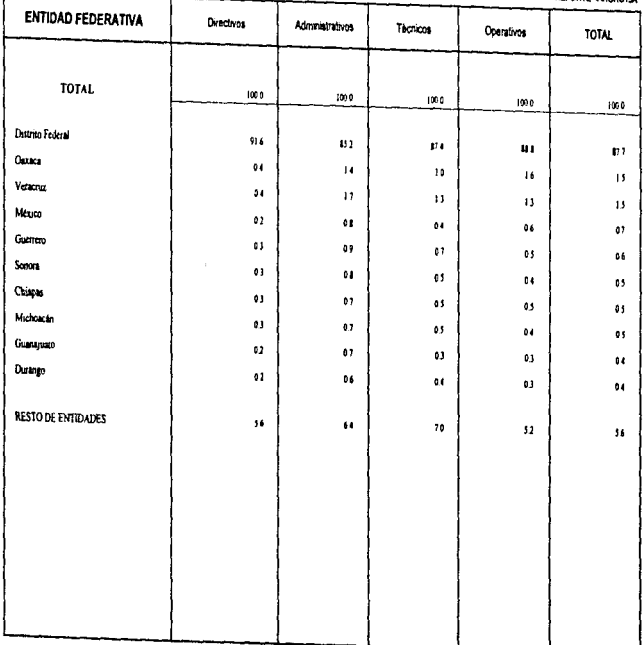

سألتف والمتابعات والمتار

contractors and a series

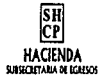

#### **CHIAPAS** GASTO EJERCIDO EN AYUDAS, SUBSIDIOS Y TRANSFERENCIAS POR CONCEPTO DE LAS DEPENDENCIAS Y RAMOS GENERALES  $-1996$ (Miles de Pesos)

HOJA NO.:  $\blacksquare$ FECHA : 1208/17 HORA : 134658

REPORTE ARGRCOSA

ł

i,

t)<br>C  $\overline{1}$ J. Ŷ.

 $\ddot{\cdot}$ 

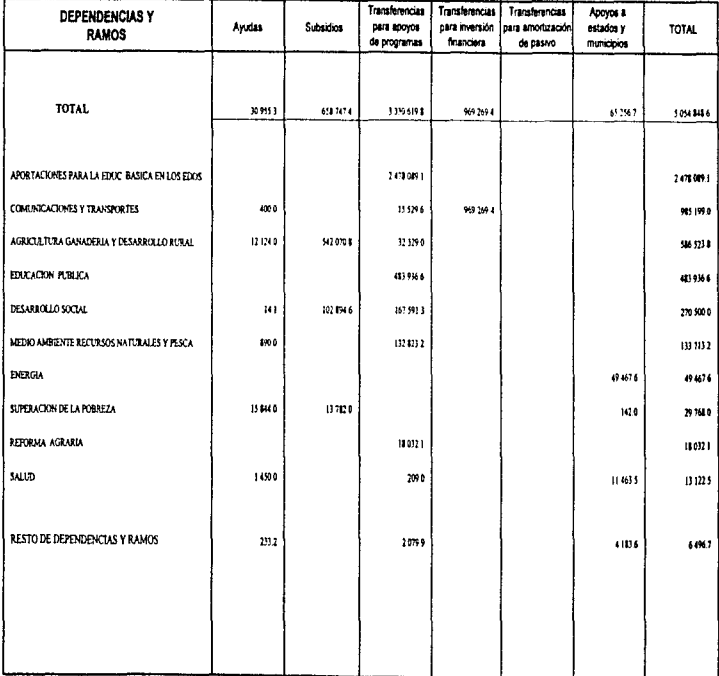

**CHIAPAS** GASTO EJERCIDO EN AYUDAS, SUBSIDIOS Y TRANSFERENCIAS POR CONCEPTO DE LAS DEPENDENCIAS Y RAMOS GENERALES 

SH<br>CP HACIENDA

#### Participación Porcentual

HOIA NO FECHA : 1208.97 HORA : 134746

REPORTE ARGRCOSA

 $\overline{\mathbf{z}}$ 

ł

 $\ddot{\phantom{0}}$ 

í

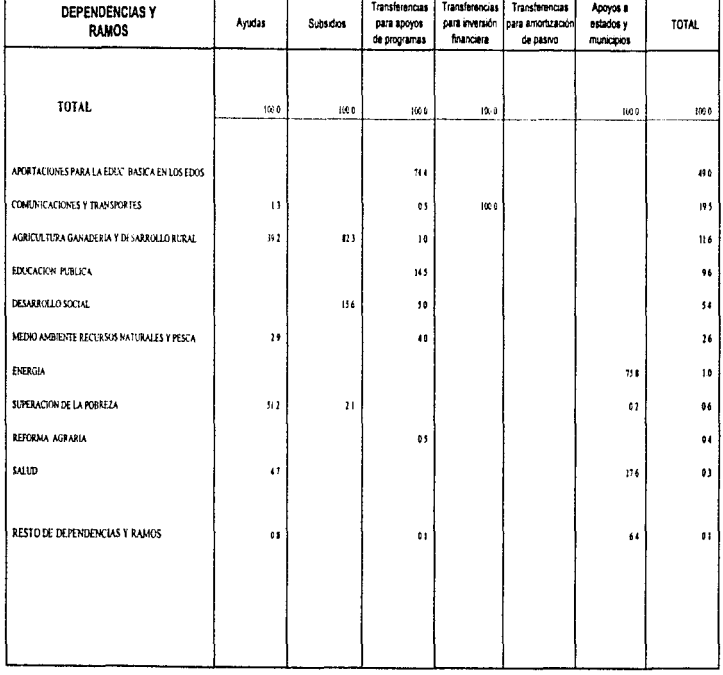

### **SECTOR CENTRAL INVERSION FISICA POR CONCEPTO EN LAS**

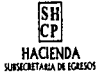

#### ENTIDADES FEDERATIVAS 1996 (Millones de Pesos)

**HOJA NO.:**  $\mathbf{I}$ FECHA : 120897 HORA : 13.29.54 REPORTE ARGRC19A contract the contract of the contract of the contract of the contract of the contract of the contract of the contract of the contract of the contract of the contract of the contract of the contract of the contract of the c

á.

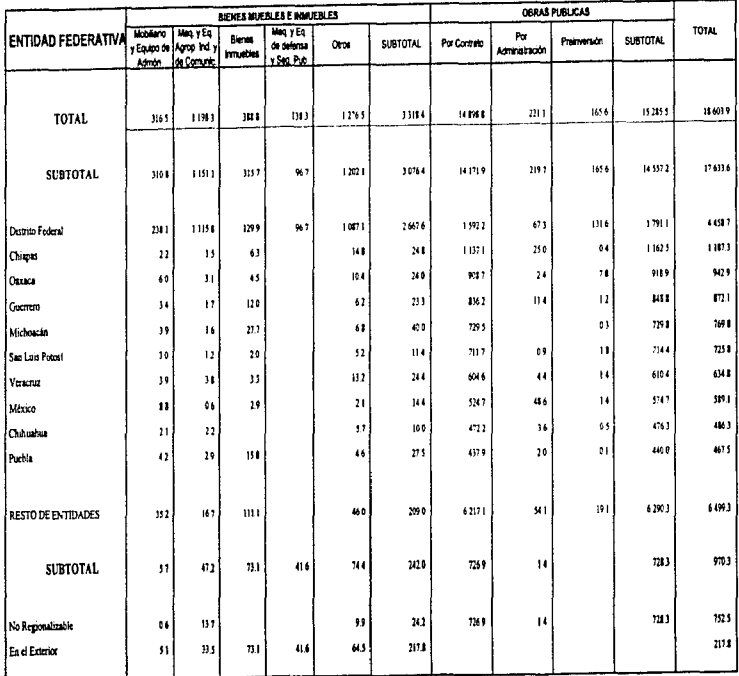

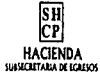

÷

J.

# **SECTOR CENTRAL INVERSION FISICA POR CONCEPTO EN LAS**

#### **ENTIDADES FEDERATIVAS** 1996

**HOJANO:**  $\overline{\mathbf{r}}$ FECHA : 1208/97

×

HORA :

### Participación Porcentual

13:30:46 REPORTE ARGRCISA

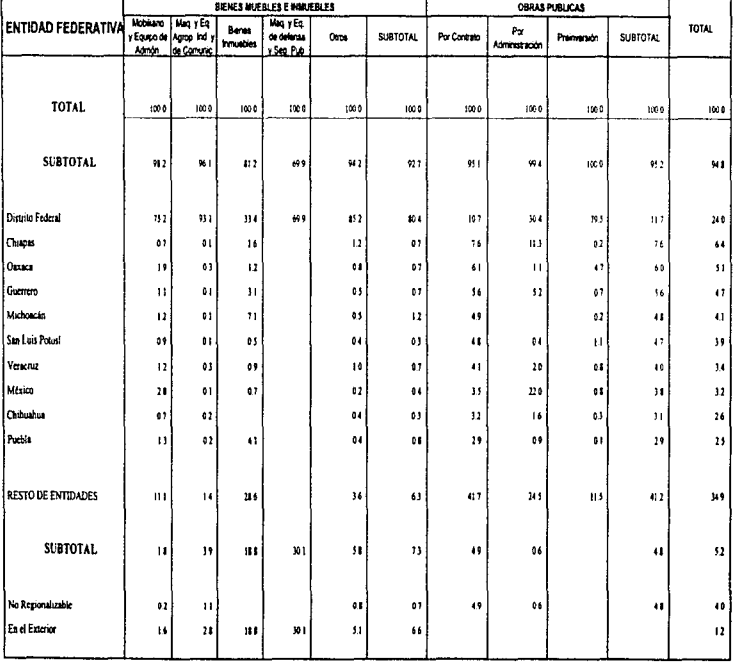

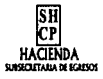

ï

# **SECTOR PARAESTATAL**

### INGRESOS EN LAS ENTIDADES FEDERATIVAS

#### (Millones de Pesos)

**HOJA NO.:**  $\overline{\phantom{a}}$ FECHA : 120827 HORA : 13:44.51 **REPORTE: ARGRING** 

医皮肤病 计图

v,

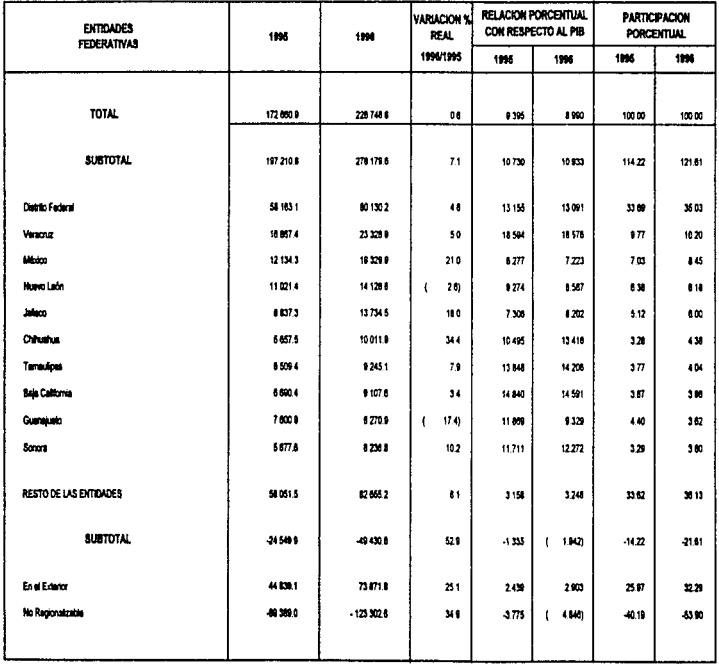

# INST. DE SEG. Y SERV, SOC. DE LOS TRAB. DEL EDO.

J

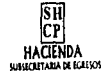

# INGRESOS EN LAS ENTIDADES FEDERATIVAS

(Miles de pesos)

**MOLA NO**  $\cdot$ 12/06/97 FECHA 131353 HORA REPORTE ARGRIPE  $\frac{1}{2}$ 

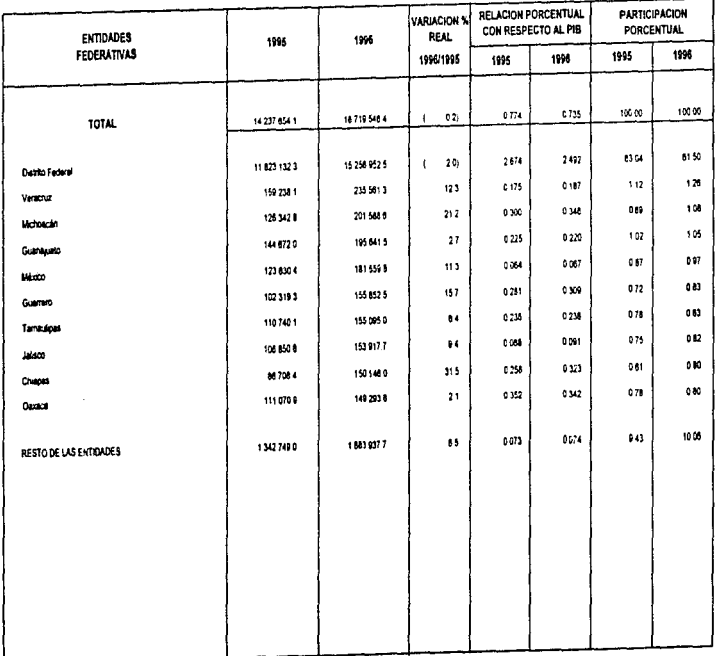

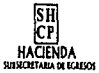

18.022788

 $\varphi$  , the state special are a single

# **DISTRITO FEDERAL**

OCUPACION TOTAL DE PLAZAS POR DEPENDENCIA Y RAMO

(Número de Plazas)

the strained and with a spectrump ages.

HOIA NO - $\ddot{\phantom{0}}$ FECHA 120407 **HORA** 134928  $\epsilon$ **REPORTE : ARGRINE** 

.<br>Sido enteriore di Alico Stavione

 $\frac{1}{2}$ 

 $\label{eq:constr} \mathcal{F}(\phi) = \mathcal{F}(\phi) \mathcal{F}(\phi) = \mathcal{F}(\phi) \mathcal{F}(\phi) + \mathcal{F}(\phi) \mathcal{F}(\phi) + \mathcal{F}(\phi) \mathcal{F}(\phi) + \mathcal{F}(\phi) \mathcal{F}(\phi)$ 

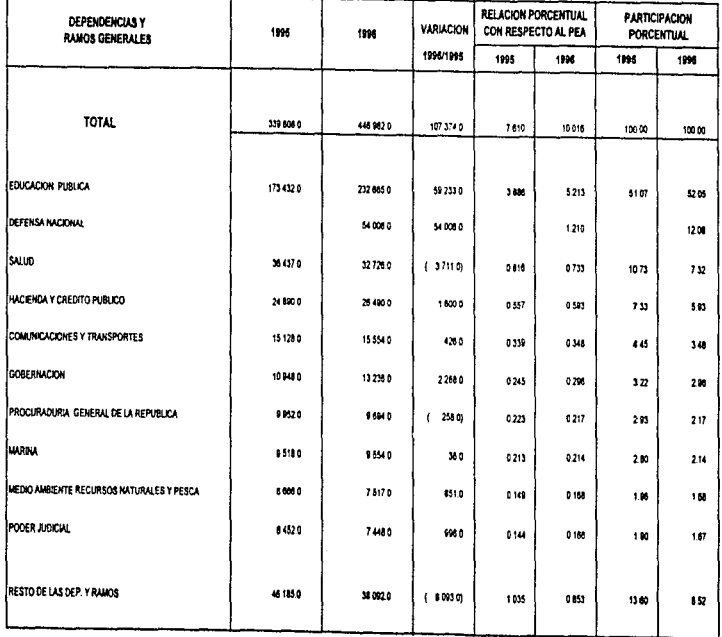

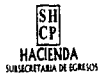

# **SECTOR CENTRAL**

# OCUPACION TOTAL DE PLAZAS POR DEPENDENCIA Y RAMO (Número de Plazas)

**HOJANO**  $\sim$  1 FECHA : 12/08/97 HORA : 13 50 09 Ĭ.

Í

 $\overline{\mathbb{C}}$ 

REPORTE . ARGRINE

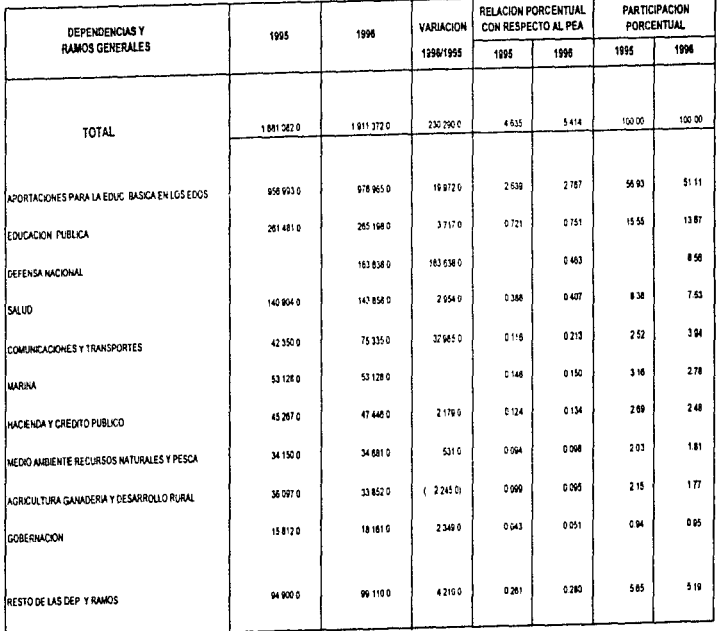

 $\alpha$  , and  $\alpha$  , and  $\alpha$ 

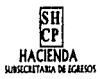

## **SECTOR CENTRAL**

#### HOIA HO :  $\ddot{\phantom{a}}$

### SERVICIOS PERSONALES POR CONCEPTO EN CLASIFICACION FUNCIONAL

#### (Millones de Pesos)

FECHA : 1208/97 HORA : 13:5239 REPORTE: ARGRIST

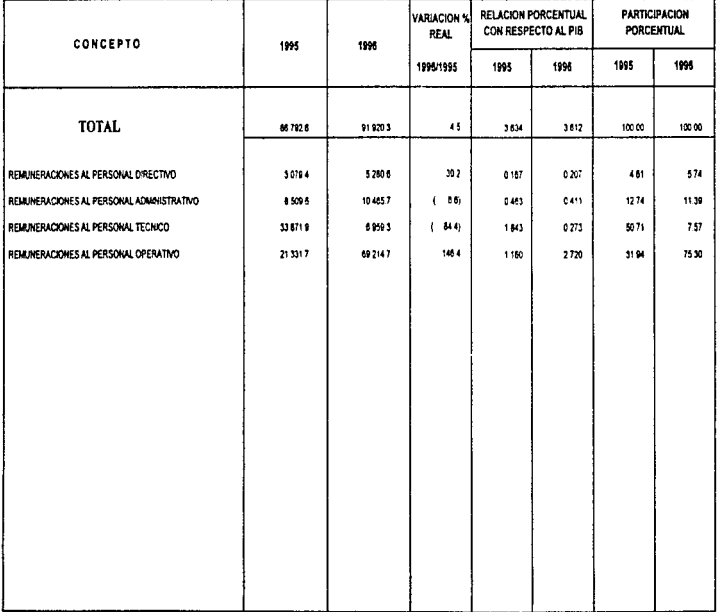

Ý,

ś

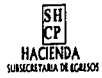

# **COMUNICACIONES Y TRANSPORTES GASTO EJERCIDO POR CAPITULO PRESUPUESTARIO**

HOIA NO.:  $\mathbf{I}$ FECHA : 12/08/97 HORA 135124 REPORTE : ARGRIPT à.

 $\mathbf{r}$ 

(Miles de pesos)

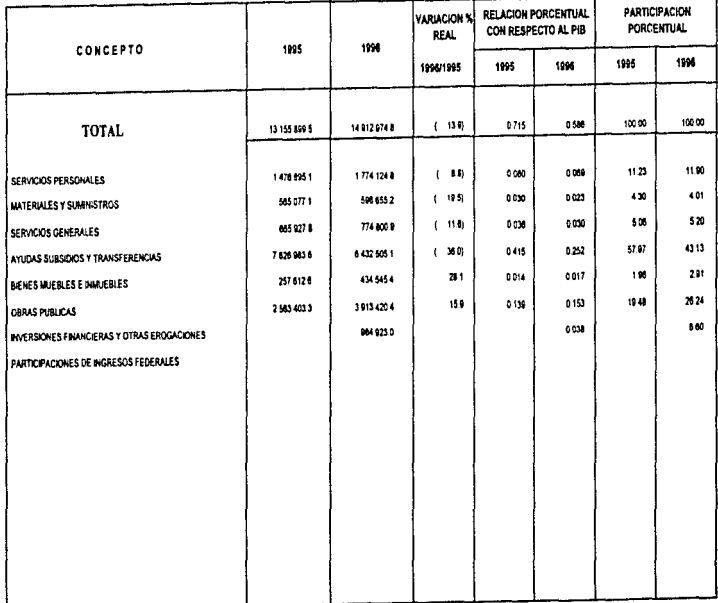

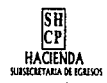

make consumer.

 $\frac{1}{2}$ 

医皮肤炎 医皮肤

# Chiapas

HOIA HO :  $\mathbf{I}$ FECHA : 120897

GASTO EJERCIDO EN OPERACION Y OBRAS PUBLICAS POR ADMINISTRACION

HORA : 13.56.28 **REPORTE ARGRING** 

# (Miles de pesos)

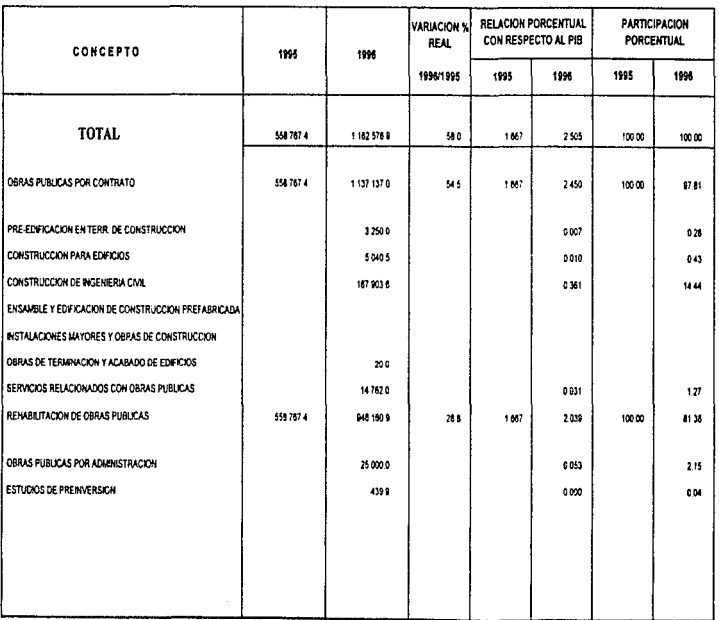

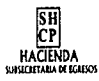

# **SECTOR CENTRAL**

#### HOIANO:  $\ddot{\phantom{1}}$ FECHA : 120807 HORA -135349 REPORTE ARGRES

CASTO EJERCIDO EN OPERACION Y OBRAS PUBLICAS POR ADMINISTRACION

(Millones de Pesos)

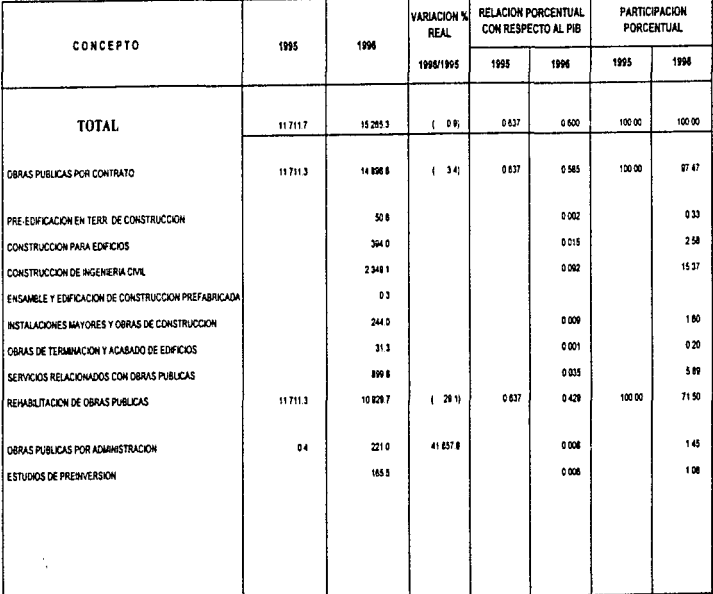

# APENDICE

# **D**

MUESTRA DE CODIGOS DE PROGRAMAS

**PAg. 129** 

والمستعملين والاستأنية والمتكون والمتراث والمتعارف والمتحدث والمتراث والأوراري

ومارد والمناور والمعارب كالمكون والمتعاون والما

#### **APENDICE D**

Programa de Carga del sector central

,,,,,,,,,,,,,,,  $\frac{1}{2}$  21/04/97 ARCEGO L. SPR 19:06:52 :.<del>..........</del>. . . . . . . . . . . . . . . . . -<br>
- Author's Victorino Olivarus Hecetril<br>
- Author's Victorino Olivarus Hecetril<br>
- CREVITAN Was altomatic Hecetril<br>
- CREVITAN Was altomatic Hecetric Hecetric<br>
- CREVITAN Was altomatic Hecetric Hecetric<br>
- CREVITAN Was a #RRGION 0<br>Regional, m.cutraiwa, m.ta}kstat, m.computat IF SET("TALK") . ON"<br>EFT TALK OFF ... ELSE m.talkstat = "OPP"  $m, m$ ENDIF<br>W.Compatat - SET! COMPATIBLE")<br>SET COMPATIBLE FOXFLUS E-Ferrer SET ("READBORDER")  $\begin{tabular}{c|c|c|c|c} \hline \multicolumn{3}{c}{\begin{tabular}{c}{\textbf{r} & \textbf{M} & \textbf{M} & \text$ ENDIF ļ ARGPG01/Windows Setup Code - SECTION 2 eRECTON 1 THE PROGRAMA I PROGRAMA DE CARGA DE INFORMACIÓN **SET PROCEDURE TO UTILIERIA**<br>\*REORESA<br>CLOSE DATABASE tree abortion ON ERROR DO PRO\_ERR  $V$  DIR =  $^+$ Ai $\Lambda^+$ SELECT CO1 ORDER LLAVE SELECT OCOS ORDER LLAVE SELECT DESCRIP. CVE DEP FROM ARCTCO1 WHERE CVE\_DEP NOT IN ('00010', '00220') ;  $m10 - m1n = VAL(ABGTU01 \cdot AN10 - CT\Delta)$  . 5 anio\_inf - Val(ARGTU01.ANIO\_CTA) Num avan - ?.

Vermand the process process and a simple of the

: ARGPG01/Windows Screen Layout ELEK ACTIVATE WINDOW ATOPOD SAME<br>
SOLUTION ATOPOD SAME<br>
SOLUTION ACTIVATE WINDOW ATOPOD ACTIVATE<br>
1991 - ACTIVATE WINDOW ATOPOD ACTIVATE<br>
1991 - ACTIVATE SERVICE AND ACTIVATE SAME SOLUTION AND SOLUTION (1992)<br>
1991 - ACTI #REGION 1<br>IP WVISIBLE("Argpg01")<br>ACTIVATE WINDOW argpg01 SAME  $-10.385\frac{57}{81}$  $9.33.308$ DECAUTAGUS<br>COMPART (1995)<br>BERAUL PROTECTIVE (1995)<br>BERAUL PROTECTIVE (1995)<br>BERAUL PROTECTIVE (1995)<br>BERAUL PROTECTIVE (1995)<br>COMPART (1995)<br>COMPART (1997)<br>COMPART (1997)<br>COMPART (1997)<br>COMPART (1997)<br>COMPART (1997)<br>PROTEC DEPAULT and Series Series (1999)<br>19.13 (1999) - 1999 - 1999 - 1999 - 1999 - 1999 - 1999 - 1999 - 1999 - 1999 - 1999 - 1999 - 1999 - 1999 - 199<br>2009 - 1999 - 1999 - 1999 - 1999 - 1999 - 1999 - 1999 - 1999 - 1999 - 1999 - 19 nre<br>GET v perso /<br>: eeC Servicion permonales y ocupación" ;

and the control

```
(11.92) \begin{bmatrix} 1.18 & 0.1 & 0.1 & 0 & 0 \\ 0 & 1.92 & 0.1 & 0.1 & 0 \\ 0 & 0.1 & 0.1 & 0.1 & 0 \\ 0 & 0.1 & 0.1 & 0.1 & 0 \\ 0 & 0.1 & 0.1 & 0.1 & 0.1 & 0 \\ 0 & 0.1 & 0.1 & 0.1 & 0.1 & 0 \\ 0 & 0.1 & 0.1 & 0.1 & 0.1 & 0 \\ 0 & 0.1 & 0.1 & 0.1 & 0.1 & 0 \\ 0 & 0.1 & 0.1 & 0.1IF NOT WYISIBLE ("arypg01")
more
 READ CYCLE
 RELEASE WINDOW APPROXI
 SREDION O
 SET READBORDER Arborder
 IF m.talkatet TALK CM
 THOIP <sup>Maines</sup><br>IF m.compatat - ON<sup>2</sup><br>IF m.compatat COMPATIBLE ON
                    ARGPG01/Windows Cleanup Code
                            SEPRICE.1.
 ********************
           * ARGPG01/Windows Supporting Procedures and Functions
             SREGION 1<br>PROCEDURE ACTIVA FRR.
    CANE MERIOR - 202<br>CANE MERIOR - 2021th 'STOP', 'El directorio no existe', 'UNICO'<br>CANE MERIOR - 1041<br>CANE VIERNOR - 1041<br>"VIERNOR - 1041
MERICA - ERROR ()
```
المتلاد المتمريح الهومانية العياقي الساد ستعيل لاحتفاء

Pág. 133

the control of the control of the control of the

 $\label{eq:2} \begin{split} \mathcal{L}^{(1,2)}_{\text{max}}(\mathcal{C}) & = \frac{1}{2} \int_{0}^{1} \frac{d\mathcal{C}^{(1,2)}_{\text{max}}(\mathcal{C})}{\mathcal{C}^{(1,2)}_{\text{max}}(\mathcal{C})} \, \mathrm{d}\mathcal{C}^{(1,2)}_{\text{max}}(\mathcal{C}) \, . \end{split}$ i Papa 功能率

 $\sim 100$ 

**Contract Advised** ે કારવા

is sen

 $\mathcal{L}^{\text{max}}_{\text{max}}$ 

 $\mathcal{A} \in \mathcal{A}$  ,  $\mathcal{A} \in \mathcal{A}$  ,

 $\frac{1}{2}$  . Note that

a Paratang

```
CAER HERROR - 108<br>OTHERN FRAGE With 'STOP', 'Inserte el diskette en la unidad A:','UNICO'<br>----- V_ERROR - .T.<br>----- V_ERROR - .T.
    \frac{1}{\sqrt{2}}TUCTION.YALIDACION......
   *TVILITE:TWINTEN!YT......<br>Y diff. ALURENY_dir)<br>"P DO ARMENT WITH "WTOP", 'Mo puede haber especios en el nombre del directorio', ;<br>EMDIFURONJ = 1<br>EMDIFURONJ = 1
   CHEROR DO ACTIVA ERR<br>
IP SUBSTRIV DIR A PUNTURISI (1) - '\'<br>
ELSE DIR - V_DIR + '\VIC'<br>
ELSE DIR - V_DIR + '\VIC'<br>
EMBIPIP
   V ERROR \bullet . P.
   SELECT * FROM ARCTCO1 WHERE CVE_DEP - '88688'INTO TABLE AW_DIR
   \begin{array}{c}\n\mathbf{17.} \times \mathbf{18.} \\
\mathbf{18.} \\
\mathbf{19.} \\
\mathbf{19.} \\
\mathbf{19.} \\
\mathbf{10.} \\
\mathbf{17.} \\
\mathbf{10.} \\
\mathbf{17.} \\
\mathbf{10.} \\
\mathbf{17.} \\
\mathbf{10.} \\
\mathbf{17.} \\
\mathbf{10.} \\
\mathbf{17.} \\
\mathbf{10.} \\
\mathbf{17.} \\
\mathbf{10.} \\
\mathbf{17.} \\
\mathbf{10.} \\
\mathbf{17.} \\
\mathbf{18.} \\
\mathbf{SELECT VIC<br>SELECT VIC<br>DELETE FILE &M_DIR
         Vestine 1.08 v ingre - 1.09 v parti - 1<br>
F specific - 2.2.2 to 000 v parti - 1<br>
F specific - 2.2.2 to 0000 parti - 1.09 v parti - 1.09 parti - 1.09 parti - 1.09 parti - 1.09 parti - 1.09<br>
F v health - "Refitmales 
                         muss"<br>"Winens = 'Participacion de ingresos es sólo para el ramo 28'<br>ENDIP
                 ATE TABLE C:\TEMPPOX\ARGTP0}<br>(CVR-DER C'55) : DESC_TIPO C(60), STATUS C(2), CODIGO C(2), DESCRIP C(70), ;<br>CONURC C(50) : DESC_TIPO C(60), STATUS C(2), CODIGO C(2), DESCRIP C(70), ;
 IF boings, and the "The " Processndo: Ingresos recaudados", .F.<br>TF VALIDA TRUCITOS : " Processndo: Ingresos recaudados", .F.<br>EMDIP : " PROMA .T."<br>EMDIP :
 IF X-OSSEC-SANDO MITH (TIME'), 'Processndo: Destino del Gasto', .F.<br>- IF VALIDA SIRUC(1941)'", 'Processndo: Destino del Gasto', .F.<br>- ENDIFIEM T. -<br>DODIF
IP WAYNERELAND<br>The California (1993), (1994), 'Processndo: Ayudas, subsidios y transferencias', .P.<br>The Californ P. .<br>Rupper P.
IF \sum_{i=0}^{N} \frac{\sum_{i=0}^{N} \sum_{i=0}^{N} \sum_{i=1}^{N} \sum_{i=1}^{N} \sum_{i=1}^{N} \sum_{i=1}^{N} \sum_{i=1}^{N} \sum_{i=1}^{N} \sum_{i=1}^{N} \sum_{i=1}^{N} \sum_{i=1}^{N} \sum_{i=1}^{N} \sum_{i=1}^{N} \sum_{i=1}^{N} \sum_{i=1}^{N} \sum_{i=1}^{N} \sum_{i=1}^{N} \sum_{i=1}^{N} \sum_{i=1}^{N} \sum_{i=1}^{N} \sum_{i=IT Y destined by:<br>TP Voltage Experiment (Fig. ) Processing : Destino de las transferencias', .P.<br>TP Voltage Processing : TP (Processing )<br>margetows .T.
\mathbf{p}17y parti<br>DO PROCESNEO WITH 'TIME', 'Procesando: Participaciones de ingresos', .P.<br>IP VALIDA_BTRUC('12') - ".P.
```
and again the company

72 G W

in i

动物

 $\frac{1}{2}$  $\mathcal{O}_{\mathcal{X}}$ 

into u

 $\sim$   $\sim$   $\sim$ contractor and

and the state

```
CURON<br>ENDIF<br>ENDIF
 \simVALYBRAIRE
 END<sup>RE</sup>
             PRACHET.<br>VALIER STRUC(13), "IMM', "Procesando: Gasto de operación y obras', .F.<br>"RANGET" :<br>"RANGET" :
 \ddot{\phantom{a}}ENDIT
IP VO SERVERANDO HITH (TIME)<br>IP VALIDA STRUCITUS (TIME) + Processido: ACLIVO fijo, .P.<br>EMDIP REUGA .T.<br>SHDIP IP<br>SHDIP IP
 IF A Bienes Avio HITH 'TIME', 'Processando: Bienes muebles e inmuebles', .F.<br>IF VALIDA STAVC ('14' " " ), 'Processando: Bienes muebles e inmuebles', .F.<br>CUROBO = "
Ad HETURA<br>HETURA<br>HAD HETURA
 IF Y Obraguha, NITH 'TIME' & 'Processindo: Obras públicas', .F.<br>IF VALIEA STRUC('15'' "..." & 'Processindo: Obras públicas', .F.<br>CORONO = 1
EUROR<br>RETURN<br>JOIDTE
BUD PUD
DO PROCESANDO WITH 'TIME', 'Procesando: Estimulos fiscales', .T.
        ICT ARGTROJ<br>LX ON CVE DEP TAG LLAVE<br>BRIATION TO ANGTROJ.cve dep INTO ARCTCO1 ADDITIVE
DO RESUNDN
RETITING
FUNCTION VALIDA STRUC........
   01-2011 - 01-1011<br>
01-2011 - 01-1011<br>
01-2011 - 01-1011<br>
01-01-1011 - 01-1011<br>
01-01-11-11-021<br>
02-11-11-021
           08 - IPC) - 1941<br>- Marie - Lipe, - Condissor<br>- Marie Carpe, 1951<br>- Marie - Lipe, 19518-7, 0,9,10,11'<br>- Martic Lipe - 1p 2[33], F 2[38], F C(20), G C(20), N C(20), I C(20), J C(20), ' + ,<br>- Martic Lipe - 1p 2[33], F 2[38]
                             106 R2AD1\frac{1}{2} and \frac{1}{2} . 12.001205 recaudados<br>\frac{1}{2} and \frac{1}{2} . 12.0011.12.13.14.15.17.18.19.20.21<br>\frac{1}{2} = 21.5.5.7.1.9.10.11.12.13.14.15<br>\frac{1}{2} = 22.5.6.7.1.9.10.11.12.13.14.15<br>\frac{1}{2} = 22.13.1 = 21.13
            ۳Ņ
           98, TIPLA - 108<br>- Maria - 108, The Microsoft<br>1088 - 108: The Microsoft<br>1088 - 108: The Microsoft<br>108-1001<br>- Ettleture - 1D C(20), E C(20), P C(20), G C(20), H C(20)'<br>- Ettleture - 1D C(20), E C(20), P C(20), G C(20), H C(
     CASE TIPO = '14'<br>
MRI BASE = 'C2AD250F'<br>
m.dWase _tipo = 'Bienes musbles e inmusbles'<br>
BASE = 'ARCTBO!<br>
lis forl = '4.5.6.7.8.9.10.11'
```

```
\frac{17}{18} (138); E (138); P C(20), G C(20), H C(20), I C(20), J C(20), ' + i
            100ml - 그래 동물 1993 : 1999 : 1999 : 1999 : 1999 : 1999 : 1999 : 1999 : 1999 : 1999 : 1999 : 1999 : 1
     - REGELLINE - L. ...<br>CASE TIPO - 1992-1993<br>- Martin - 1992-1993-1994<br>- Martin - 1993-1995 - 1993-1999<br>- Andre - 1993-1999 - R. (200), F. C(20), G. C(20), H. C(20), J. C(20), J. C(20), J. + |<br>- Andre - 1992-1999 - L. (20), 
     CASE TIPS = '11'<br>| RASHALL PROCESSION: 100 | 100 | 100 | 100 | 100 | 100 | 100 | 100 | 100 | 100 | 100 | 100 | 100 | 100 | 100<br>| RASHALL PROCESSION: 100 | 100 | 100 | 100 | 100 | 100 | 100 | 100 | 100 | 100 | 100 | 100 | 1
            SE TIPO - '12'<br>WAR BAGE LIPO - 'CJADZSSF'<br>WAR BAGE LIPO - PARTRAIL<br>AASE COT - 'AACTRAIL<br>COT POCING - 'D C(20), E C(20), P C(20), G C(20), H C(20)'<br>AETHECURA - 'D C(20), E C(20), P C(20), G C(20), H C(20)'
     CAPE TIPO - 1921<br>| RAME TIPO - 1922<br>| RAME TIPO - 1923||1936<br>| RAME TIPO - 1923|<br>|2011||2013 - 1937||1931|<br>|2010||2014 - 19 [200]|| P. [200]|| C (200]|| C (200]|| C (200]|| 2 (200]|| + ||-<br>|210||2014 - 19 [200]|| P. [200]|
     \frac{16}{18} \frac{128}{128}; [ \frac{1281}{18}; [ \frac{1281}{18}; [ \frac{1281}{18}; [ \frac{1281}{18}; \frac{1281}{18}; \frac{1281}{18}; \frac{1281}{18}; \frac{1281}{18}CASE TIPO = '05'<br>| COLOREST = '12, CANNUSSF'|<br>| COLOREST = '12, CANNUSSF'|<br>| COLOREST = '12, CASE "18.9.10,11'<br>| ETTUCLUIA = '12 C|{20}| | E C|{20}| | F C(20), G C(20), H C(20), I C(20), J C(20), ' + )<br>| ETTUCLUIA = '12 C|
EMDCASE
V ERROR - \cdot F.
IF USED (BASE)
p^{0.38}_{\rm{max}}Vettinia<br>17 ilians - Himship (1909)<br>17 ilians - Alenando With (1900 - ' esta ocupado por otra terminal', 'PREGURTA')<br>ELSE - Maria IV<br>ELSE - Mars - L'
SELECT O<br>USE LEASE ORDER LLAVE EXCLUSIVE
             \begin{array}{cccc}\n\text{C} & \text{C} & \text{C} & \text{C} & \text{C} & \text{C} & \text{C} \\
\text{C} & \text{C} & \text{C} & \text{C} & \text{C} & \text{C} & \text{C} \\
\text{C} & \text{C} & \text{C} & \text{C} & \text{C} & \text{C} & \text{C} \\
\text{C} & \text{C} & \text{C} & \text{C} & \text{C} & \text{C} & \text{C} \\
\text{C} & \text{C} & \text{C} & \text{C} & \text{C} & \text{C} & \text{C} & \textELSK ---<br>DO GRAB EDO WITH '01"<br>ENDIF RETURN ---
```

```
LOCATE FOR CVE_DEP = aregio(num_arr,2) AMD ANIO = ALLTRIM(STR(anio_inf))<br>IP FOURD()<br>IP V remp = 0
              Ÿ,
                          )<br>Literal - Montajn(18TOP')<br>1924 - Montajn Literaldon de ' + m.desc_tipo, 'PRECUNTA')<br>20 Magdag - A Anton 'Time', ' ', .T.<br>RETURN - P.
             ELERATORS FOR MITH '17
\mathbf{g}_{\text{MD}}SELECT GRASH
IF SUBSTR(V_DIR, LER(V_DIR), 1) = '\'<br>ELSE = cch "-v_dir " WK1_BA58 + '.XLS'<br>EMDIP<sup>S</sup>FCh = v_dir + '\' + WK1_BASE + '.XLG'
EXERCISE (V. 2012)<br>
\begin{bmatrix}\n\mathbf{F} & \mathbf{F} & \mathbf{F} & \mathbf{F} \\
\mathbf{F} & \mathbf{F} & \mathbf{F} & \mathbf{F} \\
\mathbf{F} & \mathbf{F} & \mathbf{F} & \mathbf{F} \\
\mathbf{F} & \mathbf{F} & \mathbf{F} \\
\mathbf{F} & \mathbf{F} & \mathbf{F} \\
\mathbf{F} & \mathbf{F} & \mathbf{F} \\
\mathbf{F} & \mathbf{F} & \mathbf{F} \\
\mathbf{F} & \mathbf{F} & \mathbf{F} \\
\mathbf{V_ERROR = V.
 CREATE TABLE C:\TEMPEOX\ARGTP02 :
 SELECT ARGIPOZ ARCH TYPE XLS
 Aleman ...<br>IF VERDACE IN CORPORATION OF THE VERTICAL RESERVANCE ...<br>IF VERDACE IN CORPORATION OF THE RESERVANCE ... IT.<br>IF VALUES AND MINITED OF THE ... IT.<br>ALEXAND ALEMAN MINITED ... IT.
         ELSE IURA .F.<br>BOORAB EDO WITH '04'<br>W.SENDIF
 ELSE WILL NO WITH 104
 DO PROCESANDO WITH 'TIME', ' ', .T.
 Num avan = 0<br>menda<br>DO AVARCE WITH num avan, mensa
 P CARGA STRUCII PORTUGALE PLANCERS PRODUIT SURFACT ARCHIVES PLANCERS PRODUIT PRODUIT PLANCERS PRODUIT PLANCERS<br>
BORDER PLANCERS PLANCERS PLANCERS PLANCERS PLANCERS PLANCERS PLANCERS PLANCERS PLANCERS PLANCERS PLANCERS
  DO AVANCE MÍTH 20, 'Carga alternada'<br>- RETURN -F<br>ENDIF
   num aven - num avan - 1<br>DO XVANCE WITH num avan, mensa
  IF USED ( ARCTPO2)
   DELETE FILE C:\TUMPPOX\ARGTP02
   FOR X NUM = 0UM #X#0 TO 20<br>ENDFOR AVANCE 0TH X_NUM, mensa
   BETURN
   FUNCTION CARGA STRUC.
```
effered from the function energy of the accompany of the control of the control of the control of the control of the control of the control of the control of the control of the control of the control of the control of the

**PMOTP** 

- 19 An Fright (10 That was a law of the county of the fifting in the profile field) \$

```
SELECT ARGTPG2
DELETE FOR VAL (B) = 0 and (RAT('TOTAL' UPPER(C)) = 0 AND ;
 PACK
num ayan - num ayan - 1<br>DO KVANCE WITH num ayan, mensa
\begin{array}{l} \text{AOP} \\ \text{AOP} \\ \text{DQ} \\ \text{DQ} \\ \text{TR VALLECANFORMS CAMPOR
                    IF INLIST (num - campo 4114 - Corl)<br>ENDIF (nuls) - cormulal - - CAL(LCAMPO)
                    IP LENILLE for2; 0<br>
: FNDLIST(mum, carpo, 4118, EUF2)<br>
ENDLIP<br>
ENDLIP<br>
.
                   THE ENTIRE (UT)<br>THE INLIST (num campo clim for)<br>THE INLIST (num campo clim for)<br>ENDIP
          ENDFOR
        mower (1814)(2016)[2524pc)<br>| The Monter Papers (1970)<br>| The Monter Papers (1970)<br>| The Monter of Son Later (1983)<br>| The Monter of Son Later (1983)<br>| The Monter of Son Later (1983)<br>| The Monter of Son Later (1983)
                              LSE SIVAN TPT " ---- "<br>DO GRAB EDO HITH '05'<br>NDIF WAN TT
          ELSEWIT<br>ELSEWITH 05
                 col tor2 pighn (col for2)<br>campo = pighn (col (acampo)<br>if torm ia? ex VAE (acampo)
          TP
                                                                     |---------<br>|ENGLE: STOP:<br>| de los perciales en el estado * + ALLTRIM(C) + ;<br>| 2gual al subtotal : PREGUNTA')<br>|- 2
       \begin{minipage}{0.9\textwidth} {\footnotesize \begin{tabular}{|c|c|c|c|c|} \hline & \texttt{view} & \texttt{new} & \texttt{new\overline{1}+ ALLTRIMIC) + :
          SELECT ARGTP02
           IF VAL(B) = 20 or VAL(B) = 30
```
Pág. 138

```
-<br>"XVANCE with num avan, mensa
           \mathbb{R}^nB^{RIP}\begin{array}{lll}\n\text{SIL} & \text{SIL} & \text{SLO} & \text{SLO} & \\begin{array}{l} \frac{1}{2}+\frac{1}{2}\mathbf{r}\bar{\mathbf{o}}\bar{\mathbf{K}}^{\top}\bar{\mathbf{v}}\bar{\mathbf{A}}\mathbf{L}\left(\mathbf{B}\right) = 0\\ \mathbf{w}\bar{\mathbf{W}}\bar{\mathbf{H}}\bar{\mathbf{E}}=\mathbf{W}\mathbf{B}\mathbf{I}-\frac{1}{2}\mathbf{w}\mathbf{H}\left(\mathbf{L}\mathbf{I}\mathbf{S}\right) = \mathbf{E}\mathbf{D}\mathbf{O}\mathbf{S}\mathbf{I}\\ \mathbf{w}\bar{\mathbf{W}}\bar{\mathbf{H}}\bar{\mathbf{E}}=\mathbf{WELSE \overline{D}GELETE FOR VAL(B) = 0
  BACK
          LECT ARGTPO2<br>MHILE NOT EOP()<br>MHILE NOT - ALLTRIN(B)<br>MHILET ARGTCO3<br>TP-MCF ARGTCO3
 gete<sup>c</sup>
                              - 이용 구는 승규 니 TRIM(B)<br>- 이용 프로그램 - TRIM(B)
                                                                               .<br>a clave del'estado: ' + ALLTRIM(C) : PRECENTA')
                                        VAFIADISTIT IN LIAVU del estado:<br>DO PROCESANDO WITH 'TIME', ' ', T.<br>RETURN ...
                                       DO GRAB EZO WITH '08'
                                    GRAB EDO WITH '08
                   DIE<br>LECT ARGTPO2
                      i<br>Van die
SELECT" "P"<br>USE LEASE ORDER LLAVE EXCLUSIVE<br>IF Y ERROR ORDER LLAVE EXCLUSIVE<br>RECURN TO CHITH '01'<br>ENDIF
            nuesses with ann,-ten, umens<br>PORE FOR CVE_DEP - areglo (num_arr, 2) AND ANIO - ALLTRIN(STR(anio_inf))<br>PROFTS FOR CVE_DEP - areglo(num_arr, 2) AND ANIO - ALLTRIN(STR(anio_inf))<br>PROFTS
        \mathbf{P}irac\, . .
        PASSERVICTOR
\ddotscP BASE & ARCTEL2
          \rightarrowIE<br>Thum even - num aven - 1<br>DO XVANCE WITH num aven. mense
                \begin{array}{l} \mathbf{0.7} \\ \mathbf{0.8} \\ \mathbf{0.9} \\ \mathbf{0.9} \\ \mathbf{0.SELECT ARGEPOZ
                           APENT BLASS
```
Pág. 139

```
num.read = num_rec + 1SELECT ARGITPOZ
                     IF VAL(S) = 10 or VAL(S) = 30 or VAL(S) = 30<br>num avan = num avan = 1<br>ENDIE NVANCE NITH num_avan, mensa
                   R = 1SALP<br>COUNTY SHOPS
mun<br>num avan = num avan + 1<br>nn wyawce with num avan, mensa
DD KVANLE MINI NOW_--www.www.community.community.community.community.community.community.community.community.community.community.community.community.community.community.community.community.community.community.community.com
AFREE BLANK
SELECT LEASE
num avan - num avan + 1<br>DO AVANCE WITH num avan, mensa
RETURN T.
PROCEDURE_SERVICIOS.........
num exen - num exen - 1<br>DO WANCE WITH Sum avan mense
SELECT ARGIFIC2
GOTO LOG DO DO PORTUGAL<br>BO MILLE NOT DO PORTUGAL<br>MILLE AND CORPORATION (1978)<br>MILLE AND CORPORATION (1977-1971)<br>MILLE AND CORPORATION (1978)<br>MORTHUM CARDO + 4 TO POOLITI()<br>PORTHUM CARDO + 4 TO POOLITI()
                 END POR SELECT ARGTPO2
        SELECT LAASE
         mum\_rec = num\_rec + 1SELECT ARGIFPOZ<br>17 NALIS) - 10 or VALIS) - 20 or VALIS) - 30<br>17 NAM BYSD - DUM AVAN - 1<br>DNDIP AVANCE WITH NUM_AVAN, mensa<br>ENDIP AVANCE WITH NUM_AVAN, mensa
        STIP - 1ENTIDO
  Report Follows
          CROUBE GAS DE OPE........
        "XVANCE WITH num_avan . 1<br>"XVANCE WITH num_avan, mensa
 BO WANCE HIM MULLIPPING TAILS 10(1)<br>BELEVING TO BELL TRINGTA (2015)<br>BELL TO BELL TRINGTA (2015)<br>BELL TO BELL TRINGTA (2015)<br>CORRECT TO BELL<br>CORRECT TO BELL<br>POR TRINGTANS - 4 TO FOUNT(1)<br>POR TRINGTON - 4 TO FOUNT(1)
                   nomport of the low campo)<br>
if the campon of the campon of the campon of the campon of the state of the state of the state of the state of the state of the state of the state of the state of the state of the state of the st
```
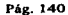

المتحدث والمراآة

a Kinga Simon S

 $\pm 15\%$ 

and the process of  $\mathcal{L}^{\mathcal{L}}$  , and  $\mathcal{L}^{\mathcal{L}}$  , and  $\mathcal{L}^{\mathcal{L}}$ 

÷,

والموارث والمتورث وتعارفها الأسامية أورست ومحامل ومعاونه المتحادية والمعادات والموارد والموارد
```
mmre.
     BIDPARLECT ARGTPO2
      num rec = num rec = 1SELECT ARGTPO2<br>IF ARGENCE - 10 or VAL(B) = 20 or VAL(B) = 30<br>BOM SVARCE = DUM AVAD + 1<br>ENDIF AVANCE WITH DUM AVAD, mensa
     SLIP - 1KNDDO
METABOAT
     virvir, 1902–1903<br>Construct Direction (num_arr, 2)<br>Construct Direction (num_arr, 2)<br>Construct Direction (num_arr, 2)<br>Sange Horrow (num_arr, 2)<br>Sange Horrow<br>Construct Horrow<br>Construct Horrow
     CASE MOTORO - 1921<br>- Angles - 1921<br>- Angles - 1921<br>- Angles - 1932<br>- Angles - 1932<br>- Angles Hanno<br>- Angles Hanno<br>- Angles Hanno
     CARE MATRIM CONTRACTOR<br>
CARE MATRIM - 1881<br>
- Santa - 1881<br>
- Care Marrie - 1892<br>
- Care Marrie - 1892<br>
- Care Marrie - 1892<br>
- Care Marrie<br>
- Care Marrie<br>
- Care Marrie<br>
- Care Marrie - 1993<br>
- Care Marrie - 1993<br>
- Care 
     CASE ECONOMICAL<br>
TRANSPORT PRESIDENT PRODUCTION CONTRACTOR<br>
TRANSPORT PRODUCTION<br>
TRANSPORT PRODUCTION<br>
TRANSPORT PRODUCTION<br>
TRANSPORT PRODUCTION<br>
CAPRIES FIGURE<br>
CAPRIES FIGURE<br>
CAPRIES FIGURE
    CASE ENTRE 1999 - 1999<br>- 1999 - 1999 - 1999 - 1999 - 1999 - 1999 - 1999 - 1999 - 1999 - 1999 - 1999 - 1999 - 1999 - 1999 - 1999 - 19<br>- 1999 - 1999 - 1999 - 1999 - 1999 - 1999 - 1999 - 1999 - 1999 - 1999 - 1999 - 1999 - 199
     CASE RETAINS (1993)<br>- Andreas Control (1993)<br>- Andreas Control (1994)<br>- Andreas Control (1994)<br>- Andreas Control (1994)<br>- Andreas Alexandre Cargo La information de rete formato.<br>- Andreas Alexandre Cargo La information de
```
مسكف ستبو بيتم شهوون وتو

الموارد والموارد والموارد والموارد والمتعادي والمتحدث المسافية الموارد والمتحدي المستند الموارد المستند

```
APPEND BLAKK
```

```
mensa - 'Caros alterada'
  RETURN
            . . . . . . . . . . . . . . . .
  PROCEDURE RESUMEN...
 DEFINE WINDOW opcion AT 0.000, 0.000<br>FONT "MS Bans Serit"<br>MOVE WINDOW opcion CENTER
                                                                                   SIZE 7.231 67.200 NOMINIMIZE :<br>S NOPIGAT NOCIOSE NOMINIMIZE :
 IF WVISIBLE("opcion")<br>ACTIVATE WINDOW opcion SAME
  RLEE.
ELEE ACTIVATE WINDOW operation NOBHOW<br>
\mathbf{S}^{(1,1,2,1)}, \mathbf{S}^{(2,1,2,2,1)}, \mathbf{S}^{(3,1,2,2,1)}, \mathbf{S}^{(3,1,2,2,1)}, \mathbf{S}^{(3,1,2,2,1)}, \mathbf{S}^{(3,1,2,2,1)}, \mathbf{S}^{(3,1,2,2,1)}, \mathbf{S}^{(3,1,2,2,1)}, \mathbf{S}^{ACTIVATE WINDOW opcion NOSHOW
                   France Card (1978)<br>Britan Card (1978)<br>Britan Card (1978)<br>Card (1978)<br>Card (1978)<br>Card (1978)<br>Card (1988)<br>Card (1988)<br>Card (1988)<br>Card (1988)<br>Card (1988)<br>Card (1988)<br>Card (1988)
      0.022IF NOT WYISIBLE ("opcion")<br>ACTIVATE WINDOW opcion
  mm<sub>t</sub>
  READ CYCLE HODAL
  RELEASE WINDOW opcion
  RETURN
  -----------------------<br>FUNCTION .INFRIME.......
        *****************************<br>Destile Pesti<br>_Report Form Argrig1 Noconsols to printer prompt
```
**Northern** 

#### Programa de Mantenimiento a la tabla de ingresos sector central

**The Story** 

The State of the State and the problem plan conduction of the company of a state of

```
..............
          22/04/96Ancount con
                                                                    12.03.33Author's Victorino Oliveres Becerril
         * Copyright (c) 1996 Company SHCP<br>* CHTy, 21p
         a Description.<br>* Description was automatically generated by GENSCRN.
\ddot{}}ARGPM01/Windows Setup Code - SECTION 1
          SPECION 1<br>PRIVATE WEIGIG WELGIK<br>IP BET("TALK OFF<br>B.WELGIK "ON"<br>B.WELGIK "ON"
          mieztalk = "OFF"
ENGLE M.WILLET<br>
ENGLES<br>
ENGLES<br>
ENGLES<br>
ENGLES<br>
ENGLES<br>
ENGLES<br>
ENGLES<br>
ENGLES<br>
ENGLES<br>
ENGLES<br>
ENGLES<br>
ENGLES<br>
ENGLES
BREGION D<br>REGIONAL m.currarea, m.talkatat, m.compatat
IF SET("TALK") = "ON"<br>SET TALK OFF<br>B. LAIRERT TANK OFF
 51.62
        m.telkstat - "OFF"
SHOTP
ENDIP<br>S.Computet.s.SET(ICOMPATIBLE)
Barbonden Bar ("READBORDER")
m.currence = SELECT().................................
                  ARGPH01/Windows Databases, Indexes, Relational
          IF USED ("arctcol")<br>EELECT AFCLOCI<br>EET ORDER TO TAG "llave"
 87.08SELECT OF LETTER ("erctcol dhf","DBF","Where is arctcol?"));<br>USB (LOCKINK ANIAS erctcol);<br>GRDEN TAG "llave"
 DDIP
IF USED("argic03")<br>IF USED("argic03")<br>SET ORDER TO TAG "llave"
           SELECT O<br>USE (LOCFILE ("argic03.dbf","DBF","Mhere is argic037"));<br>OBDER TAG" (lave")<br>OBDER TAG" (lave")
 -ELSE
           SELECT OFILE("arqtu01.dbf","DBF","Where is argtu017"));<br>USE (LOC AGAIN ALIAS argtu01 ;<br>ORDER 0 - ABER 0
 mm<sub>1</sub>
                                                                                                        ulijura n
 IF USED("arcthos")<br>SELECT Arcthos<br>SET ORDER TO TAG "llave"
```
**STATISTICS** CT.<br>(LOCFILE("erctbD5.dbf","DBF","Where is arctb05?"));<br>- ORDER TAG "llave" www.re SELECT arctb05 RELATION OFF INTO arcteol and arcteol ADDITIVE 無益 SELECT arctb05 SET RELATION OFF INTO argue03.<br>SET RELATION TO ercubos.cve edo INTO ergue03 ADDITIVE SELECT arctbos ::::::....<br>!..........  $\vdots$ Windows Window definitions  $\frac{1}{2}$  and  $\frac{1}{2}$  and  $\frac{1}{2}$ **ESI ULITER (ETHELL)**<br>
OR UPPER (WITH CARGED 11)<br>
OR UPPER (WITH CARGED 11)<br>
OR UPPER (WITH CARGED 11)<br>
OR UPPER (WITH CARGED 11)<br>
OR UPPER (WITH CARGED 11) J The Linux:<br>0.000, 0.000<br>2.35.105.104.167<br>- "MS Sans Serif", 0 ă NOGTOFFIJLE s<br>JR RGB(,, 0,128.128)<br>Argum01 Critick  $1000$  MOVE NUMBER ............................ ARGPH01/Windo Setup Code - SECTION 2  $inv<sub>1</sub>$ No existen datos, desse edicionar un registro"<br>
"Itimitiva de atomic de la contexa de la contexa de la contexa de la contexa de la contexa de la contexa de la contexa de la contexa de la contexa de la contexa de la contexa **CHILABLE** SHPTY (ALIAS () rtblary= \*\*<br>stlias=SELECT()<br>sediting=-? \*<br>scialing=-? \*\*<br>scialing=-? \*\*\*\*\* ('DELETE')<br>sciadeletes: \*\*\* \*\*\* \*\*\* "S-SIS||2015) - SEURGO II GODETA) E181d<br>|ED-ON<br>|S-SIS||2015) - SEURGO II GODETA) E181d hetrec = 1<br>Non-portland = 1<br>Ron DO wizetrochandler<br>Non-portland = 1<br>Non-portland = 119<br>d\_drop = 119(\_pos,0,2) israedonly=IIP(ISREAD(),.T.,.P.)<br>m.israedonly<br>sra = WAIT WiNDOW C\_READONLY TIMEOUT 1 Ŧ,  $_{\rm{emif}}$ IF RECOUNT()=0 AND (m.isreadonly AND fox\_alart(C\_DBFEMPTY)<br>ENDIPPEND BLANK GOTO TOP<br>SCATTER MEMVAR HUMO

÷

ن صدت  $T_{\rm CO}^{0.01}$  CVE DEP - '00060' **BEAC+**<br>ACTIVATE PEREN'2,70 COLOR ROBI...0.128.128)<br>- TIVATE PEREN'2,70 COLOR ROBI...0.128.128)<br>- TIVATE PERENT PORT "AFIAI", 07 BIZE 1.10 BTYLE "BT" COLOR ROB(0,0,0,...) ARGPM01/Windows Screen Leyout .<br>BREGION ILE (\* 1510)<br>BREGION ACTIVATE WINDOW Argymnul NAME<br>ELSE ACTIVATE WINDOW AT 100 LOD  $- 11.846 \underset{k=0,10,21}{\text{minimize}} \begin{array}{lll} & \text{1mm} & \text{1mm} \\ & \text{1mm} \\ \text{2mm} & \text{1mm} \\ \text{3mm} & \text{2mm} \\ \text{4mm} & \text{2mm} \\ \text{5mm} & \text{2mm} \\ \text{6mm} & \text{2mm} \\ \text{7mm} & \text{2mm} \\ \text{8mm} & \text{2mm} \\ \text{9mm} & \text{3mm} \\ \text{1mm} & \text{3mm} \\ \text{1mm} & \text{3mm} \\ \text{1mm} & \text{3mm} \\ \text{1mm} & \$ .c.o.n.o)<br>846.95.500 : I<br>|-<br>|-<br>|-<br>|- $\begin{array}{l} \mathbf{v}_1 \mathbf{v}_2 \mathbf{v}_3 \mathbf{v}_4 \mathbf{v}_5 \mathbf{v}_5 \mathbf{v}_3 \mathbf{v}_5 \mathbf{v}_5 \mathbf{v}_5 \mathbf{v}_6 \mathbf{v}_7 \mathbf{v}_8 \mathbf{v}_9 \mathbf{v}_9 \mathbf{v}_9 \mathbf{v}_9 \mathbf{v}_9 \mathbf{v}_9 \mathbf{v}_9 \mathbf{v}_9 \mathbf{v}_9 \mathbf{v}_9 \mathbf{v}_9 \mathbf{v}_9 \mathbf{v}_9 \mathbf{v}_9 \mathbf{v}_9 \mathbf{v}_9 \mathbf{v}_9 \mathbf$  $\frac{1}{2}$  ,  $\frac{1}{2}$  ,  $\frac{1}{2}$  ,  $\frac{1}{2}$ 0. 6.15  $\frac{1}{2}$  (0.2)  $\frac{1}{2}$  (1.2)  $\frac{1}{2}$  (1.2)  $\frac{1}{2}$  (1.2)  $\frac{1}{2}$  (1.2)  $\frac{1}{2}$  (1.2)  $\frac{1}{2}$  (1.2)  $\frac{1}{2}$  (1.2)  $\frac{1}{2}$  (1.2)  $\frac{1}{2}$  (1.2)  $\frac{1}{2}$  (1.2)  $\frac{1}{2}$  (1.2)  $\frac{1}{2}$  (1.2)  $\frac{1$ 

**PATTER 1.**  $\frac{1}{2}$   $\frac{1}{2}$ PATTERN 1 : Profitsion Series Certif. H., H., 2002<br>1990, A. (1990, 1990, 1990, 1990, 1990, 1990, 1990, 1990, 1990, 1990, 1990, 1990, 1990, 1990, 1990, 1990, 19<br>1990, 1990, 1990, 1990, 1990, 1990, 1990, 1990, 1990, 1990, 1990, 1990, 1  $. 12.26$  $\begin{array}{ll} \color{red}{\bf 16} & \begin{array}{l} \color{red}{\bf 16} & \begin{array}{l} \color{red}{\bf 16} & \begin{array}{l} \color{red}{\bf 16} & \begin{array}{l} \color{red}{\bf 16} & \begin{array}{l} \color{red}{\bf 16} & \begin{array}{l} \color{red}{\bf 16} & \begin{array}{l} \color{red}{\bf 16} & \begin{array}{l} \color{red}{\bf 16} & \begin{array}{l} \color{red}{\bf 16} & \begin{array}{l} \color{red}{\bf 16} & \begin{array}{l} \color{red$  $\begin{smallmatrix} \textbf{1} & \textbf{1} & \textbf{$ 

### Pág. 146

 $\frac{\partial}{\partial x} \left( \frac{\partial}{\partial y} \right) = \frac{\partial}{\partial y} \left( \frac{\partial}{\partial x} \right)$ a na katika

 $\begin{array}{c}\n 0.12.077, 0.028 \\
 0.12.077, 0.019 \\
 0.0197, 0.0197\n \end{array}$ ● 13.35 and the state of the state of the state of the state of the state of the state of the state of the state of the state of the state of the state of the state of the state of the state of the state of the state of م میگوید.<br>در مواقع از افزار از باز از افغانستان میتوان و است و به این موسوع بودن از است و به است و این باز از است است ا

 $\begin{split} &\frac{1}{2}\sum_{i=1}^{2}\sum_{j=1}^{2}\sum_{j=1}^{2}\$ 

interaction for the composition of the composition of the composition of the composition of the composition of<br>The composition of the composition of the composition of the composition of the composition of the composition<br>

9 23. 154 and 16 and 16 and 16 and 16 and 16 and 16 and 16 and 16 and 16 and 16 and 16 and 16 and 16 and 16 and 16 and 16 and 16 and 16 and 16 and 16 and 16 and 16 and 16 and 16 and 16 and 16 and 16 and 16 and 16 and 16 **9** 19. 1992<br>
19. 19. 1992<br>
19. 1992<br>
19. 1992<br>
19. 1992<br>
19. 1992<br>
19. 1992<br>
19. 1992<br>
19. 1992<br>
1992<br>
19. 1992<br>
1992<br>
1992<br>
1992<br>
1992<br>
1992<br>
1992<br>
1992<br>
1992<br>
1992<br>
1992<br>
1992<br>
1992<br>
1992<br>
1992<br>
1992<br>
1992<br>
1992<br>
1992<br> **RNDIF** 

Pág. 148

Territori

```
WindowsREAD contains clauses from SCREEN argpm01
  \ddot{\cdot}<u>. . . . . . . . . . .</u>
  READ CYCLE
               LE<br>DEACTIVATE READACT()<br>DEACTIVATE READDEAC()<br>NODACTY9LOPURIY()
 RELEASE WINDOW argpm01
              ................
  \vdotsWindows Closing Databases
 IF USED("arctcol")<br>SELECT arctcol<br>USE
 DIDIY
 IF USED ("argue0)")<br>SELECT argue03
 ENDIP
 IF USED("argrupi")<br>SELECT argrupi
 EMD 18
 IF USED("arctb05")<br>ELLECT arctb05<br>USE
 RNDIP
 SELECT IN CUTTATALL
 PREGION O
 SET READBORDER Arborder
 IF m.talkater ... ON"
 ENDIF<br>IF m.compatat COMPATIBLE ON
                                     ARGPH01/Windows Cleanup Code
DO CASE TOS AND SET (DISPLAY!) - VGA25'<br>CASE _DOS AND SET (DISPLAY!) - VGA25'<br>CASE _DOS AND SET (DISPLAY!) - VGA26'<br>CASE _DOS AND SET (DISPLAY!) - VGA20'<br>EMDCASE #24.0 CLEAR TO 24.79
 ENDCASE
RELEASE MINION LISTA_CAT
 ****Procedures*****
                 ARGIM01/Windows Supporting Procedures and Punctions
  REOTO
           THALLING<br>TVATE BINDOM : 1559ROSA; 7<br>T WINDOM C_EDIT59ROSA; 7
      ADYF: withDOW Computers<br>For ENR READ<br>BETAR READ<br>BETAR READ<br>HOLP ...<br>TRAP ...
   prôî
     m
          ٠.٠
    ENDIF<br>REFRESH<br>RETURN
RETURN WITH
                                \frac{1}{2}T.
                                                      ൄൢ
```
#### RETURN

PROCEDURE pr tmpgyre,tmpetr parafror-owles<br>migrature - 2  $\mathfrak{k}_{\mathsf{ruc}(\mathsf{ALIAS})}^{\mathsf{r}}$ Te "is finally - sys (2004) . 'WIZARDS\' . 'WIZARD.APP' . "APP", C. LOCWIZI RAOR E HOLIE L'WIZARD APP', 'A<br>'HIZARD APP', SUPPER (m. Wiziname)<br>'WINDOM' APP', SUPPER (m. Wiziname) **LANDARY MONAIT**<br>**ALLEST DE LANDARY - CONTRAPT PORT (19)**<br>R-CURSON (M. ENDOLLA) (CONTRAPT PORT)<br>R-CURSON (M. ENDOLLA) VALUES (M. ENDOLLA) - CHR (19)<br>P-INTO (M. CNRECULE) VALUES (M. ENDOLLA) - VITT-I-)<br>TH ''.'WZ OREPO'.'NOSCRN/CREATS'.ALIAS().m.tmncure MAIT CLEAR & M 1m. - www.wier<br>TP | PEIE(ALIAS(), - FRX') | 44wizard could not create report<br>| MAIT NINDOW C\_NOREPO **Refunc DOIP** m.pr\_out=IIf(m.p.output=1,'TO\_PRINT\_NOCONSOLE','PREVIEW')<br>m.pr\_record='IIF(m.p.seca-1,'NEXT\_I','ALL'')<br>AO m.iavarac (ALIASI)) =pr\_out\_apr\_record RETURN PROCEDURE BIN VAL.<br>**PARAMETER m.btnname** 99.667<br>**a** 0.769,88.167 TO 2.921, CTYLE "16" PATTERN 1 PEN 1 8 1 DO CASE<br>ASE P. bt nney TOP'<br>Y "Consultas" FONT "Times New Roman", 12 STYLE "T" ;<br>"COLOR BGB(0.0.0,255,0,0)  $CASR$   $m$   $b$   $t$   $m$   $s$  $IP$  (BOP() COLOR IF BOF()<br>IF BOF() MAIT MINDOW C\_TOPFILE NOWAIT<br>... GO TOP WINDOW C\_TOPFILE NOWAIT "SNOI"<br>"BEARMANE""CONSULLAN" FONT "Times New Roman", 12 STYLE "T" ;<br>"BB.833 SAY "COLOR ROB(0,0,0,255,0,0)"  $\begin{array}{c}\n\text{IF} & \text{EOP} \left( \right) \\
\text{I.F} & \text{EOP} \left( \right) \\
\text{SKIP} & \text{I}\n\end{array}$ ENDIP<br>ENDIP SKIP INDOW C\_ENDFILE NOWAIT<br>IP EOP() WAIT INDOW C\_ENDFILE NOWAIT<br>GO BOTTOM CASE m.btnnsme='END'<br>@ 1.077.88.833 SAY "Consultss" FONT "Times New Roman", 12 STYLE "T" ;<br>@ 1.077.88.833 SAY "COLOR RGB(0,0,0.255,0,0) **CO BOTTOM COMPANY AND READ OF A STATE OF A STATE OF A STATE OF A STATE OF A STATE OF A STATE OF A STATE OF A STATE OF A STATE OF A STATE OF A STATE OF A STATE OF A STATE OF A STATE OF A STATE OF A STATE OF A STATE OF A ST** wa Now Roman\*, 12 STYLE \*T\*<br>.0,0)  $CAB, m$ CA<br>SAY PAILAP Disectring Liadd record<br>SAY PAILAP Disectrines New Roman<br>SAY PAILAP Disectrines New Roman<br>ings.T..10 COLOR RGB10.0.0,255.0.0)  $\frac{\text{CASE}}{2}$  .  $\frac{m}{2}$ STYLE "T" isediting-<br>isediting-<br>redithand (ADD)<br>curob)<br>po refresh<br>BNOW GETS ္ ။ မူးလားမွာ ႏွစ္လုပ္မွာ ႏွစ္လုပ္တာ ႏွစ္လုပ္တာ အေရးသမား<br>"အေႏွ႕ေတာ္ အေျခအေျခ လုပ္တာ မဟုတ္ေတြကို ေသာင္း<br>" ေအာင္ မိုးလ္ေတြကို မဟုတ္ေတြကို မဟုတ္ေတြကို ေသာင္း<br>" မိုးလ္ေတြကို မဟုတ္ေတြကို မဟုတ္ေတြကို မဟုတ္ေတြကို ေ edit record<br>Roman<br>.255.0.0) ENDIP ...<br>IP RLOCK ()<br>laediting=.T.

Pag. 150

pourobici<br>Remetrean  $1000$ **WAIT WINDOW C\_NOLOCK**  $m$ btnname='EDIT' AND isediting LLeave record<br>,88.8)3 SAY "Consultas" PONT "Times New Roman", 12 STYLE "T"<br>... COLOR ROB(0,0,255,0,0) CABB IF issdding Cuter www.e.c. **SLSA** CATURE MEMORAL MENO **ENDIR**<br>UNLOCK<br>Landiting-P.<br>Landiting-P.<br>Lo<sub>u</sub>rerreah  $CIRORJ$ -<br>CASE m.btname="DELETE" AND isediting at the argest record<br># 1.077,883 DAY "CODBULRAD (0,0,0,0,0,0,0,0,0,0 Momen", 12 STYLE "T" ;<br># 1.077,883 DAY "CODBULTAG" (CANCEL") IF is adding<br>  $\frac{1}{2}$  and  $\frac{1}{2}$  and  $\frac{1}{2}$  and  $\frac{1}{2}$  and  $\frac{1}{2}$ <br>  $\frac{1}{2}$  and  $\frac{1}{2}$  and  $\frac{1}{2}$  and  $\frac{1}{2}$  and  $\frac{1}{2}$  and  $\frac{1}{2}$ <br>  $\frac{1}{2}$  and  $\frac{1}{2}$  and  $\frac{1}{2}$  and  $\frac{1}{2}$  and  $\frac$ EMDIP<br>IP EOP()<br>GO BOTTOM<br>GO BOTTOM  $\sum_{i=1}^{n} \frac{1}{2} \sum_{i=1}^{n} \sum_{j=1}^{n} \sum_{j=1}^{n} \sum_{j=1}^{n} \sum_{j=1}^{n} \sum_{j=1}^{n} \sum_{j=1}^{n} \sum_{j=1}^{n} \sum_{j=1}^{n} \sum_{j=1}^{n} \sum_{j=1}^{n} \sum_{j=1}^{n} \sum_{j=1}^{n} \sum_{j=1}^{n} \sum_{j=1}^{n} \sum_{j=1}^{n} \sum_{j=1}^{n} \sum_{j=1}^{n} \sum_{j=1}^{n} \sum_{j=1}^{n} \sum_{$ 88.833 SAY CASE M. BETURN PRINT AAChie is needed if need with Boysen ENDCASE METURN<br>SCATTER MENVAR MENO

#### **RETURN**

PROCEDURE REFRESH<br>CASE M. Lereadon donly AVD RECCOUNT () -0<br>EFT PAIR LEER BHANKE<br>BET PAIR LEER DISANCE<br>BET PAIR LEER DISANCE<br>BET PAIR LEER DISANCE<br>THIR SOLUTION NOT ()<br>THIR LEER BANKE<br>LING ACLE DE BANKE CASE -CASE IS CASE ENOW GET PANT-<br>CASE A Lenditing from Disn<br>SHOW GET Top btn Disn<br>SHOW GET Prep btn D<br>SHOW GET Por Btn D **EIDCASE** XCASE<br>m.is2table<br>SHOW GET add\_btn DISABLE ENDIP SHOW GET add<br>ON KEY LABEL BSCAPE<br>RETURN

PROCEDURE edithend

Pág. 151

ىي بولسۇن ئالىرى ئالىرى ئالىرى ئالىرى ئالىرى ئالىرى ئالىرى ئالىرى ئىلى بولسى ئالىرى بولسى ئالىرى ئالىرى ئالىرى ئالىرى ئالىرى ئالىرى ئالىرى ئالىرى ئالىرى ئالىرى ئالىرى ئالىرى ئالىرى ئالىرى ئالىرى ئالىرى ئالىرى ئالىرى ئالىر

lan un advisolite

.<br>Epoggdure handles edits DOPANSE IN THE TREAT STATE OF THE CASE IN THE CASE IN THE CASE IN THE CASE IN THE CASE IN THE CASE IN THE CASE IN THE CASE IN THE CASE IN THE CASE IN THE CASE IN THE CASE IN THE CASE IN THE CASE IN THE CASE IN THE CASE IN mmrsce **RETURN** PROCEDURE FOR aı@öö \_ăecli}2E<br>INDOW \_aeclij2t7 **RETIRE 11.** (1990)  $\frac{1}{2}$  (1991)  $\frac{1}{2}$  (1991)  $\frac{1}{2}$  (1991)  $\frac{1}{2}$  (1991)  $\frac{1}{2}$  (1992)  $\frac{1}{2}$  (1992)  $\frac{1}{2}$  (1992)  $\frac{1}{2}$  (1992)  $\frac{1}{2}$  (1992)  $\frac{1}{2}$  (1992)  $\frac{1}{2}$  (1992)  $\frac{1}{2}$  (199 **DETIRE -**EDNT ME SAID Seri<br>READ CITIE HINDOW - Ginl2xbvh<br>READ CYCLE HODAL - Ginl2xbvh<br>RELEASE HINDOW - Ginl3nbur **STATION** , FROM 1,1 TO 20,40;<br>LOSE ZOOM PLOAT PONT "MS Sans Serif",8<br>CENTER IF m.s. - SET PIELLS - ....<br>TP ENPTY (FLELIST())<br>
DO WILLE JP ATC( "EET FIELDS TO (OBJVAR(m.i))) **ENDING ENDIP** ENDIF<br>BROWSE WINDOW WILCOGES NOEDIT NODELETE ;<br>SET FIELDS AGIINITILE C\_BRIITLE<br>SET FIELDS AGIINIC<br>NELEASE WINDOW wzlocate REBRH PROCEDURE E JOC PROWS<br>DRING Wileyof Frogres FROM 3.1 FO.00 For - MS Sans Serif - 5<br>MOVE WINCON IT LOCALS CONTINOON FLOAT - MS Sans Serif - 5<br>MOVE WINCON PLIOCALS CONTINOON PIELDS ANIO : H = "Ano", CVE\_DEP :H = "Clave", CVE\_EDO :H<br>- Estado ::<br>THPTO 01, INPTO 03, INPTO 03, INPTO 04, INPTO 05, INPTO 07, INPTO 08, INPTO 08, I<br>INPTO 03, INPTO 10, INPTO 11, INPTO 14, INPTO 05, INPTO 06, INPTO 07, INPTO 08, I

```
COMT MEJ (N. 2 ºCORL, de mejoras", Perschos, ;<br>Cont Rogom (N. 2 ºCORL, Ro comprendidas", roductos, ;<br>"NOED NOMBAN"TITLE C_BRTITLE<br>"NOED NOMBAN"TITLE C_BRTITLE
              ELBE WAIT "NO HAY REGISTROS " NOWAIT
              ENDIP<br>RELEASE WINDOW wrlocate
  RETURN
  PROCEDURE UBICA<br>Arme - Alian ()<br>registro - RECNO()
  DEFINE WINDOW WUBICA AT 0.000, 0.000<br>FORT PORT PRESSING FORT SETIE , B BITLE "B" PLOAT :<br>NOCLOSE NOMINIMIZE COLOR ROB(,,,0,128,128)
  MOVE WINDOW WUBICA CENTER
 ACTIVATE NINDOWS WUBICA NOSHOW
 @ 1.308.24 SAY "DIGITE LAS CLAVES DESEADAS" FONT "MS San# Serif", 8 ;
 . 6.385.38.833 TO 7.462.59.666 PATTERN 1 PEN 1: 8 ETYLE "T" COLOR RGB(0.8.8.8.8.8)
 e 3.154.Foot m.enio 6125 i 000.11.000<br>VALUE POR PARE GetIF : 0 PICTURE "OK 9999"<br>WALUE POR PARE(1: 0 PICTURE "OK 9999"<br>COLOR RUBIC 02.025.735.7355.1<br>COLOR RUBIC 02.025.735.7355.1
 @ 4.615.75.0ET.m.cve dep SIZE 1.000.11.000<br>| VALIO FLARING BRILL", 8 0 FICTURE "08, 99999"|<br>| VALIO FLARING BRILL", 8 0 FICTURE "08, 99999"|<br>| COLOR ROBOT 80.35.135.1357, 95.14 dependencia. F5 - Lista el catálogo" ,<br>| COLO
 9 10.692 16.300 06T 10.9%<br>| Size 19, 1763 9.000.6.67<br>| Size 19, 1763 9.000.6.67<br>| SOUTH 10 5.400.000.000 1.9<br>| Size 17, 18.12.6.000 10.0000 1.000 1.000 1.000 1.000 1.000 1.000 1.000 1.000 1.000 1.000 1.000 1.000 1.000<br>| WE
READ CYCLE MODAL<br>RELEASE WINDOWS WURICA
FUNCTION SHOW FINIDS<br>m.impto_tot = m.impto_01 + m.impto_07 + m.impto_03 + m.impto_04 + m.impto_05 + f<br>m.impto_11 + m.impto_11 + m.impto_12 + m.impto_08 + m.impto_07 + m.impto_15 + f<br>m.impto_11 + m.impto_12 + m.impto
m.tots = m.tmpto to t \cdot m.cont_mef - m.derechox + m.cont_mocom + m.preductos + p.
```
Nacional Antonio

a galan masjid ayan masjid ayan ayan kana ayan ang mga matawang katalog ng mga sanang ang mga kalang ang mga ka

24,42

 $\sim$  $\mathbb{C}^{\infty}_{\mathbb{C}^{\times}}$ 

RETURN FUNCTION FUNCANCEL **BEACT (THE)**  $\mathbf{m}$  $\star$  ARCTB05.CVE\_EDO  $\star$ BOS.CVE\_DEP + ' Engine Chine<br>1988: Company Bize 6, 22 Popup lia mae DEFAULT - 1<br>2008: Company Bize 6, 2008: 2008 1200 1200 1201<br>Clee (ENTER) DATA aslecciones, (BSC) para salir STYL  $error = 1$ ON KEY LABER ESCAPE ANTKEY<br>ATE WINDOW LISTA\_CAT<br>FY-13 1999-1911-1927<br>- 2014 - 1920 - 2007 1923 - 2019<br>- 2014 - 2015 - 2015 - 2019 - 2019<br>- 1934 - 1945 - 2019 - 2019 - 2019 - 4019 - 2019 - 2019 - 2019 - 2019 - 2019 - 2019<br>- 1944 - 1945 - 2019 - 2019 - 2019 - 2019 - 2019 - 202 ERDIP CONT THE SAME DETIT . 8 COLOR ROBIN (3,33),239,239,239<br>LE URON- CURON<br>MANAGETS<br>BELECT ARGTUOL<br>BELECT ARGUM<br>- LEGIT WINDOW PEL AAO DURTER TIENE ACCESO ES \* + ARGTUOL.ARIO\_mod NOMAIT<br>- LEGIT WINDOW PEL AAO DURTER TIE ELSE<sup>TRUFF</sup><br>BRIT MAIT MINDOM - NO HAY REGISTROS - NOWAIT<br>BRIT MAIT MINDOM -<br>GRIECT (ATCA)<br>BETURN -T.<br>RETURN -T.  $\begin{array}{ll}\n\textbf{H} \textbf{T} \textbf{U} \textbf{W} \textbf{W} & \textbf{1} & \textbf{1}$  $grupo -$ ARCTROS ,<br>| anio + m.cve\_dep\_+ m.grupo + m.cve\_edo)<br>| \* REGISTRO RO EXISTS ELSENG TELESCOPE ......... **ECTION FUNCKY** \* EL AÑO DE LA CUENTA NO PUEDE SER VACIA \* NOWAIT mmil **STAR - SILES ()**<br>**GEORGIOS: GEORGIO**<br>BELLET AGORGIO - TEL Año COE<sup>R</sup>ÉE TIBRE ACCESO ES - + ARGIUO1.anio\_mod NOWAIT<br>*CORRE*NTING - TEL Año COE<sup>R</sup>ÉE TIBRE ACCESO ES - + ARGIUO1.anio\_mod NOWAIT CUROBJ<br>ERLECT (area)<br>RETURN :<br>RHDIF ETLECT<br>IF EMPTY(MOONS dep)<br>- HATT MOONS : LA CLAVE DE LA DEPENDENCIA NO PUEDE SER VACIA \* MOMAIT<br>- PETURN .T. -<br>- PETURN .T. -**ENDIF<br>Fedistro - alian()**<br>Fedistro - Rocholl<br>IF NOT SEEK(m.cve\_dep)

```
NAIT MINDON ' CLAVE DE DEPENDENCIA NO EXISTE ' NOMAIT<br>| REGENT (STOR)<br>| REGENT (STOR)<br>| REGINA :T'
   mular<br>"Confort" (State)<br>"Confort" (State do La Clave del Betado no puede sen vacia " Nonait<br>"Budistica" .t.<br>Budistica" .t.
   SELECT ARCTCO3<br>IF WOLFEN WARD COMPANY - ENGINE ARTISTE - NONAIT<br>IF WOLFEN (STAGS - ENGINE DE ESTADO NO EXISTE - NONAIT<br>DIDENT (STAG)<br>ENGINE - T
   anur-<br>Argentina (Argentina)<br>Ip William - Machon)<br>IP William - 1971<br>ELSE opubo - 1971<br>ELSE opubo - 1971
  BEAD<br>
THE TREAT LAND BEAD AND LISTA_CAT<br>
THE CATTLE TREAT THE TREAT THE TREAT TREAT TREAT TREAT THE TREAT TREAT TREAT TREAT TREAT TREAT TREAT TREAT THE TREAT TREAT TREAT THE TREAT TREAT THE TREAT TREAT THE TREAT TREAT TR
                  . 4.615.38.500 SAY Arcteol.desc_dep_sizm_1.000.49.000.0.000.1
      - THE SERVER OF THE PRESENTATION AND ELECTRAL POWER PRESENT AND RELET PROPERTY AND SALES AND SALES PRESENT AND SALES PROPERTY AND SALES PROPERTY AND SALES PROPERTY AND SALES PROPERTY AND SALES PROPERTY AND SALES PROPERTY A
 ELSENDAF<br>HANT HINDOM - NO HAY REGISTROS * NOWAIT<br>MANT HINDOM - CHOBJ<br>ACTOR FRINCI<br>ANTURN -T.<br>RETURN -T.<br>RETURN -T.
...................
FUNCTION FUNESTADO<br>IP EMPTY(m.cve_dep)
```
the committee comes and header

ما الممار المتحصل المعلم بالشَّالة والإنجيليَّة والإيمَّانيَّة عن المتار المعارِّ للسَّمَّة المُسَوَّ

```
UROBJ=1<br>VTml<sup>1</sup>Npow
                                   * CLAVE DE DEPEMBENCIA NO PUEDE SER VACIA * NOWAIT
        KEY & LASTKEY!)<br>1842 - SECAR BELLEY!<br>19th CTION 5 70
TROVER
             RUPEE,<br>2010년 1월 19일 - 19일 - 19일 - 19일 - 19일 - 19일 - 19일 - 19일 - 19일 - 19일 - 19일 - 19일 - 19일 - 19일 - 19일 - 19일 - 19일<br>19일 - 19일 - 19일 - 19일 - 19일 - 19일 - 19일 - 19일 - 19일 - 19일 - 19일 - 19일 - 19일 - 19일 - 19일 - 19일 - 19일 - 19일
                               LABEL ESCAPE<br>LASTREY ()<br>ATE MINDOW LISTA_CAT
              Heeff.
                     TECKEY-11<br>m.cve edo-subetrivienti.1,2)<br>@ 6.154.18.500 SAY_Atgic03.degc_rdo SIZE_1,000,24.300.0.255.255)
             ENDIP<br>SHOW GET FUROLJ<sup>edo</sup>
       ELSE FORT -- RE SAILS BEITI -, & COLOR ROB
         AIT WINDOW " NO HAY RECISTROS " NOWAIT
 SELECT (#T##)<br>OOTO registro<br>RETURN :T
FUNCTION CHECA GRADA<br>IF NOT Leadling<br>EMDIF ...
IF EMPTY (m. anio)<br>CURCHI MAIT MINGONS' - EL AÑO DE LA CURNTA NO PURDE BER VACIA * NOMAIT<br>DADIENNA : T.
ATOR - Alias ()<br>SEPLET CARTURO<br>DE CORPUS LARGEONIC VICE AND BURBARY OF A ARTUSI ANIO mod NOWAIT<br>DE RECORD LARGEON<br>RECORD (STAR)<br>RECORD (STAR)<br>RECORD (STAR)
SELECT (* 1981)<br>IF ENPTY (* 1908)<br>CURON T.
                                    depla clave de la defendencia no fuede ser vacia * nowait
 \overline{\mathbf{B}}mpirus ...<br>Arma ... alies ()<br>Fesiatro ... access ()
        LECTARCTORI "''<br>NOT SEEKIM.cve dep)<br>NAIT WINDOW " CLAVE DE DEPENDENCIA NO EXISTE " NOWAIT
       \begin{array}{ll}\n\text{Cone} & \text{Cone} \\
\text{Sone} & \text{Cone} \\
\text{Sone} & \text{Cone} \\
\text{Sone} & \text{Cone} \\
\text{Sone} & \text{Cone} \\
\text{Sone} & \text{Cone} \\
\text{Sone} & \text{Cone} \\
\text{Sone} & \text{Cone} \\
\text{Sone} & \text{Cone} \\
\text{Sone} & \text{Cone} \\
\text{Sone} & \text{Cone} \\
\text{Sone} & \text{Cone} \\
\text{Sone} & \text{Cone} \\
\text{Sone} & \text{Cone} \\
\text{Sone} & \text{Cone} \\
\textmpii
SELECT (AFFE)<br>TRUNG HALL TO THE CLAVE DEL ESTADO NO FUEDE SER VACIA " NOWAIT<br>TRUNG HALL TO THE CLAVE DEL ESTADO NO FUEDE SER VACIA " NOWAIT<br>ENDES DEN .T.
 SELECT ARCECOJ<br>1 WALTER ARCECO<br>1 WALTER (200 - 1945)<br>2 ROBOR (200 - 1945)<br>2 ROBOR (2004)<br>1 ROBOR (2004)<br>ROBOR (2004)
ENGA:<br>
SELECT (area)<br>
From - Blian()<br>
IP VAL(m. cvupo - 40)<br>
A.crupo - 40
                                            -32ELSE grupo -<br>ELSE m.grupo - '02'
```
\* m.cve dep \* m.grupo \* m.cve\_edo)<br>\*\* RECHO()<br>XOW \* REGISTRO YA EXISTE, PARA REALIZAR EL CAMBIO ELIMINE EL REGISTRO EXISTENTE \* trë is en Prof I ARCTHOS<br>EN HILBAG : MASISTROP A WATSTRO PAWA NEADICAR LA ALTA ELIMINE EL REGISTRO EXISTENTE ...<br>I CHONG : ARCHETROP A WATSTRO PAWA NEADICAR LA ALTA ELIMINE EL REGISTRO EXISTENTE .. **RMDIP** SELECT (area)<br>GOTO registro • наторымах Read Level Show Punction Origin. **Windows<br>ARGPM01<br>READ Statement** \* From Platform.<br>\* From Screen:<br>\* Salled Bumber: PUNCTION retopuniy 44 LL Read Level Show .<br>• Show Code from acreen: ARGPH01 **ENGION 315) - "ARGEMON"**<br>**IP 8YS (2015) - "ARGEMON"**<br>- 20.108.24 RQ 1, CR 320<br>
00 619 ma 1000<br>
1000, 10.000 ma 1000<br>
1000, 10.000 ma 1000<br>
1000, 0000 ma 10000<br>
10.000 ma 10.000<br>
10.000 ma 10.000<br>
10.000 ma 10.000  $20 - 200$  $-4.615.$ 1.000.34.200.000C.000<br>"Na Gang Serif".et (... ENDIF<br>IF NOT ENFTY(curreind)<br>ACTIVATE NINDOW (curreind) SAME

the State and Care and Control

.<br>TRATE ta tanyanyi alikuwa ya salahiri kutoka m

#### Programa de Consultas Series por Concepto Por Dependenica

.............. ARGPG15.SPR  $-11/08/92$ 09:54:41 .................. Author's Name \*<br>\* Copyright (c) 1997 Company Name<br>\* City, \* – Zip .<br>\* Description:<br>\* This program was automatically generated by GENSCRN. **SREGION 0**<br>REGIONAL m.currarea, m.talkstat, m.compatat IF SET ("TALK") - "ON"<br>ENT TALK OFF ... **RLOR**  $m$ .calketet = "OPP"  $mm2$ ENDIF<br>T.COMPAtat - SET("COMPATIBLE")<br>SET COMPATIBLE FOXPLUS  $m.rbordwr = SET("READBORDEF*)$ 

**ANY READROSSED ON**  $\sim$  constructions and construction ļ Mindows Window definitions **NONE:** RGB (... 0.128.128) mm<sub>1</sub> ASGPG15/Windows Setup Code - SECTION 2 CLOSE DATABASE TO LITTLERIA USE ARCTCOL ORDER LLAVE SELECT GCO3 ORDER LLAVE SELECT 0<br>USE ARGTUO3 ORDER LLAVE SELECT OUOS ORDER LLAVE SELECT 0<br>USE ARGTUO4 ORDER LIAVE SELECT DESCRIP, CVE DEP FROM ARCTCOL INTO TABLE CANTEMPFOXARGTFOL SELECT ARGTPO1 APPEND BLANK<br>REPLACE CVE DEP WITH '?QCLUIR TODAS LAS DEPENDENCIAS'<br>REPLACE DESCRIP WITH '?QCLUIR TODAS LAS DEPENDENCIAS' APPEND BLANK<br>REPLACE CVE DES MITH : 99999'<br>REPLACE DESCRIP MITH : CONSOLIDADO DIMENSION AR ENTI(1,2) SELECT DESCRIP CVE DEP FROM C:\TEMPPOX\ARGIP01 ; Dismission lists (1,2) anio\_inf = VAL(ARGTU01.ANIO-CTA) - 1 an-tot - ALLTRIMISTRIanto-tor)} HRRS-1 : \$BACE(38)  $\frac{1}{2}$  sentrol  $\frac{1}{2}$  : ļ ARGPG15/Windows Screen Layout #REGION 1<br>IF WVISIBLE("argpg15")<br>ACTIVATE WINDOW argpg15 BAMB

to provide the contract of the

 $\sim$ 

ACTIVATE WINDOW argpg15 NOSHOW 18.600 SAY "Series por concepto" / **Automatic**  $\begin{tabular}{l|ccccccccccccccccccc|} $P^{\text{V}}(1,0) & P^{\text{V}}(1,0) & P^{\text{V}}(1$ im variant Serif.. 6<br>1984 - Anne Morrison<br>Home Gar Y Counter:.<br>Home Gar Y Counter:. 8<br>Home Gar Y Jacobert.. 8<br>Home Gar Josson<br>Willies Jones<br>Millies Jones<br>S.P. San Serif.. 9<br>5. 21 T "MS Tenni seri"<br>Le o Hr T Thuer ,<br>Le o Hr T Thuer ,<br>R.I 100,19.167<br>R.I 100,19.167<br>T "MS Sans Serif". <sup>8</sup> ,

Pág. 159

and a state of the

 $\omega_{\rm int, \, 123}(\tilde{p}_1,\tilde{p}_2,\tilde{p}_3) = \omega_{\rm int}(\tilde{p}_1,\tilde{p}_2,\tilde{p}_3) = \omega_{\rm int}(\tilde{p}_1,\tilde{p}_2) = \omega_{\rm int}(\tilde{p}_2,\tilde{p}_3) = \omega_{\rm int}(\tilde{p}_1,\tilde{p}_2) = \omega_{\rm int}(\tilde{p}_1,\tilde{p}_2) = \omega_{\rm int}(\tilde{p}_1,\tilde{p}_2) = \omega_{\rm int}(\tilde{p}_2,\tilde{p}_3) = \omega_{\rm int}(\tilde{p}_1,\$ 

```
\begin{smallmatrix} \texttt{30.079} \begin{smallmatrix} \texttt{31.00} \texttt{0.00} \texttt{0.00} \texttt{0.00} \texttt{0.00} \texttt{0.00} \texttt{0.00} \texttt{0.00} \texttt{0.00} \texttt{0.00} \texttt{0.00} \texttt{0.00} \texttt{0.00} \texttt{0.00} \texttt{0.00} \texttt{0.00} \texttt{0.00} \texttt{0.00} \texttt{0.00} \texttt{0.00} \texttt{0.00} \texttt{0.0DEEAULAS GARA WILLE<br>1979 - Arthur Angles Continuer<br>1984 - Alexandr Continuer<br>1984 - Alexandr Alexandr, Alexandr<br>1984 - Alexandr Alexandr, A
                 in<br>Line Sales (1986)<br>1980: "Carl (1986) boton pers continuar"<br>1980: "All (1986) boton<br>"All (1986)" boton serit", 0<br>1990: "All Cans serit", 0<br>1990: "All Cans serit", 0
                                    Serit -, 0 ;
                          , <sup>o</sup>rus de este proceso"<br>Y "Dependencias"<br>Y "Dependencias" ,<br>L<sup>eans</sup> Serif", 8
                                     .<br>:tor central" ;
             PORTUGE Web Roman", 22
IF NOT WAISIBLE . AFRICAL ...
mm<sub>1</sub>
READ CYCLE
BELEASE MINDOW argogis
SREGION O
SET READBORDER & rhorder
IF m.talkstet .... ON*
BODIF SALE CONFATIBLE ON
ENDIF
                                    ......................
                                                   .................................
             \frac{1}{2}
```
Weight 1944  $\begin{split} \left\langle \begin{array}{c} \partial_{\theta}^{\alpha} \left( \partial_{\theta} \right) \partial_{\theta} \left( \partial_{\theta} \right) \partial_{\theta} \partial_{\theta} \\ \partial_{\theta} \left( \partial_{\theta} \right) \partial_{\theta} \partial_{\theta} \$ 

t is

 $\alpha_{\rm{max}}$  ,  $\alpha_{\rm{max}}$  ,  $\alpha_{\rm{max}}$ 

 $\alpha_{\rm{max}}$  and s ji da sa

s Pennado  $\varphi$  . As The Co  $\label{eq:2} \begin{split} \mathcal{L}(\mathcal{O}_{\mathcal{L},\mathcal{O}_{\mathcal{L}}}) = \mathcal{L}(\mathcal{O}_{\mathcal{L},\mathcal{O}_{\mathcal{L}}})\\ = \mathcal{L}(\mathcal{O}_{\mathcal{L},\mathcal{O}_{\mathcal{L}}}) \end{split}$ 

 $\lambda$  ,  $\lambda$  .

```
| lata(1,1) .)<br>| m.cia : limbo - 'L'<br>| m.cia : limbo (1,2)<br>| kxist - 'T
               ---
             \sim 0.1 k \epsilon_{\rm{e}} .
                                                                                                         lah sebagai
            P<br>DATIlata, AELEMENT (lista, 1, 2))<br>Carl Adm (is ENABLE (lista, 1, 2))
   .........................
                                                                                                          General<br>Waliofariki
 FUNCTION.QUITAB........
 temano - ALEN(1)<br>
IF TECLA 11<br>
IF TECLA 11<br>
LASTER(1)<br>
LADEL(11ets, number 12<br>
LADEL(11ets, number 12<br>
LADEL(11ets, number 12
         IF TANANO - 0<br>ELSE DINENSION LISTA(tamano,2)<br>ELSE DINENSION LISTA(1,2)<br>ENDIF -
          ENDIF<br>SHOW GET num_lim DISABLE
 SHOW GET num_lim DISABL.<br>ELSHOW GET num_lim ENABLE<br>ENDIF
 SERRE
   ---------------
 FUNCTION FUNCT.
       ENGALES<br>CUROBJ<br>ENDIP<br>BNDIP<br>ENDIP
                                             álmenos una dependencia", 'UNICO'
IF anio inf ... anio - ECT<br>
DO MENSAJE WITH - ECT<br>
CUROBJ ano que se in<br>ENDIFURN .T.
                                intorma es menor o igual al año de comparación", 'UNICO'
 SELECT ARCTUOL
temano - ALEN(lista,1)<br>POR T-a I TO temano<br>municadenal - Cadenal + *** + lista(1,2) + **,*
ENDFOR = SUBSTR(cadenal, 1, LEN(cadenal)-1)
NOT SERKITS : e en com<br>DO MNOS Se encuentre - IB')<br>DO MNOS Se encuentre ei PIB del año " + an_com, 'UNICO'<br>RETURN - T.<br>RETURN - T.
\mathbf{p}
```
construction of the construction

and the second com-

المعادلة والموالية والمعادلة والمحادثة والأنافذة فالمطلة

Pág. 161

i<br>San Kiring In

**County** 

 $\sim$ 

**College**  $\sim 6\,M_\odot$  .

÷

والإيزابيان إلاورزان إطلاء تهالملحا والمسحم المتحالة المحاسدات

```
\sum_{i=1}^{100} \sum_{i=1}^{6} \sum_{i=1}^{6} \sum_{i=1}^{COROLE
                                                            e es solo pera Macienda", 'UNICO'
  Br Sup IP
  IF Y^* with \overline{p}x^{\frac{1}{2}} (100060) (cadenal) > 0 OR RAT<br>
BO NEWSRATHE (cadenal) > 0 OR RAT<br>
monts - CUROBJ = 10 flacales es solo pa
                                                            es solo para Hacienda", 'UNICO'
  mn^{m+1}DO PRINCIPAL
  x \overline{x}PROCEDURE PRINCIPAL......
         VE PROKA VEDEPORANCIPOLO (4), CVE COL C(3)<br>CVE PORPA (2) CORPA (1) (1) CVA COL C(3) (1) CRUPO C(1) (1) (1) FIB_COM N(13.4), (<br>POR INP N(1) (1) POR CON N(1) (1) CHACLON N(1) (1) FIB_INF N(13.4), PIB_COM N(13.4), (
 SELECT ARCTROL<br>INDRI ON CVE FORMA . CVE_DEP . GRUPO . CVE_COL TAG LLAVE
 SELECT 0<br>CREATE TABLE C:\TEMPFOX\ARGTP00 (DESCRIP C(2), CVE DEP C(5))
 APPEND FROM ARRAY LISTA
 12 wingte als<br>DO ARA BASE MITH '06'<br>munic SELECCIONA MITH 'ARCTB99', '06', 'Armando reporte de ingresos'
 IF y gaste...<br>munto SELECCIONA WITH 'ARCTHO3', '04', 'Armendo reporte de destino del gasto'
 IF V ayuda ...<br>DO SELECCIÓNA WITH 'ARCTBOS', '09', 'Armando reporte de eyudas aubsidios y transf.'<br>ENDIS
 IF y dessub-r.i.<br>DOC SELECCIONA WITH 'ARCTBO9', '10', 'Armando reporte de destino de los subsidios.'
 IF y destra.<br>www.go SELECCIONA WITH 'ARCTB10', '11', 'Armando reporte de destino de las transf,'
 IF y parti<br>DO SELECCIÓNA WITH (ARCTB11', '12', de participaciones de ingresos fed."
 IF Y DETEC EAST<br>TO ARAN AAST WITH '02'<br>TADIO GELECCIONA WITH 'ARCTB99', '02', 'Armando reporte de servicios personales'
 IF W ocupe h.i.<br>- DO ARNA hASE HITH (0)<br>- DO SELECCIONA WITH (ARCTB99', '03', 'Armando reporte de ocupación'
 IF v gesoper = 1<br>DO ARPA BARE = NITH '13'<br>__DO SELECCIÓNA MITH 'ARCTB99', '13', 'Armendo reporte de gesto de operación y obras'
 IF V inver - 1<br>- DO ARHA BASE - NITH '01'<br>- DO BELECCIONA NITH 'ARCTB99', '01', 'Armando reporte de inversión física'
IF y activ.<br>DDC BELECCIONA WITH 'ARCTB04', '05', 'Armando reporte de activo fijo'<br>ENDIF SELECCIONA WITH 'ARCTB04', '05', 'Armando reporte de activo fijo'
IF y bienes - 1<br>DDC SELECCIONA WITH 'ARCTB01', '14', 'Armando reporte de bienes muebles e immuebles'
IF y obrapub = 1<br>not sklecciona with 'agcrao?', '15', 'Armando reporte de obras públicas'
IF y estimuni<br>DOO SELECCIÓNA WITH 'ARCTBOS', '08', 'Armando reporte de estimulos fiscales'<br>ENDIF
SELECT THE PRACTICE TO THE PRIDO, 100' AS CALLED TO THE PARTY TO THE TO THE PRIDO THAT THE PRIDO THAT THE PRIDO<br>BROWN TO THE PARTY TO THE PARTY OF THE PARTY TO THE PRIDO TO THE PRIDO THAT THE PRIDO THAT THE PARTY OF THE P<br>
IP winds and bon vinver = 1 \\\ v_=----<br>
The component of the component of the component of the component of the component of the component of the component of the component of the component of the component of the compone
                                      nver = 1 OR v_gasoper = 1 OR v_obrapub = 1
```

```
pp2P
         REPLACE CRUPPOWITH '8' FOR CVE FORM - '01' AND .
     monte.
     IF KEBLACK GAUNCLY TIN. F. FOR C
                                                 VE FORMA 2.13' AND
     DIDIP
     IF X obrapub und MITH '8' FOR CVE FORMA - '15' AND ,
     BODIP
    SELECT CORRECT ON DE DES COMPOS HILLES COL, I<br>FROM CLYPTORY NAGTHON BURGE SHLIGH ONE COL, I<br>FROM CLYPTORY NAGTHON BURGE SHLIGH CVE_FORM, '06', '01', '13', '15' }
     RELECT ARGTPOS<br>REPLACE GRUPO MITH :2: FOR GRUPO = :1: AND HELIST(CVE_FORMA; :82:; :81:; :13:; :15:)
     WEBELSE EVERSE MIRI 199: BER SESSE : 3: AND EVERSEAR : 182
     " MORE EVERY THAT TO BE SEEN SO ET AND EVERYONS : 1811
     IF x season (x E-SSE MIRN 119: FSR SRNKS 112: AND SVE-FSRNA 1 1113)
     IF v obrapub = 1<br>DELETE FOR GRUPO = 6' AND CVE_FORMA = '15'
     BACK THE WIND - THE CARD OF THE CARD WAS CURLED AND THE PORMA - '15'
    SELECT ARGTPO1<br>ASSEMB FROM CANTEMPFOX\ARGTPO2
 mmIF
 SELECT ARGIPOL TEMPERATURES
 DO PORCENTUAL
DO CATALOGO
v formato = 'OTRO'
BELECT AROTPO1
    ROLES (1978)<br>MOLES (1978)<br>MELERATION 10 CVE-SEPART CVECCLI INTO ARCTPO2 ADDITIVE<br>SET RELATION 10 CVE-1 CVE_FORMA INTO ARCTOG4 ADDITIVE
TP N
    IF DESTINO - CONSULTAS' PREVIEW
    ELSE<br>EEPORT FORM ARGRIST TO PRINTER PROMPT NOCONSOLE<br>ENDIF
ELSE<br>MAIT WINDOW * NO HAY REGISTROS<br>MOLP
BETURN
 .....................
      FOURE. FELECCIONA..........
  ARAMETERS BASS, PORMA, X MEN
 num avan - 0<br>DO AVANCE WITH num avan, X_MEN
 RELECT 0<br>IF BASE- · ARCTB99<br>__ _USE C:\TEMPPOX\ARCTB99
SCHALLT ARAST.<br>KOM Anum Campo Tal TO FCOUNT[} - 2<br>KOM Anum Campo Tal TO FCOUNT[} - 2<br>ELEGALLT - ELEGAL + 19UN(' + CAMPO + ') AS ' + CAMPO + '.<br>ELEGALLT - SUNA2 + 'SUN(' + CAMPO + ') AS ' + CAMPO + '.<br>EMDTOR TE<br>EMDTOR
 ELSE CHASE ORDER LLAVE
                        - SUNA2 + 'SUM (' + CAMPO + ') AS ' + CAMPO + '. '
```

```
num eyan - num eyan - 1<br>DO XVANCE WITH num ayan. X MEN
```
and the company of

```
\text{LHM}(SUMA2) = 0ELSENDOR - HOMMARISONNAI, LEN(SUNAI)-2)<br>WWW.FERAL = SUBSTR(SUNAI, 1, LEN(SUNAI)-2)
SELECT AVIS, FOR PRESS, THAT TANK TO BUY AND ANY OR ANIO - AR_COMI .
num aven. num aven + 1<br>DO KVANCE WITH num aven. x HEN
IF BATILIPOONS, CONSUMING THE COMPANY ASSAULT AND INTERNATIONAL ACCORDING TO A RESERVAT A COMPANY AND INTERNATIONAL AREA COMPANY AND INTERNATIONAL AREA COMPANY AND INTERNATIONAL AREA COMPANY AREA COMPANY AREA COMPANY AREA 
SELECT ARGIPOS<br>APPEND PROM CI\TEMPFOX\ARGIPO3
     RATICORAZIONI CHE CONTROLLAR ESTANA LETTRA (COM) AND 1<br>SPECIAL CHARLES (ANTO 2 SUPER COM) AND 1<br>SPECIAL CHARLES (ANTO 2 SUPER COM) AND 1<br>CHARLES ANTO 1970 + ANTE C (TEMPOR\ARGTPO)
 \mathbf{r}SELECT AROTPO4<br>APPEND FROM C:\TEMPFOX\ARGTPO3
BO RUADO " num svan ... ), x MEN
                                                                                                                                                                         i geri
IF RAT('9999', Cadenas)<br>SELECT ANAGE WISSE (AND CVE DEP, ESIMAL ESUMA)<br>CROUP BY ANIG INTO TABLE CITINAPPOXARGTPOI"
     SELECT ARCHITECT AND EXTERNATION AND ARCHITECT ARCHITECT ARCHITECT AND ARCHITECT ARCHITECT ARCHITECT ARCHITECT<br>
TO A BUT COMPORT (STATE ARCHITECT)<br>
TO A BUT COMPORT ARCHITECT ARCHITECT ARCHITECT ARCHITECT ARCHITECT ARCHI
 SELECT ARCTPO4<br>APPEMD FROM C:\TEMPFOX\ARCTPO3
SELECT ABASE
 BELECT ARUTPO4, CVE DEP TAG LLAVE
 BUT #VAR = FUT #van + 1, x HEH
- nonmua with num avan, :<br>X mum = RECCOUNT()<br>X mum = RECCOUNT()<br>IP MOD(RECCOUNT() :0<br>IP MOD(RECCOUNT() :0<br>HODIP = X_Num = X_Num :1)
 y_{\text{max}} = 1* CHORY PEACH ( )<br>DO SCATTER HOTLEDE( )<br>- Former Hotley ( )<br>- Former - Hotley ( )<br>- ECO KOXACE " "ITT" " 10.5" ( ) ) - X_MEN<br>- ECO KOXACE " "ITT" "10.5" ( ) - X_MEN
      \frac{\text{KLSE}}{\text{EMD} \times \text{FDM}} = \text{y\_num} + 1ENDIP - CVE_COL
               m_{1.0100} corne = R_{2.0100}<br>m_{1.0000} = 0SRLECT ARGTPO4<br>IF m.snio = en j<br>ELSE<br>LESE
                \frac{1}{2}
```
Ge<sub>ra</sub>

 $\hat{\psi}^{(1)}$ 

```
BRURGT ARGIFPOL
                                                                                                                                  constant classes made work or
              SELECT ARGTFO4
      ENDICE ARGTPO
                                                                                                                                        ing a state of a state
\simPOR X NUM = num aven TO 20<br>DO AVANCE WITH X_NUM, X<br>ENDFOR
RETURN
 PROCEDURE PORCENTUAL..........
    MEN . 'ARMANDO ESTRUCTURA PORCENTUAL'
      "KVANCE"WITH num_avan, X_MEN
 SELECT . FROM C: (TEMPFOX)ARGTPO1 WHERE GRUPO - '0' INTO TABLE C: (TEMPFOX)ARGTPO2
 SELECT ARGTUOJ<br>SEEK ('I'an_inf + 'ID')<br>defla - cipra
 an\_int = ALUTRIM(STR(VAL(an\_int) - 1))DO WHILE VAL(en ini) > VAL(en com)
 ENDIP = ALLTRIM(STR(VAL(an_ini)-1))
 EIRL = 1
 num avan. num avan +1<br>DO XVANCE with num_avan, x_MEN
 DO AVANLE THEORY<br>
STREET ARCCOUNT()<br>
X-Rum = RKCCOUNT()<br>
X-RUM = RKCCOUNT()<br>
IF MODIRECCOUNT() 121 > 0<br>
Y RUM = X_Rum + 121 > 0
  F = \frac{1}{2}y_ num = 1
 - CTO TOP<br>- Some Hot_EQF ()<br>- Home Home - Home<br>- Home - Home - Home<br>- Home - KXAC= - HTTP-4782-334, x_MEN<br>- Home - KXAC= - HTTP-4782-334, x_MEN
        \overrightarrow{BD11}<sup>num</sup> * y_num +1
         SELECT ARGTPO1
               TO TOP CVE FORMA = m.cvs_forma AND CVE DEP = m.cvs_dep<br>"ATE FOR CVE_FORMA = m.cvs_forma AND CVE_DEP = m.cvs_dwp AND NOT EOF()
         м
             \begin{tabular}{l|c|c|c|c|c} \hline \multicolumn{1}{c}{\textbf{CVE-FORW}}^n & \multicolumn{1}{c}{\textbf{a}} & \multicolumn{1}{c}{\textbf{a}} & \multicolumn{1}{c}{\textbf{a}} & \multicolumn{1}{c}{\textbf{a}} & \multicolumn{1}{c}{\textbf{a}} & \multicolumn{1}{c}{\textbf{a}} & \multicolumn{1}{c}{\textbf{a}} & \multicolumn{1}{c}{\textbf{a}} & \multicolumn{1}{c}{\textbf{a}} & \multicolumn{1}{c}{\textbf{a}} & \multicolumn{1}{c}{\textbf{a}} & \SELECT ARGTPO1
               IF m.info<br>EN REPLACE POR_INF WITH (INFO/m.info) = 100<br>EN R.compa <> 0
               TP ALEGANDA POR COM MITH (COMPA/m.compa) = 100<br>IP ALEGANDA POR COM MITH (COMPA/m.compa) = 100
               ENGINEERING PIB_58X MITH {88K9K7FRA}, *-1986
```
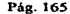

and the complete of the second of the second contraction of the complete or the complete of the complete of the complete of the complete of the complete of the complete of the complete of the complete of the complete of th

 $\sim_{\rm A} m_{\rm H} / \sqrt{10^{-4}}$ 

 $\sim 2.2\,$  ,  $_{\rm 0.2\,GHz}$ P Ny

 $\sim 10^{-11}$ 

**Site 10** and the state of the state

i i pili

 $\gamma_2 \ll \gamma_2 \ll d$ 

general state

```
ments.
           IF ARGIERAL CYM FORMA WITH INFO . COMPA
                  IF COMPA :<br>EREPLACE VARIACION WITH ((INFO/DEFLA/COMPA) = 100)-100<br>ENDIP
     ENDIP<br>EMDEOT<br>SELECT<br>SELECT, ARGTPO2
FOR X NUM - BUH aven TO 20<br>ENDFOR AVANCE WITH X NUM, X NEM
RETURN
PROCEDURE.CATALOGO.......
SELECT CYS FORMAL CYS-COLL CONCEPTO AR DESCRIP FROM ARCTUOS ;<br>
(ISSES TO FOR TROW CYSTEM CYSTEM CONCEPT CYSTEM ISSES TO FORMA) ;<br>
(ISSES TABLE C:\TEMPPOX\ABCTPOZY\ARCTPO1 GROUP BY CVE_FORMA) ;
SELECT ARGTPO2<br>INDEX ON CVE FORMA . CVE COL TAG LLAVE
 RETURN
 PROCEDURE ARMA BASE<br>PROCEDURE ARMA BASE<br>PARAMETERS FORMA
OG CASE FORM - 1921 + 6 SENVICIOS PERSONALES<br>CASELE CAMBLE OF THE RESEARCH - THORTE, O IMPORTS - STATUS, FROM PROC ,<br>CAMBLE OF THE RESEARCH - THORTE, O IMPORTS - STATUS, FROM PROC ,<br>THTO TABLE C.\TEXPROST\RCTB$9-Int OR DIT
            SELECT ARCTB02
       CHE TO AND THE COURSE ON A STATE THE CHARGE OF A STATE OF A STATE OF A STATE OF A STATE OF A STATE OF A STATE O<br>STATE OF A STATE OF A STATE OF A STATE OF A STATE OF A STATE OF A STATE OF A STATE OF A STATE OF A STATE OF A<br>
            RELECT ARCTRO2
        CASE FORMA = 'OG' && INGRESOS
            SELECTION CONTRACT CONTRACT AND CONTRACT ON A SERIES CONTRACT OF A SERIES CONTRACT OF A SERIES CONTRACT OF A S<br>
SELECT AND CONTRACT OF A SERIES CONTRACT OF A SERIES CONTRACT OF A SERIES CONTRACT OF A SERIES CONTRACT OF A<br>

                                                                                                                                     : 9-07, impto-08<br>Co-12 AB (NP-OTRos, ;<br>IO - An COA)
            SELECT ARCTBOS
         CASE FORMA - '01' LE INVERSION FISICA SECTOR CENTRAL
             CREATE TABLE C'INTERPRODUCTION (1), MOB EQ N113,1), MAQ EQ N11311, ;<br>BABI IMMIS HIJS TI, THI DEL CIENT ON THE STATE OF STRIPER ON THE STATE OF STRIPER (1), ;<br>ADMOST MIJS, 1), PREINVER WILL, 1), PROJ_PROC D, STATUS CIII ; ;
             SELECT ANCTESS<br>APPEN FROM C. TEMPFOX\ARGTPCZ<br>INDEX ON ANIO + CVE_DEP T. CVE_EDO TAG LLAVE
             SELECT ARGTPO3<br>GOTO TOP<br>DO WHILE NOT ROTE!
              " SCRIPTS HOPPSA"<br>A APPROXIMATION AND PROVIDED<br>A APPROXIMATION<br>BUDING HOPPS<br>BUDING HACTPS<br>BUDING P - ANGTPS<br>BUDING P - ANGTPS<br>BUDING P - ANGTPS
               SELECT ARCTBOT
               SELECT ARCTBOT
```
 $\mathcal{N}$  ,  $\mathcal{N}_\mathbf{a}$  ,  $\mathcal{N}_\mathbf{a}$ 

uss CASE PORMA  $\sim$ GASTO DE OPERACION × OBRAS SELECT ANIO , inver muse port-mat. obre-mat.<br>13 Thro table other muse, thros. PECH-PROC.,'<br>2 RE SELECT ARCTB12 **ENDCASE**<br>SELECT ARCTB99

s.

RETURN

# APENDICE

**E** 

# DIAGRAMA DE NAVEGACION

### USADO POR LA

### DIRECCION DE INFORMATICA PARA EL DESARROLLO DE SISTEMAS

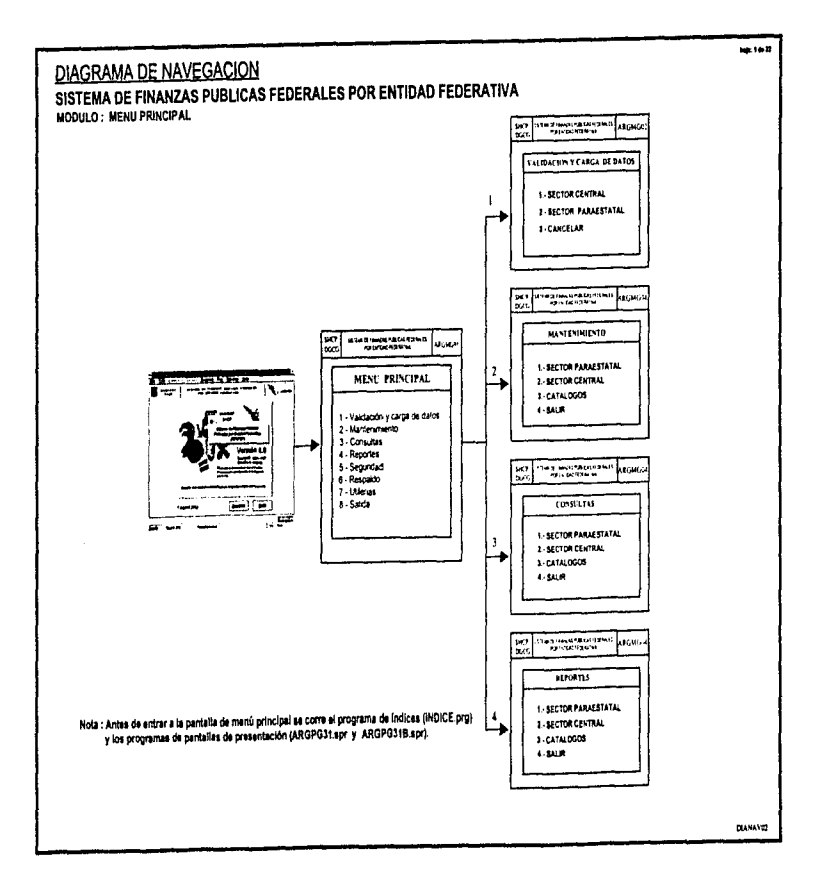

General Artists and Contract

contract and contract commer-

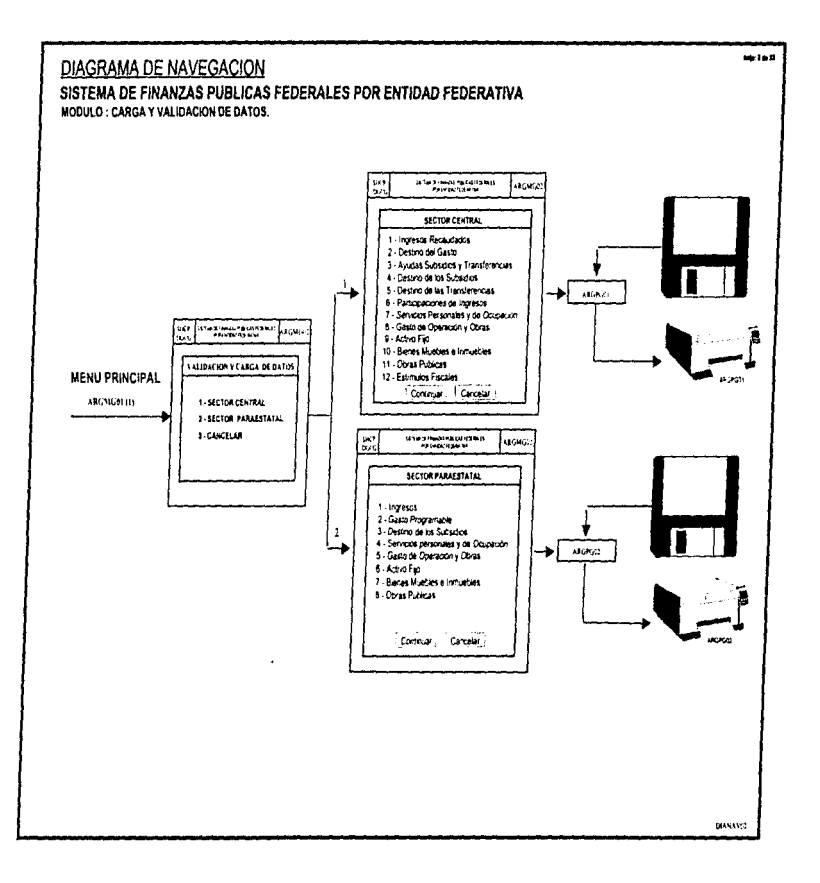

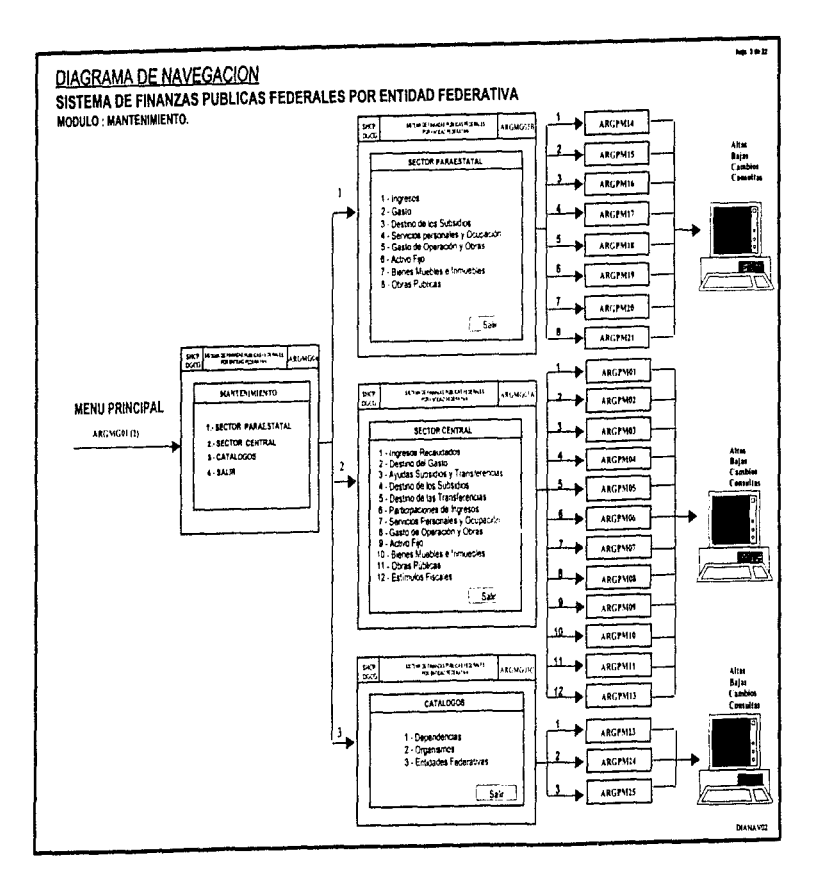

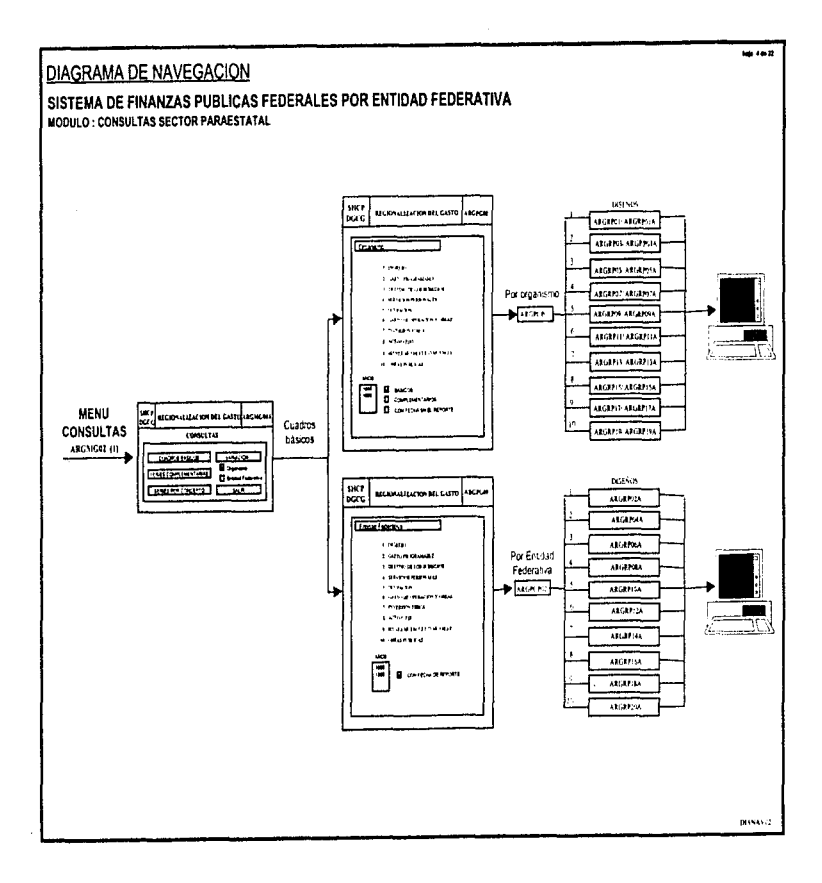

. .

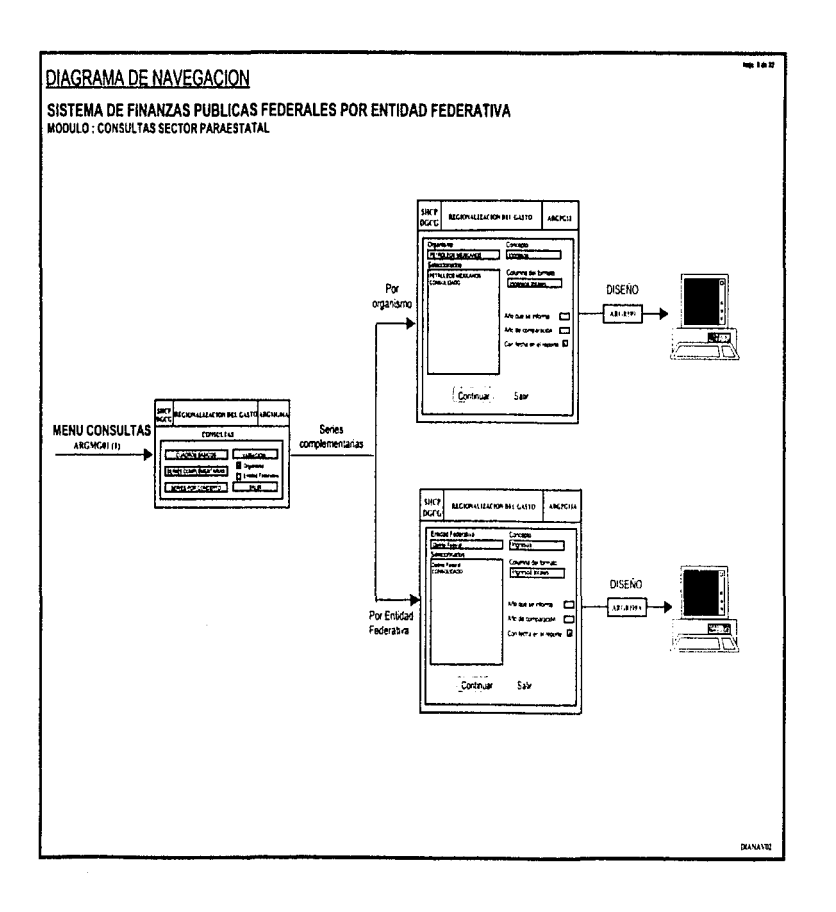

 $\langle \psi_{\alpha}, \psi_{\alpha}\rangle \leq \gamma \langle \psi_{\beta}, \psi_{\beta}\rangle, \quad \forall \alpha, \mu \leq \langle \psi_{\beta}, \psi_{\beta}, \psi_{\beta}\rangle$ 

 $\overline{a}$ 

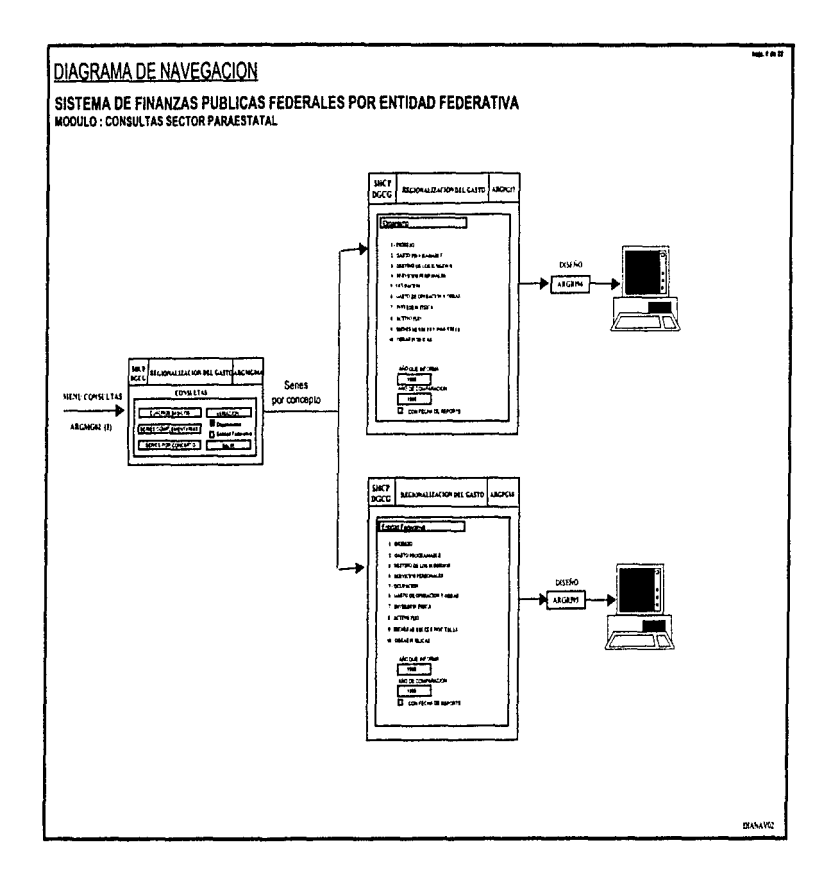

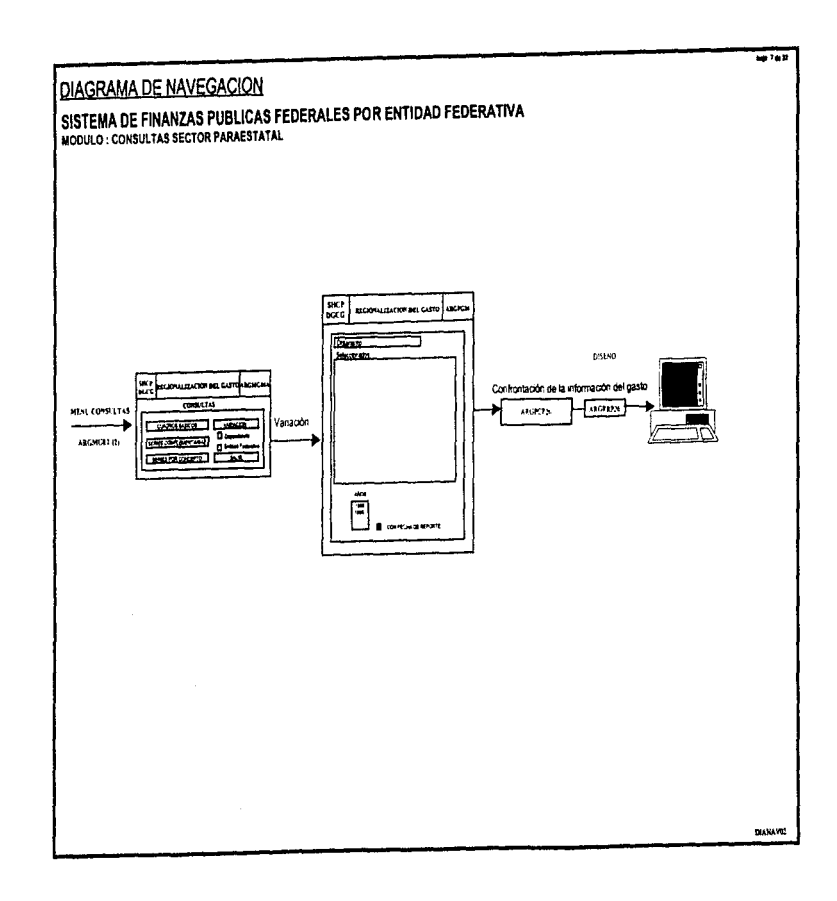

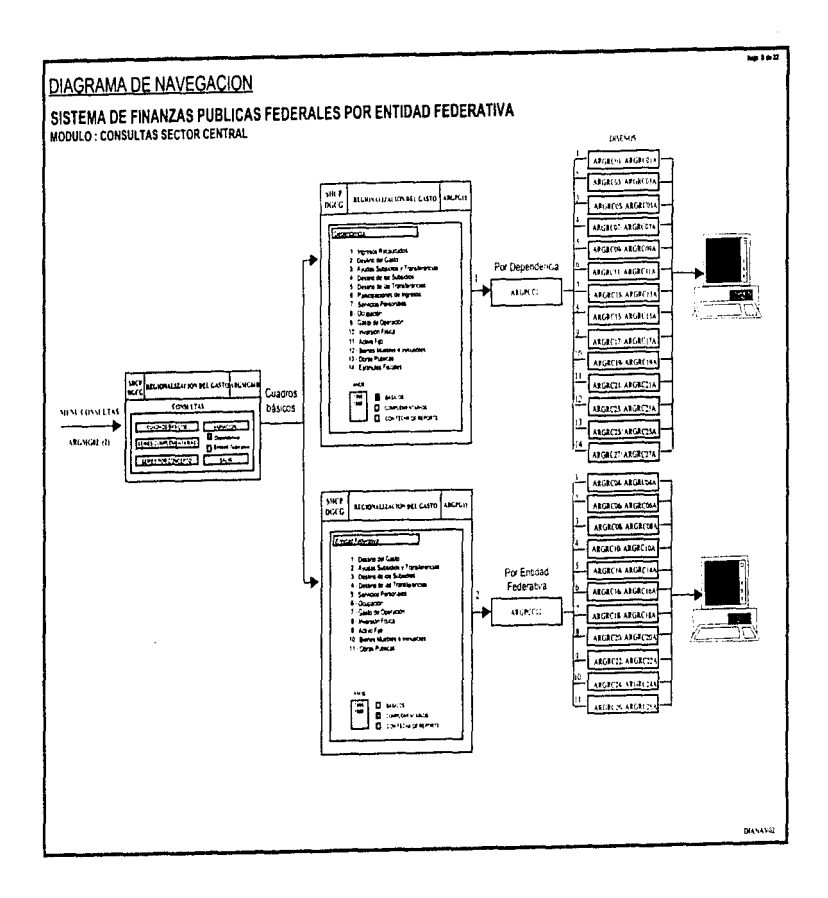
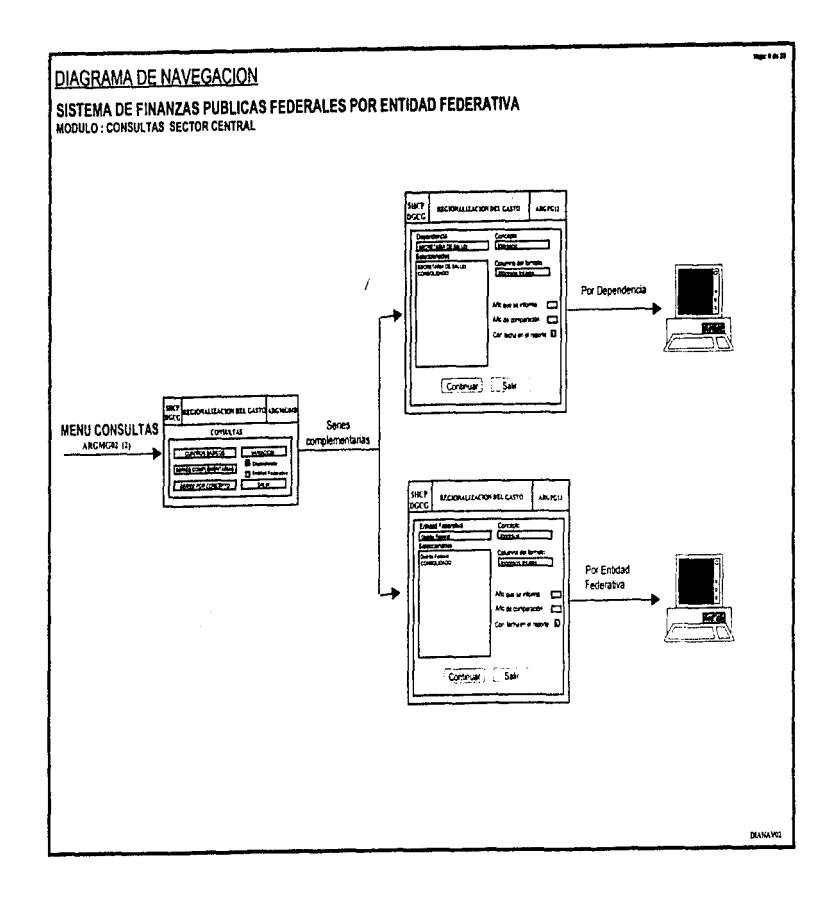

 $\ddot{\phantom{a}}$ 

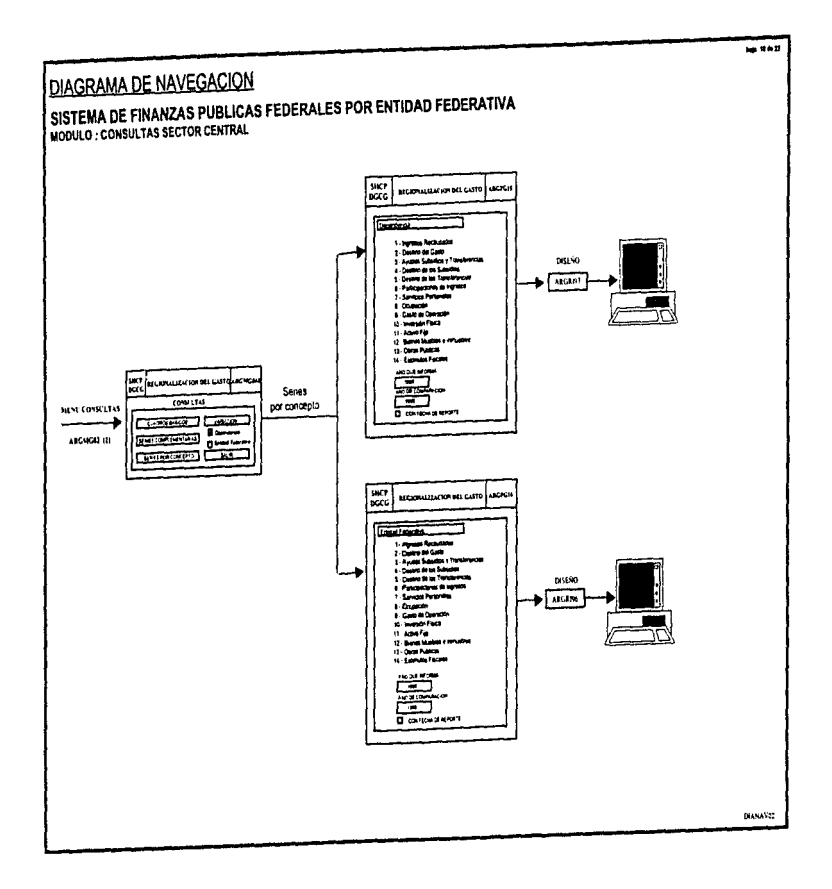

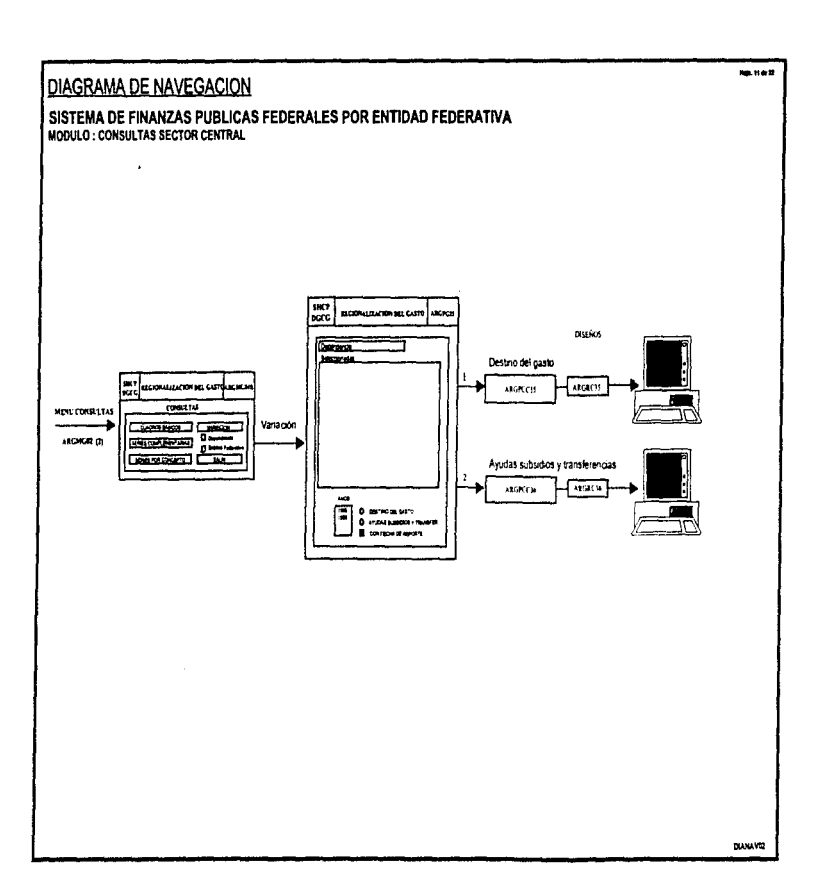

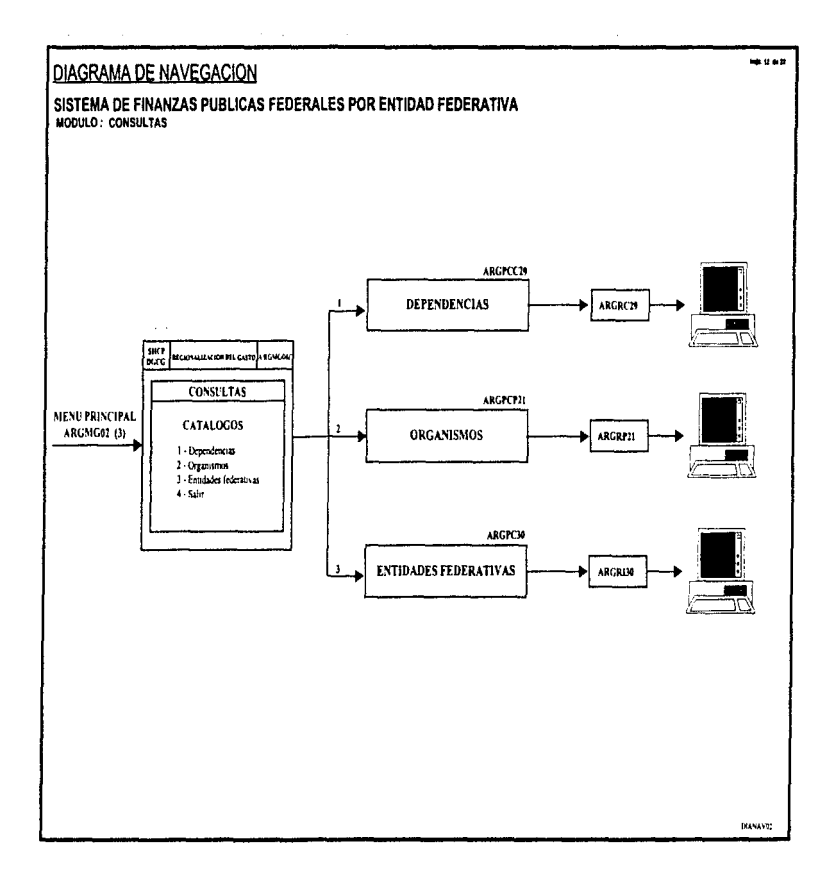

## $\alpha$  is a set of  $\alpha$  and

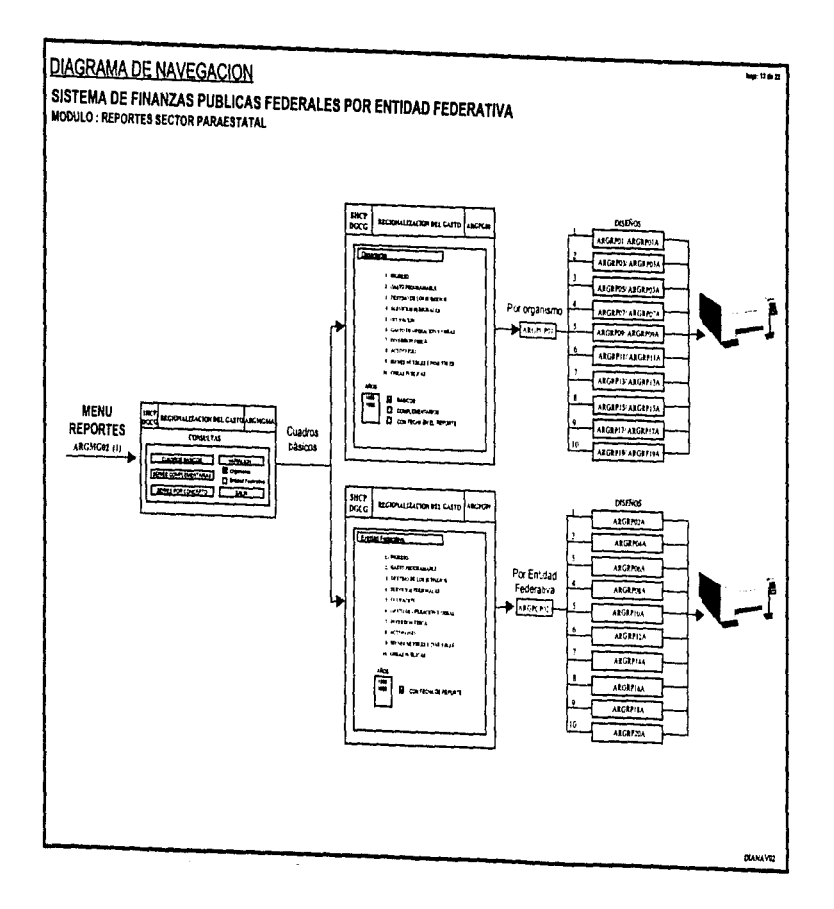

 $\cdot$ 

 $\epsilon$ 

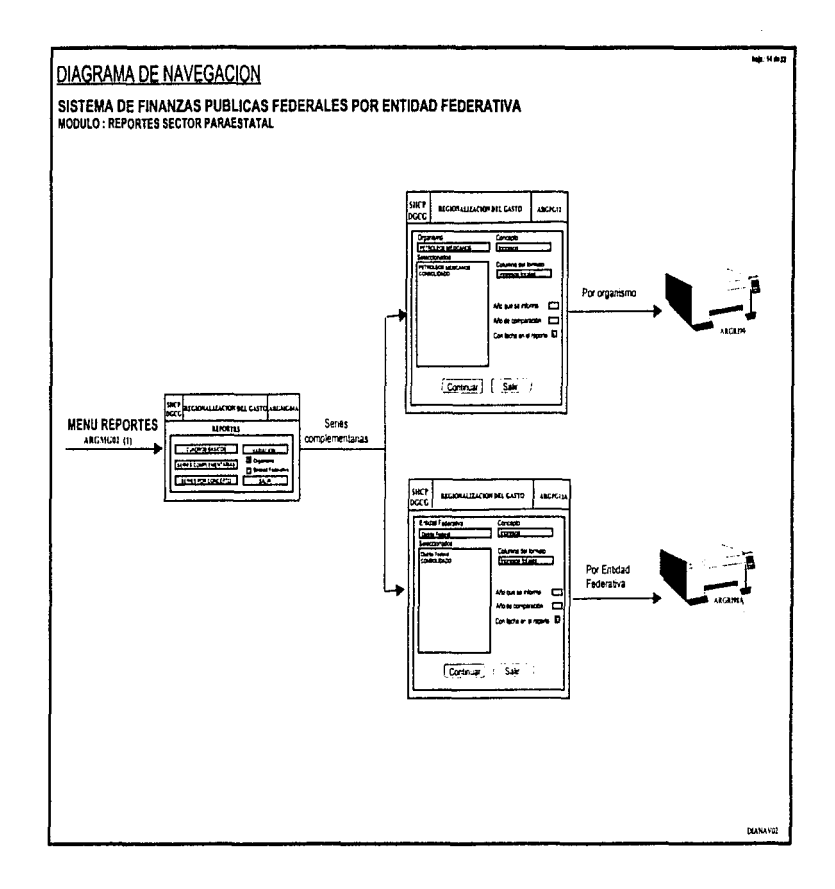

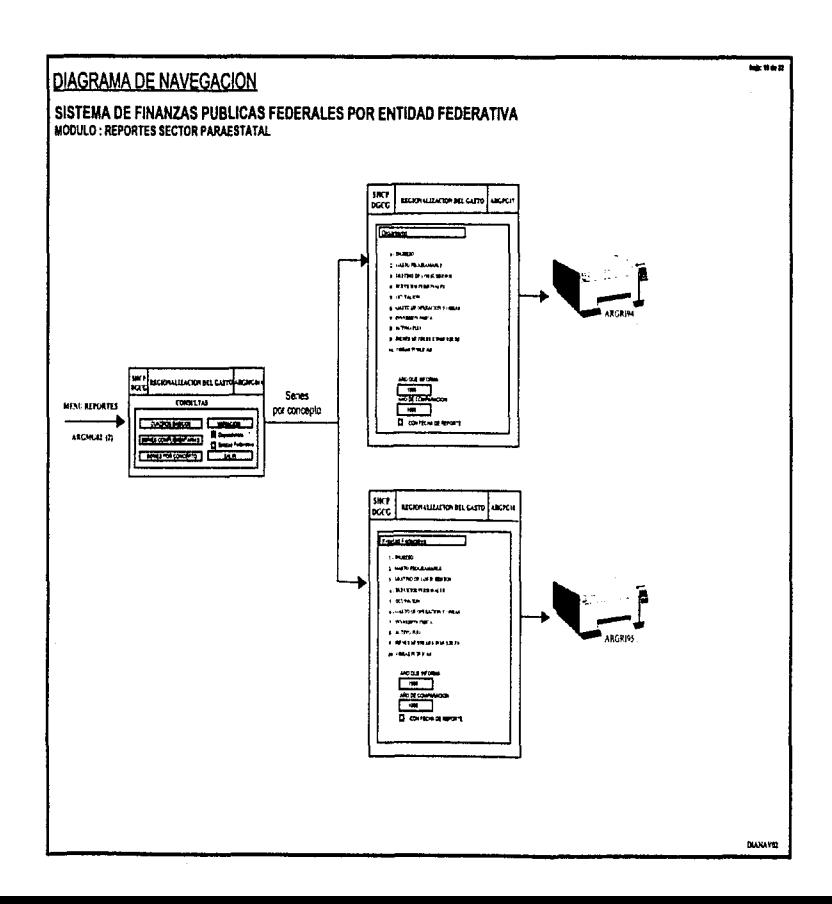

医动脉炎

 $\bar{z}$ 

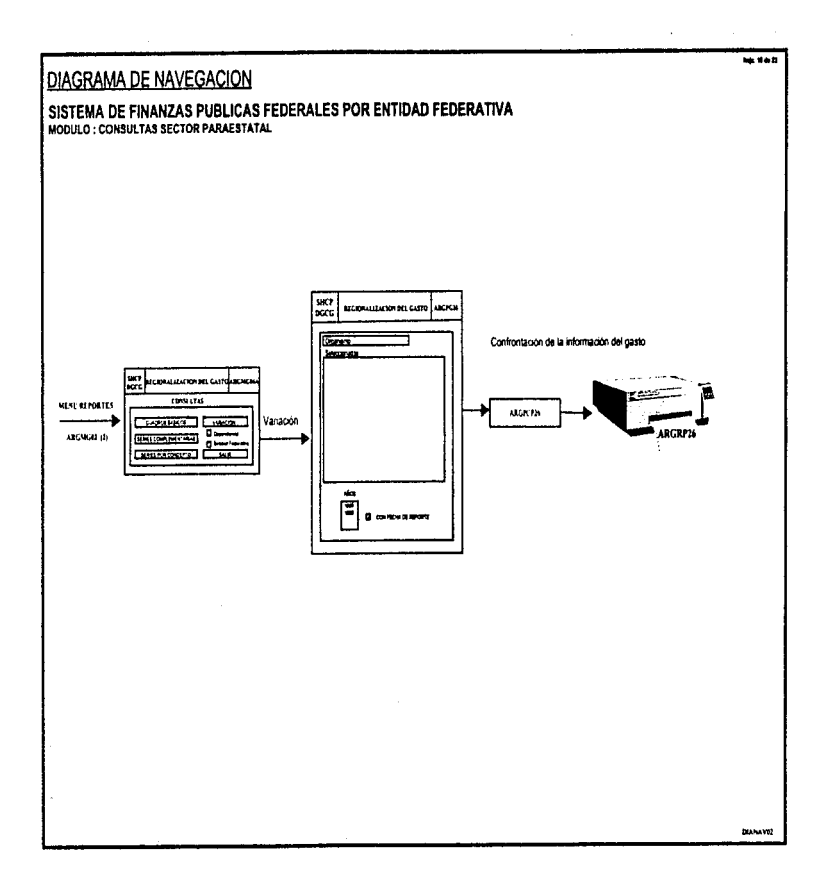

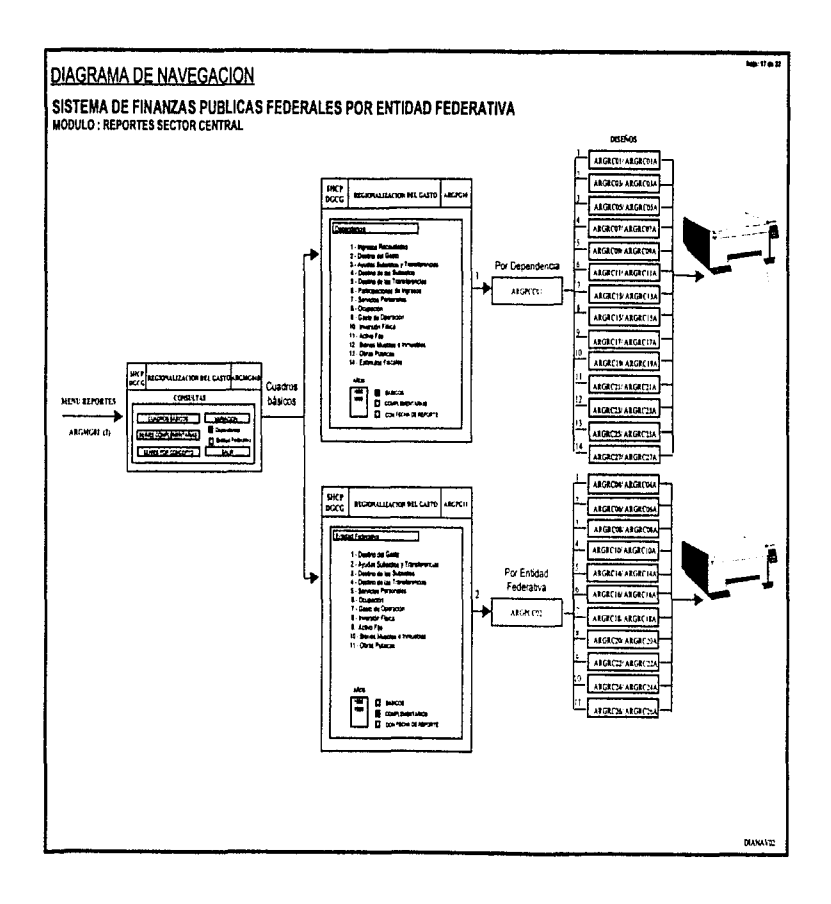

 $\overline{a}$ 

中国地区

 $\bullet$ 

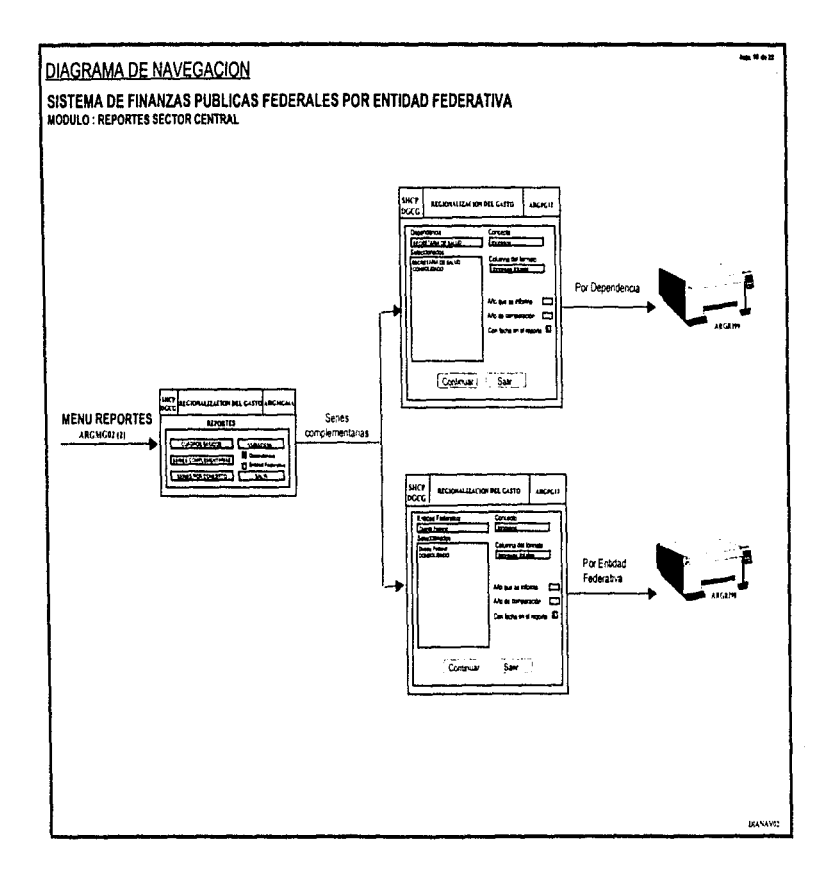

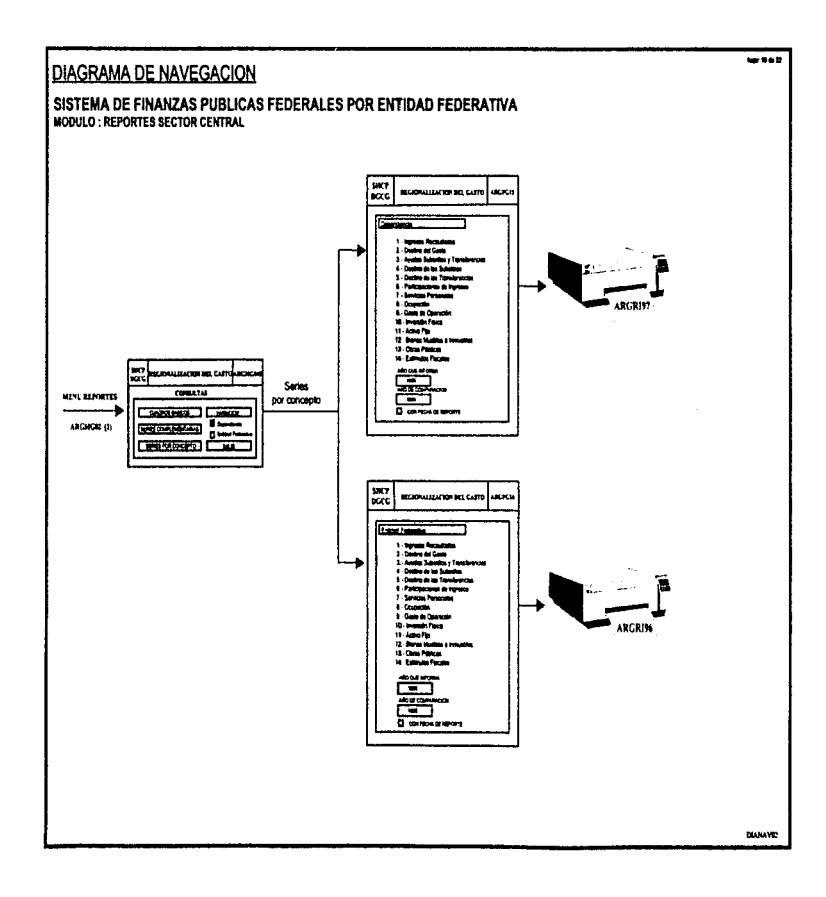

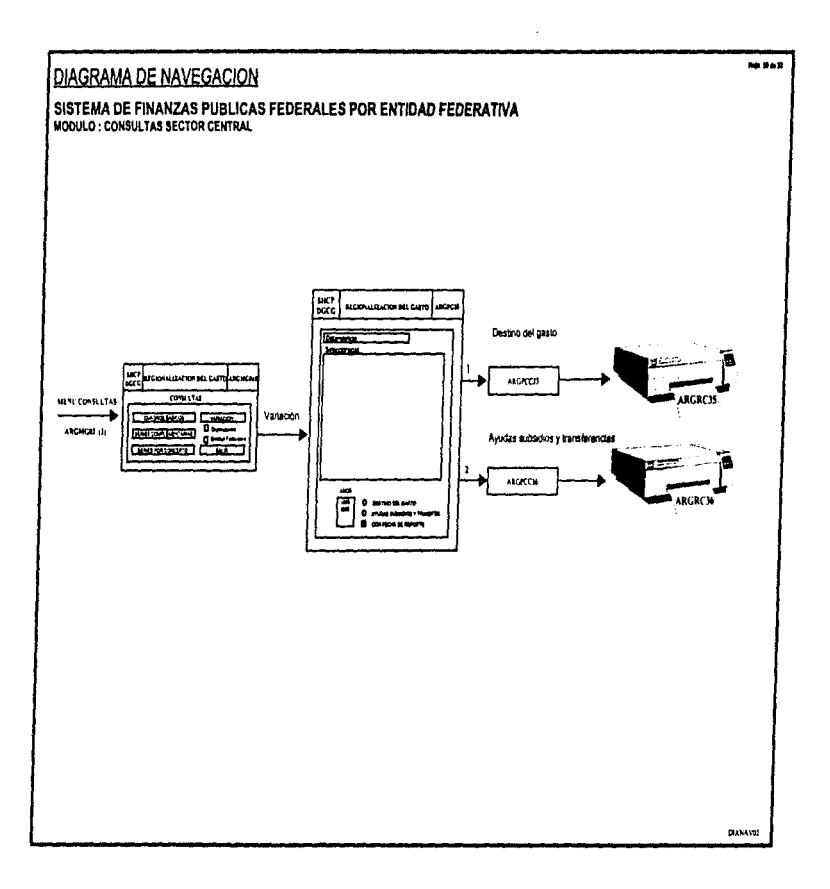

car car

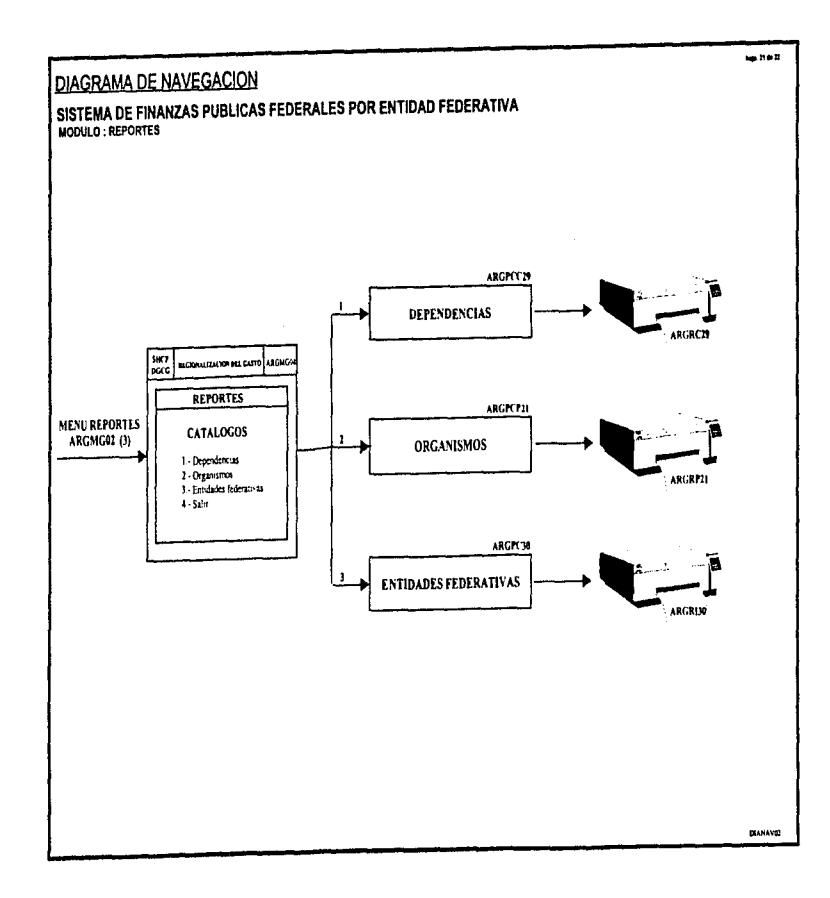

 $\hat{z}$ 

 $\bullet$  $\cdot$ 

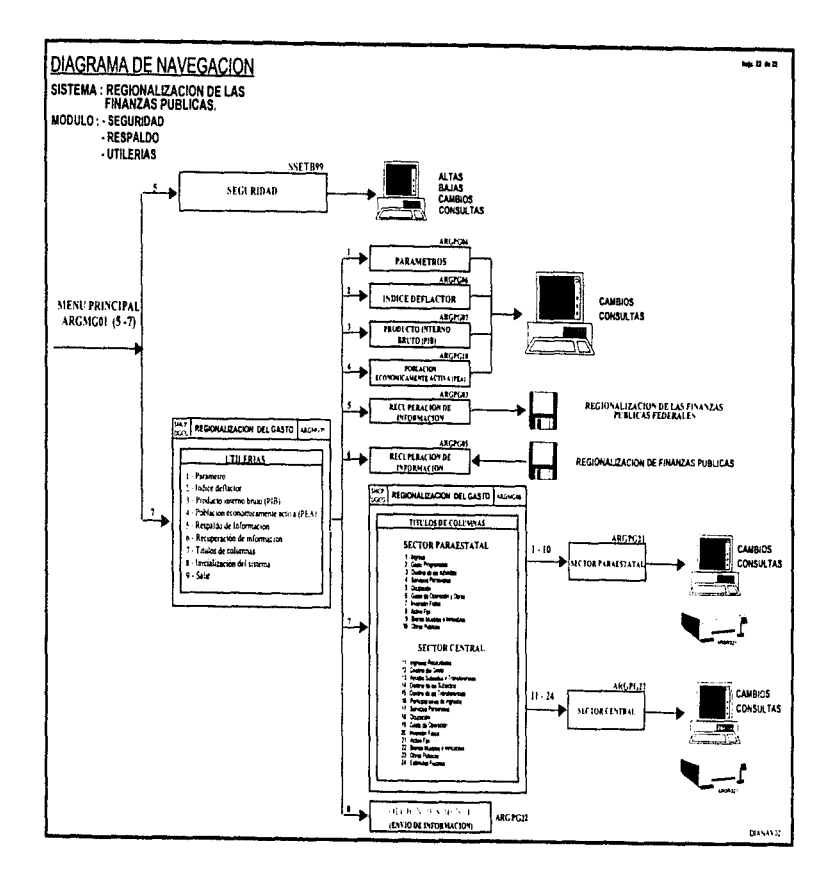

## **BlbHografta**

يو جيلوبي  $\sim$   $-$ 

- a).- Análisis y Diseño de Sistemas de Información. James A. Senn, Segunda edición 1992, McGraw - Hill
- b).- Análisis y disetlo de sistemas Kendall y Kendall. Printice Hall 199 J.
- e).- Ingeniería de Software Richard Fairley, McGrnw - Hill, Primera edición 1988.
- d).- Introducción a los sistemas de Bases de Dalos Date, Addison Wesley Iberoamericana 1986.
- e).- Microsoft FoxPro para Wmdows versión 2.5 Catapuh, lnc. 1993, McGraw - llill
- f).- Developer's Guide Microsoft FoxPro Relational Database Manegement System for Windows 1993.
- g).- Apuntes del Diplomado de Actualización de Metodologías, Técnicas y Herramientas para el Diseño de Sistemas de Información Instituto Tecnológico de Estudios Superiores de Monterrey Campus Ciudad de México Dic. 1996.
- h).- Ley de códigos de México, Código Fiscal de la Federación Editorial Porma. S.A. México 1996, 491 edición.